# **GUITAR EFFECTS CONSOLE**

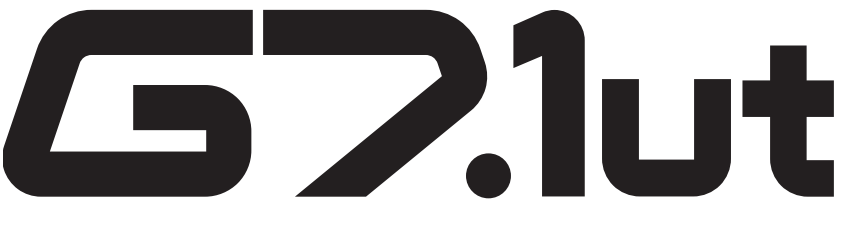

# **Mode d'emploi**

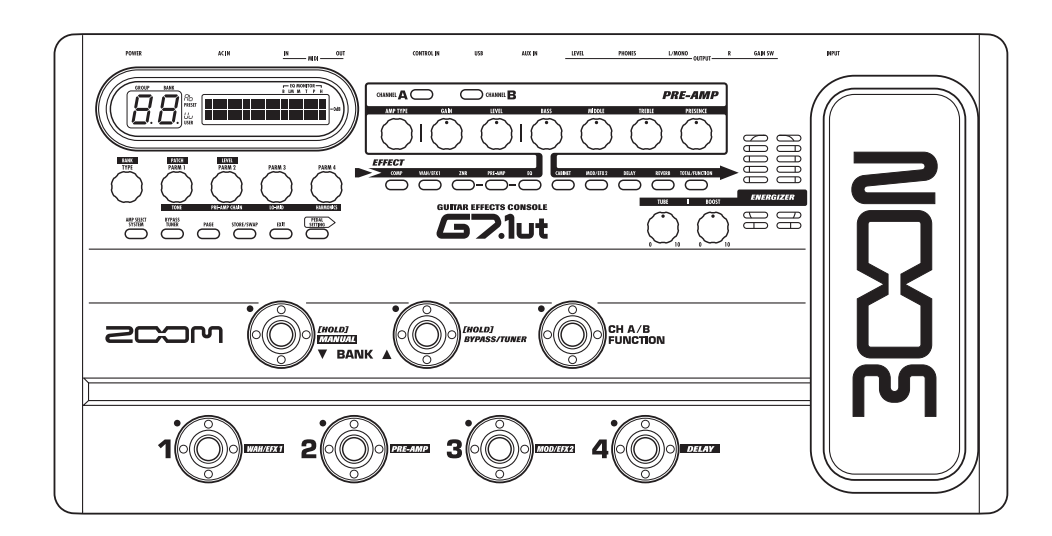

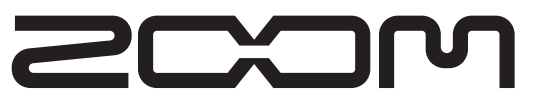

**© ZOOM Corporation** La reproduction de ce manuel, en totalité ou partie, par quelque moyen que ce soit, est interdite.

# **PRECAUTIONS DE SECURITE ET D'EMPLOI**

### **PRECAUTIONS DE SECURITE**

Dans ce manuel, des symboles sont employés pour signaler les messages d'alerte et précautions à lire afin de prévenir les accidents. Leur signification est la suivante:

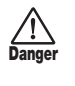

**Attention**

**Danger**

**Danger**

Ce symbole identifie des explications concernant des dangers extrêmes. Si vous l'ignorez et utilisez mal votre appareil, vous encourez des risques de graves blessures ou même de mort.

Ce symbole signale des explications concernant des facteurs de danger. Si vous l'ignorez et utilisez mal votre appareil, vous risquez des dommages corporels et matériels.

Veuillez suivre les consignes de sécurité et précautions d'emploi pour une utilisation sans danger du G7.1ut.

#### **A propos de l'alimentation**

- Veillez à n'utiliser qu'un adaptateur secteur fournissant un CC 15V, 1,5A et doté du "–" en fiche centrale (AD-0012 Zoom). L'emploi d'un adaptateur d'un autre type pourrait endommager l'unité et présenter des risques.
- Ne connectez l'adaptateur secteur qu'à une prise électrique de la tension requise par celui-ci.
- Quand vous déconnectez l'adaptateur de la prise, saisissez l'adaptateur et ne tirez pas sur le câble.
- En cas de non utilisation prolongée ou durant un orage, déconnectez l'adaptateur secteur de la prise électrique.
- Ne pincez pas le cordon d'alimentation, ne le coudez pas excessivement et ne placez aucun objet lourd dessus.

#### **Environnement**

Pour prévenir le risque d'incendie, choc électrique ou mauvais fonctionnement, évitez d'utiliser votre G7.1ut dans des conditions où il est exposé à des:

- Températures extrêmes
- Sources de chaleur telles que radiateurs ou poêles
- Forte humidité
- Poussière excessive ou sable
- Vibrations excessives ou chocs

Gardez un espace minimal de 5 cm autour de l'unité pour assurer une ventilation suffisante. N'obstruez pas les ouvertures de ventilation avec des objets comme des journaux ou des rideaux.

#### **Maniement**

- Ne placez jamais d'objets remplis de liquide, tels que des vases, sur le G7.1ut car cela peut causer un choc électrique.
- Ne placez pas sur le G7.1ut des sources à flamme nue telles que des bougies allumées car cela pourrait provoquer un incendie.
- Le G7.1ut est un instrument de précision. Evitez d'exercer une force excessive sur ses commandes. Ne le
- laissez pas tomber, et ne le soumettez pas à des chocs ou des pressions excessives.

• Ne laissez aucun corps étranger (pièces ou épingles etc.) ni du liquide pénétrer dans l'appareil.

#### **Connexion des câbles et prises d'entrée/ sortie Attention**

Vous devez toujours éteindre le G7.1ut et tout autre équipement avant de connecter ou déconnecter tout câble. Veillez aussi à déconnecter tous les câbles et l'adaptateur secteur avant de déplacer le G7.1ut.

#### **Modifications**

N'ouvrez jamais le boîtier du G7.1ut et ne modifiez ce produit en aucune façon car cela pourrait l'endommager. **Danger**

#### **Volume**

N'utilisez pas le G7.1ut à fort volume durant une longue période car cela pourrait entraîner des troubles auditifs. **Attention**

### **Précautions d'emploi**

#### **Interférences électriques**

Pour des raisons de sécurité, le G7.1ut a été conçu afin d'assurer une protection maximale contre l'émission de radiations électromagnétiques par l'appareil, et une protection vis à vis des interférences externes. Toutefois, aucun équipement très sensible aux interférences ou émettant de puissantes ondes électromagnétiques ne doit être placé près du G7.1ut, car le risque d'interférences ne peut pas être totalement éliminé.

Avec tout type d'appareil à commande numérique, y compris le G7.1ut, des interférences électromagnétiques peuvent causer un mauvais fonctionnement et altérer ou détruire les données. Il faut veiller à minimiser le risque de dommages.

#### **Nettoyage**

Utilisez un chiffon sec et doux pour nettoyer le G7.1ut. Si nécessaire, humidifiez légèrement le chiffon. N'utilisez pas de nettoyant abrasif, de cire ou de solvant (tel que diluant pour peinture ou alcool de nettoyage), car cela pourrait ternir la finition ou endommager la surface.

#### **Veuillez conserver ce manuel dans un endroit pratique pour vous y référer ultérieurement.**

\* MIDI est une marque déposée de l'Association of Musical Electronics Industry (AMEI).

# **Sommaire**

#### **PRECAUTIONS DE SECURITE ET**

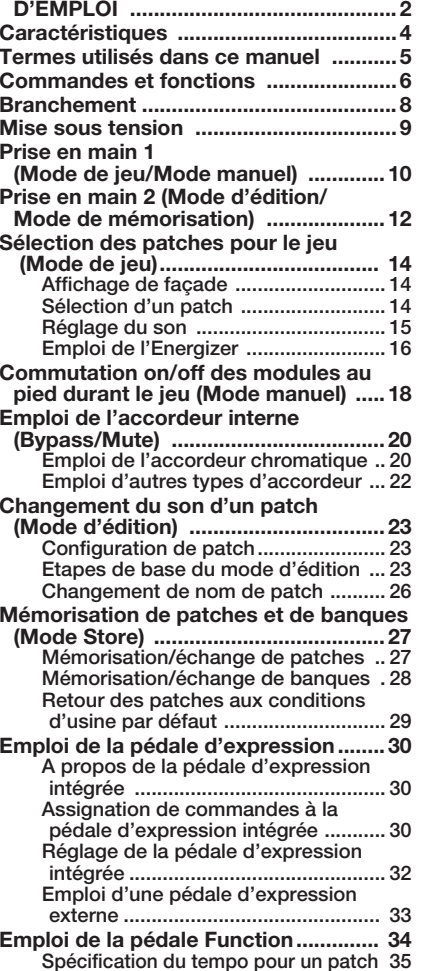

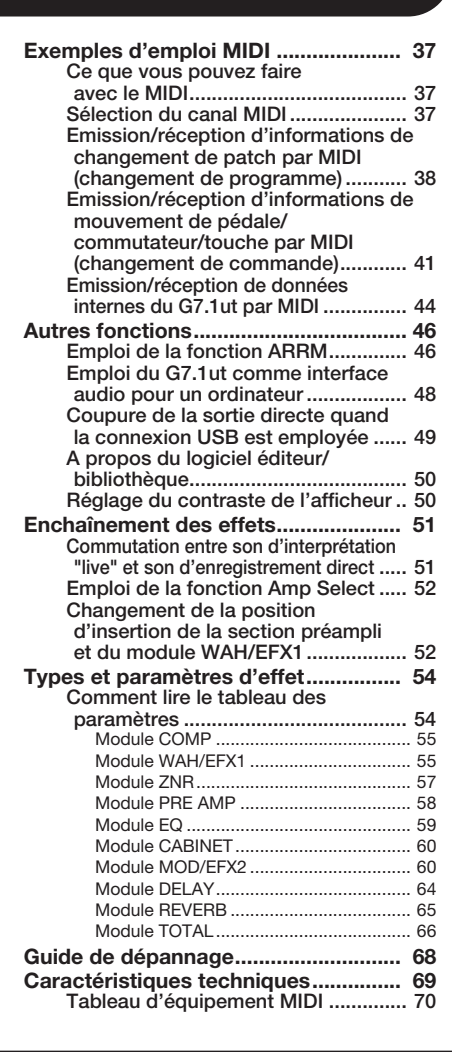

Microsoft et Windows XP sont des marques déposées de Microsoft Corporation.

Macintosh est une marque déposée d'Apple Computer.

*ZOOM G7.1ut*

- Les marques déposées, noms de produit et noms de société mentionnés dans ce document sont la propriété de leurs détenteurs respectifs.
- Les noms de fabricants et de produits mentionnés dans ce tableau sont des marques commerciales ou déposées de leurs détenteurs respectifs. Les noms servent seulement à illustrer des caractéristiques sonores et n'indiquent aucune affiliation avec ZOOM CORPORATION.

**Attention**

**Danger**

# **Caractéristiques**

Merci d'avoir choisi le *G7.1ut ZOOM* (appelé simplement "*G7.1ut*" dans ce manuel). Le G7.1ut est un processeur multi-effet sophistiqué disposant des caractéristiques suivantes.

#### ● **Toute dernière technologie pour des performances de haut niveau**

L'excellente qualité sonore est assurée par un traitement de signal avec échantillonnage en 96 kHz/24 bits et traitement interne en 32 bits. La réponse en fréquence reste plate jusqu'à 40 kHz, et le bruit converti en entrée atteint le chiffre étonnant de -120 dB ou mieux encore. Le port USB intégré sert à la connexion directe à un ordinateur. Vous pouvez utiliser le G7.1ut comme interface audio pour l'ordinateur, permettant l'enregistrement direct avec le logiciel station de travail audio numérique fourni.

#### ● **Eventail polyvalent de 92 effets**

Parmi une palette polyvalente de 92 effets, 9 d'entre eux (y compris la réduction de bruit ZOOM ZNR) peuvent être simultanément utilisés. Recréez le son d'amplis et pédales d'effet célèbres, utilisez l'égaliseur 6 bandes pour guitare ou faites votre choix parmi de nombreux autres effets remarquables. Le G7.1ut surpasse aisément les caractéristiques habituelles de sa catégorie.

#### ● **Patches prêts à l'emploi**

Les combinaisons et réglages de modules d'effet peuvent être mémorisés et rappelés sous forme de patches. Le G7.1ut offre 80 patches presets prêts à l'emploi dès sa sortie du carton, plus 80 patches personnels (user) pouvant être librement mémorisés, pour un total de 160 choix. L'intervalle de coupure du son en cas de changement de patch a été réduit à moins de 7 millisecondes, ce qui rend les changements de patch quasiment transparents.

#### ● **Remarquable pour le travail sur scène ou l'enregistrement direct**

La section préampli dispose de deux canaux et chaque type de distorsion a deux algorithmes dédiés, un pour le jeu "live" et l'autre pour l'enregistrement direct. L'effet CABINET simule les caractéristiques d'un enregistrement d'ampli au micro et l'algorithme est automatiquement changé en fonction du réglage on/off de CABINET. Une caractéristique de sélection d'ampli fait correspondre le son à l'ampli que vous utilisez. Brancher le G7.1ut à l'entrée amplificateur de puissance de l'ampli guitare n'est pas un problème: réglez simplement le sélecteur -10 dBm/+4 dBm en position +4 dBm.

#### ● **L'accordeur chromatique automatique intégré accepte les accords spéciaux**

En plus de l'accordeur chromatique automatique standard, diverses autres méthodes d'accord sont possibles. L'accordeur est conçu pour vous permettre un emploi facile sur scène.

#### ● **Pédale d'expression livrée en standard**

Réglez le timbre ou le volume d'un effet en temps réel avec la pédale d'expression intégrée à l'unité. Les possibilités de jeu créatif sont infinies. La prise CONTROL IN de la face arrière vous permet de brancher une pédale externe (FP01/FP02) et de l'utiliser comme pédale de volume dédiée.

#### ● **Energizer à lampe**

L'Energizer à lampe façonne le signal de sortie analogique pour produire ce son chaud et dynamique caractéristique d'un ampli à lampes.

#### ● **Commutateur de fonction programmable**

Le commutateur de fonction programmable par l'utilisateur accroît encore la flexibilité et vous permet d'optimiser l'unité pour chaque application. Utilisez-le pour changer de canal de préampli, régler le temps de retard, commuter on et off le maintien de delay ou pour diverses autres tâches.

Veuillez prendre le temps de lire attentivement ce manuel pour tirer le meilleur parti de votre G7.1ut et pour vous assurer des performances et une fiabilité optimales.

*4 ZOOM G7.1ut*

# **Termes utilisés dans ce manuel**

Cette section explique quelques termes importants utilisés dans le manuel du G7.1ut.

#### ■ **Module d'effet**

Comme représenté dans l'illustration ci-dessous, le G7.1ut peut être comparé à une combinaison de plusieurs effets simples. Chacun d'entre eux est appelé module d'effet. En plus des modules comme le module compresseur (COMP), le module simulateur d'ampli/distorsion (PRE-AMP) et le module d'effet de modulation (MOD/EFX2), le G7.1ut dispose également d'un module pour la réduction de bruit ZOOM (ZNR). Des paramètres tels que l'intensité d'effet peuvent être réglés individuellement pour chaque module et les modules peuvent être commutés on et off à loisir. La suite de modules ZNR, PRE-AMP, EQ et CABINET fonctionne comme un préamplificateur virtuel piloté par les commandes et touches de la section préampli de la façade.

#### ■ **Type d'effet**

La plupart des modules d'effet comprennent plusieurs effets différents que l'on appelle types d'effet. Par exemple, le module d'effet de modulation (MOD/EFX2) comprend chorus, flanger, pitch shifter, delay et d'autres types d'effet. Un seul d'entre eux peut être sélectionné à la fois.

#### ■ **Paramètre d'effet**

Tous les modules d'effet ont des aspects qui peuvent être contrôlés. Ce sont les paramètres d'effet, réglables avec les commandes de paramètre 1-4 de la façade. Quand on compare un module d'effet à une pédale d'effet, les paramètres changent le timbre et l'intensité d'effet comme les commandes sur la pédale.

#### ■ **Patch**

Dans le G7.1ut, des combinaisons de modules d'effet sont mémorisées et rappelées sous forme d'unités nommées patches. Un patch comprend des informations sur le statut on/off de chaque module d'effet, sur le type d'effet utilisé par chaque module et sur les réglages des paramètres d'effet. Les réglages de pédale d'expression et de tempo sont également mémorisés individuellement dans chaque patch.

#### ■ **Banque et groupe**

Les patches sont organisés en groupes presets (A, b)

qui ne peuvent qu'être lus et en groupes personnels ou user (U, u) qui peuvent être modifiés. Comme chaque groupe comprend 40 patches, les groupes A, b, U et u offrent un total de 160 patches. Dans le G7.1ut, les patches sont appelés par 4 et sélectionnés avec les commutateurs au pied. Ces 4 patches forment ce que l'on appelle une banque. Il y a 10 banques dans un groupe, numérotées de 0 à 9.

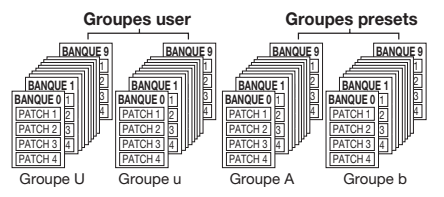

#### ■ **Modes**

Le G7.1ut dispose de 5 modes de fonctionnement différents, référencés ci-dessous.

#### ● **Mode de jeu**

Dans ce mode, les patches peuvent être sélectionnés et joués. C'est le mode du G7.1ut toujours actif par défaut à la mise sous tension.

#### ● **Mode manuel**

Dans ce mode, vous jouez de votre instrument tout en utilisant les commutateurs au pied pour activer/ désactiver les modules.

#### ● **Mode d'édition**

Dans ce mode, vous pouvez changer ("éditer") les paramètres d'effet d'un patch.

#### ● **Mode de mémorisation (Store)**

Sert à mémoriser les patches modifiés. Il permet aussi de changer les patches d'emplacement mémoire.

#### ● **Mode Bypass/mute**

Quand le G7.1ut est en mode bypass, le traitement d'effet est temporairement désactivé (court-circuité) et seul le son d'origine est entendu. En mode mute, tout le son est coupé. L'accordeur intégré peut être utilisé dans l'un ou l'autre de ces modes.

*5*

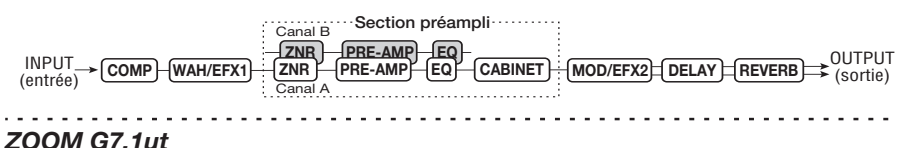

# **Commandes et fonctions**

## **Face supérieure**

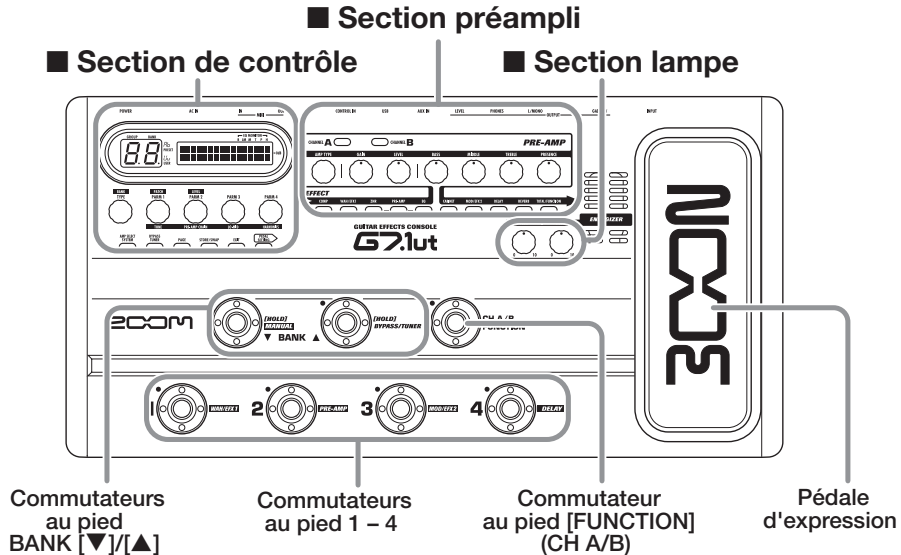

# **Face arrière**

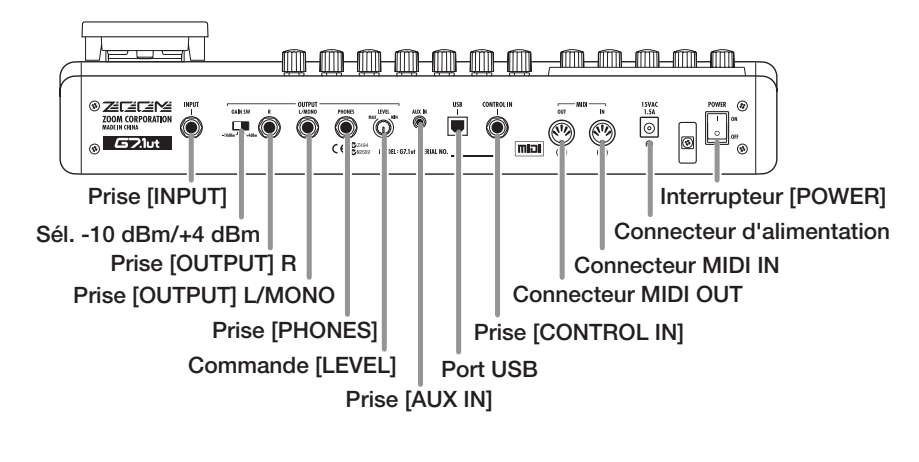

### ■ Section de contrôle

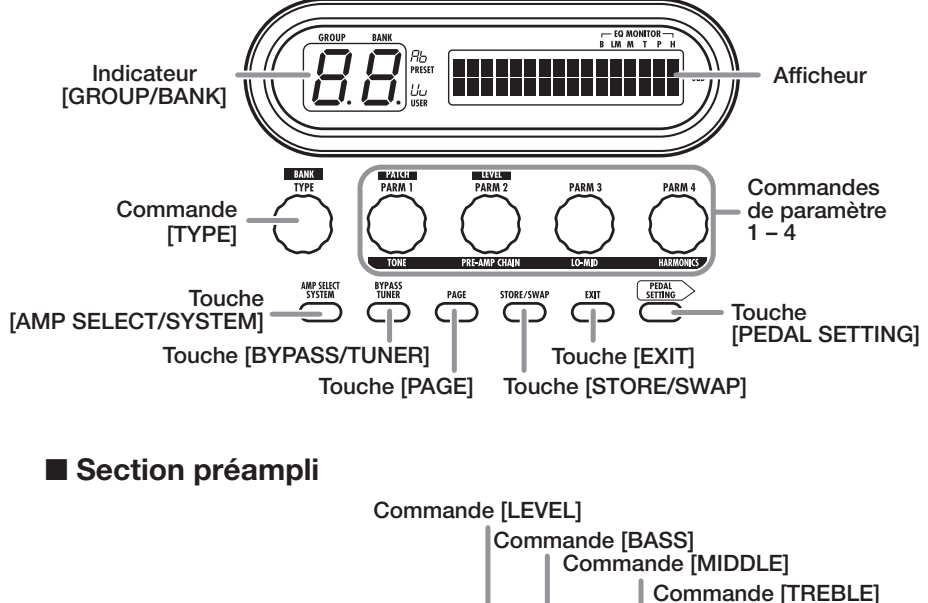

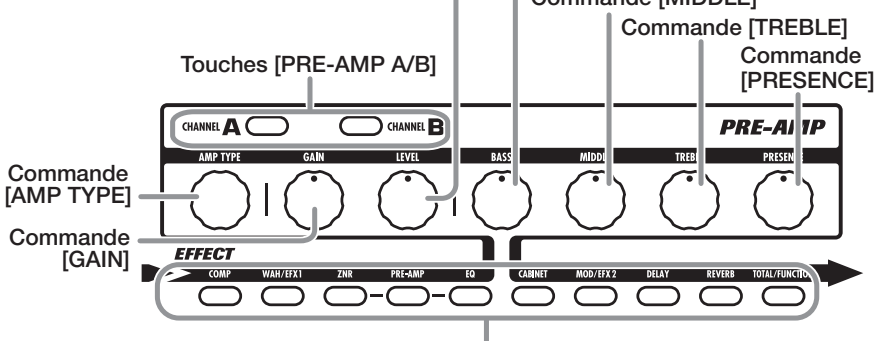

**Touches de module d'effet** 

■ Section lampe

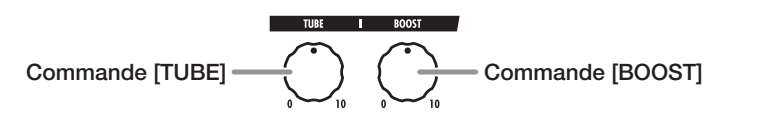

. . . . . . . . . . . . . . .

# **Branchements**

Référez-vous aux exemples ci-dessous pour faire les connexions.

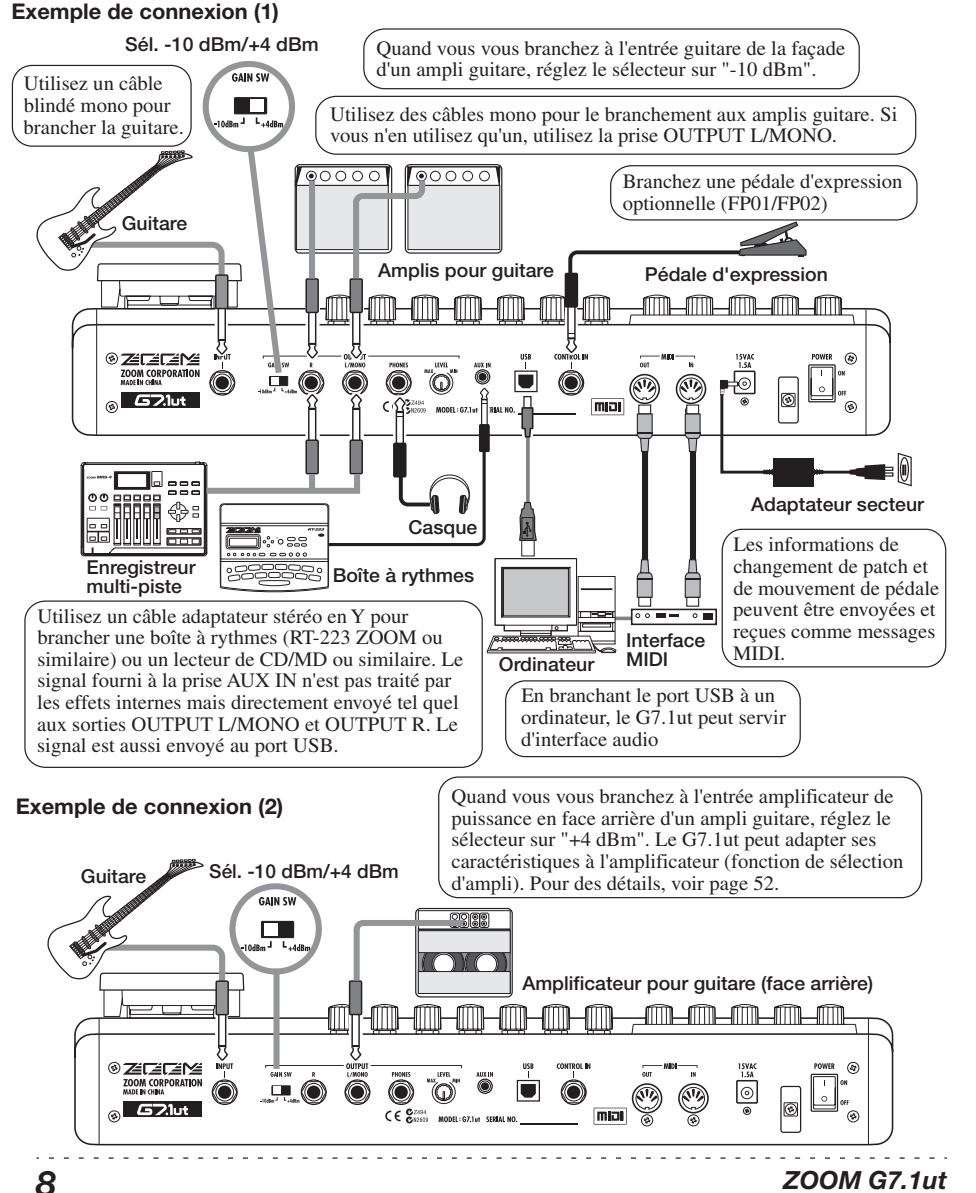

# **Mise sous tension**

Les étapes servant à la mise sous tension du G7.1ut sont décrites ci-dessous.

*1.* **Assurez-vous que tout ampli guitare connecté est éteint.** 

De plus, baissez totalement la commande de volume de l'ampli guitare.

- *2.* **Branchez l'adaptateur secteur dans une prise secteur et branchez son câble dans le connecteur d'alimentation AC IN du G7.1ut.**
- *3.* **Utilisez un câble mono pour relier la guitare à la prise d'entrée INPUT du G7.1ut.**
- *4.* **Utilisez un câble mono pour relier la prise de sortie OUTPUT L/MONO à un ampli guitare (si vous utilisez un ampli) et la prise de sortie OUTPUT R à un second ampli guitare (si vous utilisez deux amplis).**

#### *ASTUCE*

Pour écouter au casque, branchez le câble du casque dans la prise PHONES du G7.1ut.

*5.* **Mettez sous tension dans l'ordre suivant: G7.1ut** → **amplificateur(s) pour guitare.** 

#### *NOTE*

Faites attention quand vous mettez le système sous tension. Si vous allumez le G7.1ut alors que l'amplificateur pour guitare est déjà allumé, vous risquez d'endommager à la fois vos tympans et les haut-parleurs.

*6.* **Jouez de votre guitare et réglez la commande de volume sur l'ampli guitare, sur la guitare et la commande LEVEL de la face arrière du G7.1ut pour obtenir un volume d'écoute optimal.** 

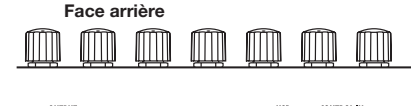

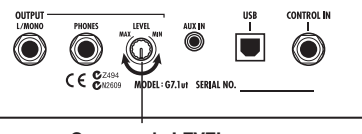

**Commande LEVEL**

#### *ASTUCE*

Le G7.1ut a une caractéristique nommée "Amp Select" (Sélection d'ampli) qui vous permet d'adapter l'unité à différents types d'amplificateur. Si nécessaire, sélectionnez le réglage approprié à votre amplificateur la première fois que vous utilisez le G7.1ut  $(\rightarrow$  p. 52).

*7.* **Pour éteindre le système, éteignez les divers éléments dans l'ordre inverse de celui suivi pour la mise sous tension.** 

#### *ASTUCE*

Quand le sélecteur -10 dBm/+4 dBm de la face arrière est réglé sur "-10 dBm" et que la commande LEVEL est montée à fond, le G7.1ut a un gain unitaire (le niveau de sortie est égal au niveau d'entrée).

# **Prise en main 1 (Mode de jeu/Mode manuel)**

Cette section explique diverses étapes vous permettant d'utiliser tout de suite le G7.1ut.

# **Sélection d'un patch (mode de jeu)**

Immédiatement après la mise sous tension, l'unité est en mode de jeu, servant à jouer de votre instrument tout en sélectionnant les patches.

**1. Pour sélectionner un patch, utilisez les commutateurs au pied 1 – 4.**

> **Nom de groupe/N**° **de banque [Indication en mode de jeu]**

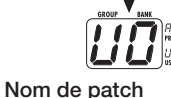

 $-$  EQ MONITOR-AmpDrive ™LVL100 AmpDrive™LVL100**G**BemTe l

**Niveau de patch Assignation du commutateur Function**

### *ASTUCE*

- Vous pouvez changer de patch dans le même groupe/ banque en tournant la commande de paramètre 1.
- Vous pouvez régler le niveau de patch (niveau de sortie individuel du patch) en tournant la commande de paramètre 2.
- **2. Pour choisir un patch d'un autre groupe/banque, utilisez les commutateurs au pied BANK [**W**]/[**Q**] pour choisir le groupe/ banque puis les commutateurs 1 – 4.**

**ASTUCE** Vous pouvez changer de groupe/banque en tournant la commande [TYPE].

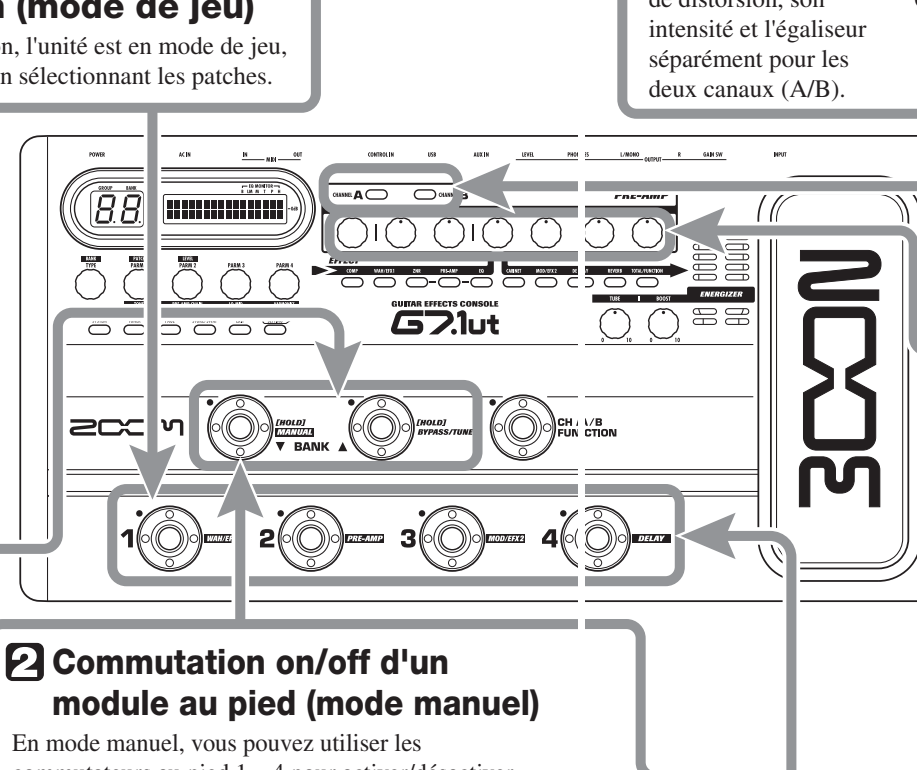

commutateurs au pied  $\overline{1}$  – 4 pour activer/désactiver un module.

**1. En mode de jeu, gardez le commutateur BANK [**W**] enfoncé plus d'1 seconde.** 

Le G7.1ut passe en mode manuel.

### *NOTE*

En mode manuel, les commutateurs au pied ne sélectionnent plus les patches. Toutefois, la commande [TYPE] (sélection de groupe/banque) et la commande de paramètre 1 (sélection de patch) fonctionnent comme en mode de jeu. Veuillez noter que vous revenez en mode de jeu quand vous changez de patch.

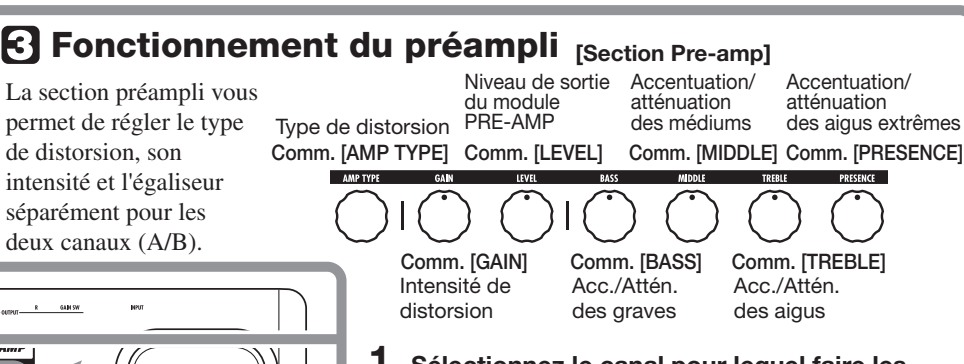

**1. Sélectionnez le canal pour lequel faire les réglages avec les touches [PRE-AMP A/B].**

L'allumage de touche indique le canal sélectionné.

**ASTUCE** Vous pouvez alterner entre les canaux A et B avec le commutateur [FUNCTION] (CH A/B) ( $\rightarrow$  p. 34).

### **2. Tournez les commandes de la section préampli pour faire vos réglages.**

Le son du canal sélectionné à l'étape 1 change. Quand vous bougez une commande, le nom du paramètre et sa valeur actuelle s'affichent. Pour retourner en mode de jeu (ou mode manuel), pressez la touche [EXIT].

*NOTE* Les changement apportés à un patch seront perdus quand vous sélectionnerez un autre patch. Pour conserver les changements, mémorisez d'abord le patch  $(\rightarrow$  p. 13).

**2. Pressez le commutateur au pied pour le module à activer/désactiver.** 

**[Commutateurs au pied et modules correspondants]** 

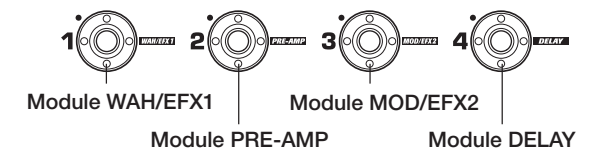

**3. Pour retourner au mode de jeu, pressez le commutateur au pied BANK [**W**].**

*ZOOM G7.1ut 11*

# **Prise en main 2 (Mode d'édition/Mode de mémorisation)**

Cette section explique comment modifier un patch sélectionné et comment mémoriser les changements apportés.

# **Modification d'un patch (mode d'édition)**

## **1. Pressez la touche du module d'effet à éditer.**

L'unité passe en mode d'édition. En pressant répétitivement la touche de module d'effet, le module correspondant peut être commuté on ou off.

**[Affichage en mode d'édition] Nom du type d'effet Nom de module**  $\leftarrow$  EQ MONITOR $\leftarrow$ <br>B LM M T P H MOD:Chorus=100¡Depth =100 Depth é ¡Depth**Valeur de paramètre N**°**/Nom de paramètre** 

### *NOTE*

Si vous pressez la touche module PRE-AMP/EQ, l'affichage est différent. Pour des détails, voir page 24.

**2. Utilisez la commande [TYPE]** 

 **et les commandes de paramètre 1 – 4 pour faire les réglages.**

**Commande [TYPE]** Change le type d'effet.

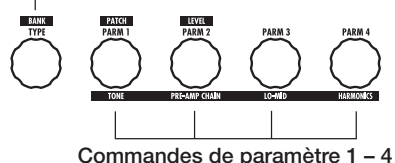

Changent le paramètre correspondant. Pour des informations sur les paramètres associés à ces commandes, voir p.55 – 67.

 $R = \frac{1}{2}$  and  $\frac{1}{2}$  $\overline{\text{own }A}$  $\bigcap$  owen  $F$ **PRE-AM**  $\overline{BB}$  : 1**. . . . . . . . . . . . .** n n me  $771.1$  $\sum$   $\sum$  $\overline{\phantom{a}}$ רצרי

### *ASTUCE*

- Le type d'effet (type de distorsion) du module PRE-AMP peut être changé avec la commande [AMP TYPE].
- Les paramètres majeurs du module PRE-AMP/EQ peuvent être modifiés avec les commandes de la section préampli, comme en mode de jeu.

### *NOTE*

Les changement faits à un patch seront perdus si vous changez de patch. Pour les conserver, mémorisez le patch.

**Mémorisation d'un patch (mode Store)**<br>
in mode de jeu, manuel ou d'édition, pressez la touche [STOR<br>
[Affichage en mode Store]<br>
Nom de groupe/N° de banque de Nom du patch source à mémorie<br>
destination<br> **ELICHEREPEREPEREPE 1. En mode de jeu, manuel ou d'édition, pressez la touche [STORE/SWAP]. [Affichage en mode Store]** 

**Nom de groupe/N**° **de banque de destination**

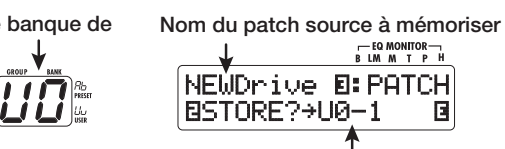

**Nom du groupe, n**° **de banque, n**° **de patch de destination**

**2. "PATCH" apparaît en haut à droite de l'afficheur et "STORE?" en bas à gauche. Vérifiez que c'est bien l'opération désirée.**

Dans ces conditions, vous pouvez mémoriser individuellement les patches. Si l'affichage est différent, utilisez la commande de paramètre 2 pour afficher "STORE?" et la commande de paramètre 3 pour afficher "PATCH".

*ASTUCE* En mode de mémorisation (Store), vous pouvez échanger des patches ainsi que mémoriser et échanger des banques entières ( $\rightarrow$  p. 27 – 28).

- **3. Utilisez les commutateurs au pied BANK [**W**]/[**Q**] et les commutateurs au pied 1 – 4 pour sélectionner la banque et le n**° **de patch de destination pour la mémorisation.**
- *NOTE* Seuls des patches du groupe user peuvent être choisis comme destination de mémorisation.
	- Quand un patch du groupe user est choisi, ce patch devient par défaut la destination.
	- Quand un patch d'un groupe preset est sélectionné, c'est le premier patch du groupe user qui devient la destination par défaut.

### **4. Pressez une fois encore la touche [STORE/SWAP].**

Le processus de mémorisation est effectué et l'unité retourne en mode de jeu.

**ASTUCE** Vous pouvez facilement ramener les patches du groupe user aux réglages d'usine par défaut ( $\rightarrow$  p. 29).

*ZOOM G7.1ut 13*

# **S élection des patches pour le jeu (Mode de jeu)**

Immédiatement après avoir mis sous tension le G7.1ut, celui-ci est automatiquement en mode de jeu (pour sélectionner et utiliser des patches). Le patch dernièrement utilisé est automatiquement rappelé. Les différentes étapes de fonctionnement en mode de jeu sont décrites dans cette section.

#### En mode de jeu, les informations suivantes sont **Affichage de fa çade**  affichées sur la façade. **Nom de groupe (A, b, U, u)**  Affiche le numéro de Les groupes A et b ne peuvent qu'être commande de paramètre qui **Niveau de patch**  lus (presets). Les groupes U et u sont Affiche le réglage de niveau de contrôle le niveau de patch. lisibles/inscriptibles (user). sortie  $(2 - 100)$  pour le patch ---<br>BLM M T P H actuellement sélectionné. AQ) MewDrive BLVL100<br>© GBerTe↑ G **Symbole "E"** Si la valeur de réglage OBemTe 1 actuellement affichée diffère de **N**° **de banque (0 – 9) Nom de patch**  celle mémorisée dans le patch, "E" (pour "Edité") s'affiche. **Assignation du commutateur au pied Function**  Affiche la fonction assignée au commutateur Function ( $\rightarrow$  p. 34). **Touches [PRE-AMP A/B]** La touche du canal (A ou B) actuellement sélectionnée pour la section préampli est allumée. **PRE-AMP** CHANNEL **A**  $\bigodot$  GUNNEL  $\blacksquare$ <del>----------</del>----Les touches des modules actifs dans **Touches de** le patch actuellement sélectionné sont **module d'effet**  allumées en rouge. **Diodes de commutateurs**  La diode du commutateur correspondant au **au pied 1-4**  patch actuellement sélectionné est allumée. **S élection d'un patch**

### Cette section explique comment sélectionner un patch en mode de jeu.

*1.* **Pressez un commutateur au pied 1 – 4 dont la diode n'est pas allumée.** 

La diode du commutateur pressé s'allume, indiquant qu'un nouveau patch a été appelé.

#### *ASTUCE*

- En mode de jeu, vous pouvez sélectionner un patch en tenant la commande de paramètre 1.
- Quand vous pressez un commutateur au pied dont la diode est allumée, le même patch est rappelé.
- *2.* **Pour passer à un patch d'une autre banque, utilisez les commutateurs au pied BANK [** W**]/[** Q**] pour changer de banque, puis utilisez les commutateurs au pied 1-4 pour sélectionner le patch.**

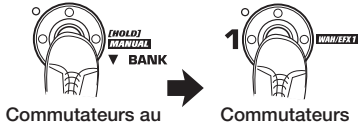

**pied BANK [** W**]/[** Q**] Commutateurs au pied 1 – 4** 

Quand vous pressez répétitivement le commutateur au pied BANK [▲], le G7.1ut passe en revue les groupes/banques comme suit.

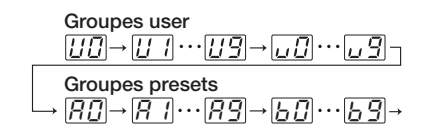

### *ASTUCE*

En mode de jeu, vous pouvez changer de groupe/ banque en tournant la commande [TYPE].

#### *NOTE*

- Quand vous utilisez les commutateurs au pied BANK [▼]/[▲] pour changer de banque, pressez et relâchez rapidement le commutateur.
- Si vous gardez le commutateur au pied BANK [W] enfoncé plus d'une seconde, le G7.1ut passe en mode manuel  $(\rightarrow$  p. 18).
- Si vous gardez le commutateur au pied BANK [Q] enfoncé plus d'une seconde, le G7.1ut passe en mode bypass (effets court-circuités). Si vous gardez le commutateur encore plus longtemps enfoncé, le G7.1ut passe en mode mute (coupure du son d'origine et du son d'effet) ( <sup>→</sup> p. 20).

### *ZOOM G7.1ut 15*

**R églage du son** 

En mode de jeu, vous pouvez utiliser les commandes de la façade pour régler les paramètres de base de la section préampli (type et intensité de distorsion, accentuation/atténuation par l'égaliseur, etc.).

- *1.* **En mode de jeu, sélectionnez le patch.**
- *2.* **Pressez une des touches [PRE-AMP A/B] pour sélectionner le canal A ou B de préampli pour lequel faire le réglage.**

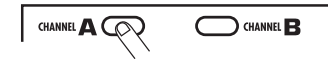

La section préampli du G7.1ut a deux canaux séparés qui ont leurs propres réglages. Presser simplement une des touches [PRE-AMP A/B] fait passer au canal correspondant.

#### *ASTUCE*

Vous pouvez alterner entre les canaux A et B avec le commutateur au pied [FUNCTION] (CH A/B) (→ p. 34).

### *3.* **Pour changer le type de distorsion, tournez la commande [AMP TYPE].**

La commande [AMP TYPE] sélectionne le type de distorsion (l'ampli ou la pédale simulé). Quand vous tournez la commande, le nom du nouveau type d'ampli s'affiche.

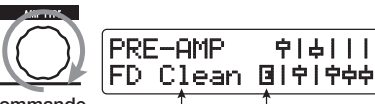

**Summande**<br> **Symbole "E" Nom du type Symbole "E"** 

*ASTUCE* 

• Quand vous avez changé le type de distorsion, le symbole "E" s'affiche et la touche [STORE/ SWAPI s'allume.

- Si la valeur de réglage actuellement affichée diffère de celle mémorisée dans le patch d'origine, "E" (pour "Edité") apparaît.
- La touche [STORE/SWAP] allumée indique qu'un ou plusieurs éléments (pas forcément affichés) ont été changés par rapport au contenu du patch d'origine. Si tous les éléments sont ramenés à leurs réglages d'origine, la touche s'éteint.

#### *4.* **Pour changer d'autres paramètres majeurs de la section préampli, utilisez la commande correspondante (voir illustration ci-dessous).**

Quand vous tournez une commande, le nom et le réglage actuel du paramètre correspondant <sup>s</sup>'affichent. Bouger la commande [BASS], [MIDDLE], [TREBLE] ou [PRESENCE] accentuera ou coupera la bande de fréquences correspondante et le réglage se reflétera dans la représentation graphique du côté droit de l'afficheur.

-12dB @|ቀ|ቀቀ Presence œ–ø––– **Représentation graphique Valeur de Nom du paramètre actuellement réglé**

**de l'accentuation/atténuation dans chaque bande paramètre**

#### *ASTUCE*

Quand vous accomplissez l'étape 3 ou l'étape 4, le G7.1ut passe en mode d'édition. Pour retourner en mode de jeu, pressez la touche [EXIT] (pour des détails sur le mode d'édition, voir page 23).

#### *5.* **Pour régler le niveau général du patch, tournez la commande de paramètre 2 en mode de jeu.**

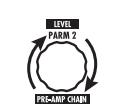

Le niveau du patch est un paramètre qui contrôle le niveau de sortie du patch correspondant. La plage de réglage est 2 – 100. Un réglage de 80 donne un gain unitaire (ni augmentation ni diminution du niveau).

#### *NOTE*

Les changements que vous avez apportés à un patch seront perdus quand vous changerez de patch. Pour conserver les changements, mémorisez d'abord le patch (→ p. 27).

### **Emploi de l'Energizer**

Le G7.1ut intègre une fonction Energizer qui traite le signal de sortie analogique à l'aide d'un circuit à lampe.

Cette fonction convient pour faire ressortir la guitare dans un ensemble ou pour ajouter ce son caractéristique d'une distorsion à lampe.

#### *ASTUCE*

- L'Energizer est actif dans tous les modes.
- Les réglages de l'Energizer ne sont pas mémorisés comme partie du patch.

Pour régler l'Energizer, utilisez les commandes de la section TUBE de la façade. Les fonctions de commande sont expliquées page suivante.

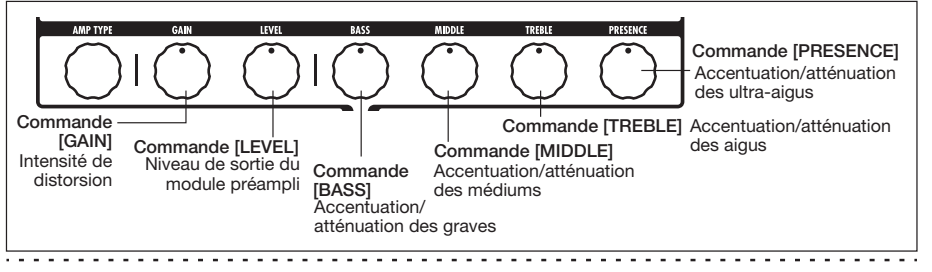

*16 ZOOM G7.1ut*

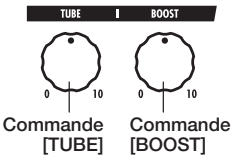

#### ● **Commande [TUBE]**

Cette commande ajoute au son des caractéristiques de distorsion à lampe, faisant nettement ressortir la guitare. Quand la commande est tournée à fond dans le sens antihoraire, l'effet est coupé. Tourner progressivement dans le sens horaire cette commande augmente le gain du circuit à lampe, ce qui a pour résultat un son saturé ou "crunch" plus chaud et plus solide. Normalement, vous devez régler la commande sur une position pour laquelle la distorsion <sup>n</sup>'est pas trop audible, mais vous pouvez la régler plus haut lorsque vous voulez délibérément accentuer la distorsion à lampe.

#### ● **Commande [BOOST]**

Cette commande accentue des bandes de fréquences spécifiques pour rendre le son plus prononcé. Quand la commande est tournée à fond dans le sens anti-horaire, l'effet est coupé. Tourner progressivement dans le sens horaire la commande accentue les basses fréquences et la zone autour de 2 kHz. En particulier lorsque vous utilisez un petit ampli guitare ou un système audio à réponse plate, cela peut être utile pour produire un son plus dynamique. La commande [BOOST] est utile dans de telles situations, et pour amener le son de la guitare sur le devant quand on joue dans un groupe.

#### *NOTE*

- L'intensité de la distorsion obtenue avec la commande [TUBE] dépend de la guitare et du type de micro.
- Quand les deux commandes sont tournées à fond au maximum, le niveau de volume sera supérieur et une distorsion excessive peut se produire.

## **Commutation on/off des modules au pied durant le jeu (Mode manuel)**

Le mode dans lequel les commutateurs au pied 1 – 4 servent à activer/désactiver les modules majeurs d'un patch de façon individuelle se nomme "mode manuel". Dans ce mode, les effets simples du G7.1ut peuvent être contrôlés au pied comme des pédales d'effet indépendantes.

- *1.* **En mode de jeu, sélectionnez un patch.**
- *2.* **Pressez et maintenez le commutateur au pied BANK [**W**] durant au moins une seconde.**

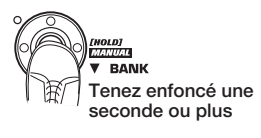

La diode du commutateur au pied BANK  $\blacksquare$ <sup>s</sup>'allume et le G7.1ut passe en mode manuel. En mode manuel, les informations suivantes apparaissent en façade (voir illustration cidessous).

#### *NOTE*

En mode manuel, vous ne pouvez pas utiliser les commutateurs au pied pour sélectionner les patches. Toutefois, la commande [TYPE] (sélection de groupe/banque) et la commande de paramètre

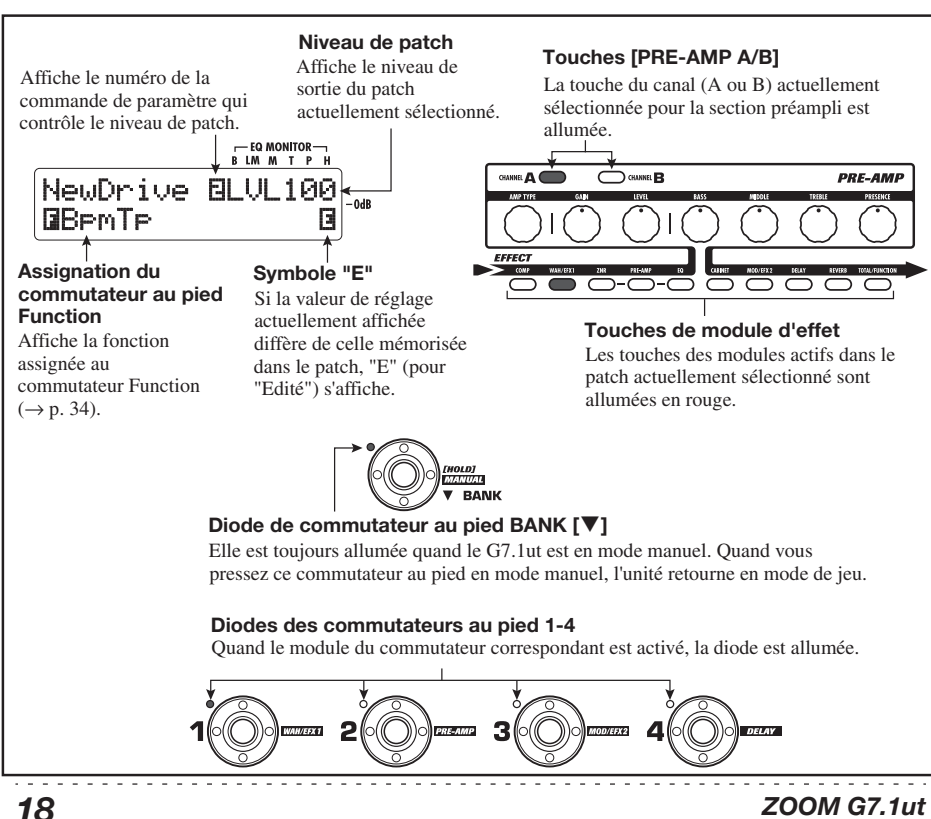

#### *Commutation on/off des modules au pied durant le jeu (Mode manuel)*

1 (sélection de patch) fonctionnent comme en mode de jeu. Veuillez noter que vous retournez en mode de jeu quand vous changez de patch.

*3.* **Pour activer/désactiver un module, pressez le commutateur au pied correspondant à ce module.** 

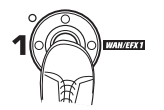

En mode manuel, vous pouvez utiliser les commutateurs au pied 1 – 4 pour activer/ dé sactiver les modules d' effet majeurs. L'allocation module/commutateur au pied est la suivante.

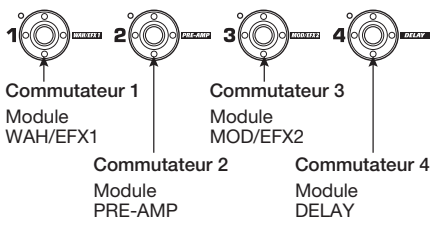

#### *ASTUCE*

- Quand un module est activé/désactivé, la touche [STORE/SWAP] s'allume.
- En mode manuel, vous pouvez utiliser les commandes de la façade comme en mode de jeu pour régler les paramètres de préampli, les niveaux de patch et d'Energizer à lampe. Pour une explication des procédures de fonctionnement, voir "Réglage du son" dans la section sur le mode de jeu  $(\rightarrow$  p. 15).
- Depuis le mode manuel, vous pouvez passer en mode d'édition pour éditer les patches. Pour des détails sur les modes d'édition, voir page 23.

*4.* **Pour retourner en mode de jeu, pressez le commutateur au pied BANK [**W**].** 

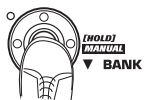

#### *NOTE*

Les changements que vous avez apportés à un patch seront perdus quand vous sélectionnerez un autre patch. Pour conserver ces changements, mémorisez d'abord le patch (→ p. 27).

*ZOOM G7.1ut 19*

# **Emploi de l'accordeur interne (Bypass/Mute)**

Le G7.1ut intègre une fonction accordeur qui permet l'accord chromatique ordinaire ainsi que les accords spéciaux. Cette section explique les étapes d'emploi de l'accordeur.

### **Emploi de l'accordeur chromatique**

Pour utiliser la fonction accordeur chromatique, procédez comme suit.

*1.* **En mode de jeu, en mode manuel ou en mode d'édition, pressez et maintenez le commutateur au pied BANK [** Q**].** 

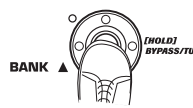

Pour utiliser l'accordeur, le G7.1ut doit être en mode bypass (effets court-circuités) ou en mode mute (son d'origine et son d'effet tous deux coupés).

#### ● **Pour passer en mode bypass**

Maintenez le commutateur au pied BANK  $[$   $\blacktriangle$ ] durant environ 1 seconde jusqu'à ce que "BYPASS" s'affiche. Puis relâchez le commutateur. Le G7.1ut est maintenant en mode bypass.

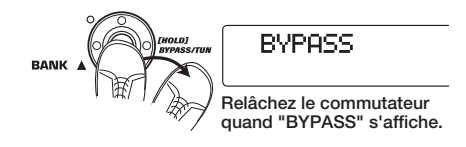

#### *ASTUCE*

Vous pouvez passer en mode bypass en pressant la touche [BYPASS/TUNER].

### ● **Pour passer en mode mute**

Maintenez le commutateur au pied BANK  $[\triangle]$ jusqu'à ce que "BYPASS" se change en "MUTE". Puis relâchez le commutateur. Le G7.1ut est maintenant en mode mute.

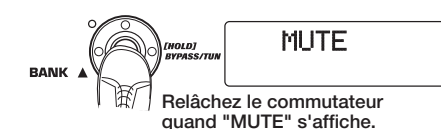

Après affichage de "BYPASS" ou "MUTE", l'écran passe automatiquement à l'affichage d'accord.

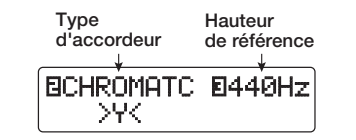

#### *NOTE*

Vous pouvez passer en mode mute en pressant et en maintenant la touche [BYPASS/TUNER].

#### *ASTUCE*

- La pédale d'expression intégrée fonctionne comme une pédale de volume en mode bypass (en mode mute, elle n'a pas d'effet).
- En tournant la commande de paramètre 2, vous pouvez sélectionner d'autres types d'accordeur en dehors de l'accordeur chromatique. Pour plus d'informations, voir la section suivante.
- Le chiffre en négatif dans l'afficheur indique que la commande de paramètre correspondante peut servir au réglage.

#### *2.* **Jouez à vide la corde à accorder.**

L'indicateur [GROUP/BANK] affiche la note la plus proche de la hauteur actuelle.

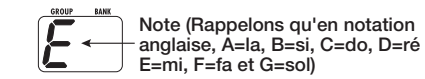

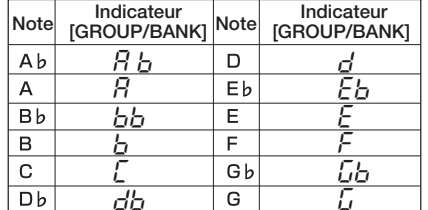

Les symboles > < en partie basse de l'afficheur indiquent à quel point la hauteur diffère de la note affichée.

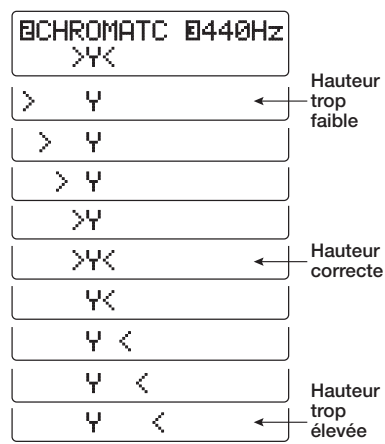

*3.* **Accordez la corde de votre instrument tout en vérifiant les indications de note et de hauteur.** 

#### *ASTUCE*

D'abord, vous devez faire un accord grossier pour obtenir l'indication de note désirée, puis regardez la partie basse de l'afficheur et affinez l'accord.

*4.* **Pour changer la hauteur de référence de l'accordeur, tournez la commande de paramètre 3.** 

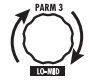

Lorsque le G7.1ut est mis sous tension, sa hauteur de référence pour l'accordeur est toujours 440 Hz (*la* médian = 440 Hz). La plage de réglage par la commande de paramètre 3 est *la* médian = 435 – 445 Hz, par pas de 1 Hz.

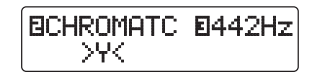

#### *ASTUCE*

Quand le G7.1ut est éteint et rallumé, la hauteur de référence revient à 440 Hz.

*5.* **Quand l'accord est terminé, pressez un des commutateurs au pied BANK [**W**]/[** Q**].** 

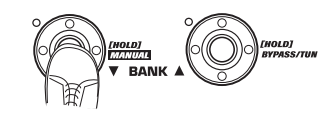

Le G7.1ut retourne au mode précédent. Si le G7.1ut était en mode d'édition, il passera en mode de jeu.

#### *ASTUCE*

Le mode bypass/mute peut être annulé en pressant la touche [BYPASS/TUNER], la touche [EXIT] ou un des commutateurs au pied 1 – 4.

### **Emploi d'autres types d'accordeur**

En dehors de l'accord chromatique, le G7.1ut offre différents autres types d'accord tels que l'accord standard pour guitare et basse, l'open tuning, etc. Pour utiliser ces fonctions, procédez comme suit.

#### *1.* **Passez le G7.1ut en mode bypass ou mute comme à l'étape 1 de "Emploi de l'accordeur chromatique".**

L'écran affiche l'indication d'accord.

#### *2.* **Tournez la commande de paramètre 2 pour sélectionner le type d'accordeur.**

Les types d'accordeur disponibles et les noms de note correspondant pour chaque corde sont donnés ci-dessous.

Si vous sélectionnez "OPEN A" comme type d'accord, l'indicateur [GROUP/BANK] et les indications affichées seront les suivants.

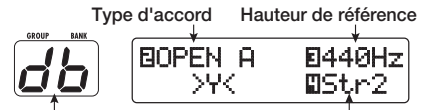

**Note correcte pour la corde choisie N° de corde**

#### *3.* **Si nécessaire, tournez la commande de paramètre 3 pour changer la hauteur de référence de l'accordeur.**

Sa plage de réglage est *la* médian = 435 – 445 Hz, par pas de 1 Hz.

Si "GUITAR" ou "BASS" a été sélectionné comme type d'accord, tourner la commande de paramètre 3 dans le sens anti-horaire après le réglage "435" sélectionne le réglage "b" (un demi-ton plus bas), "bb" (deux demi-tons plus bas) et "bbb" (trois demi-tons plus bas).

**Accord optionnel de 1 - 3 demi-tons plus bas**

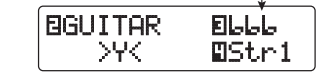

#### *ASTUCE*

Quand le G7.1ut est éteint et rallumé, la hauteur de référence revient à 440 Hz.

- *4.* **Jouez à vide la corde ayant le numéro indiqué, et réglez la hauteur.**
- *5.* **Tournez la commande de paramètre 4 pour passer aux autres cordes.**
- *6.* **Accordez les autres cordes de la même façon.**
- *7.* **Quand l'accord est terminé, pressez un des commutateurs au pied BANK [**W**]/[** Q**].**

Le G7.1ut retourne au mode précédent. Si le G7.1ut était en mode d'édition, il passera en mode de jeu.

#### *ASTUCE*

Quand le G7.1ut est éteint et rallumé, le réglage de type d'accordeur revient à la valeur par défaut (accordeur chromatique).

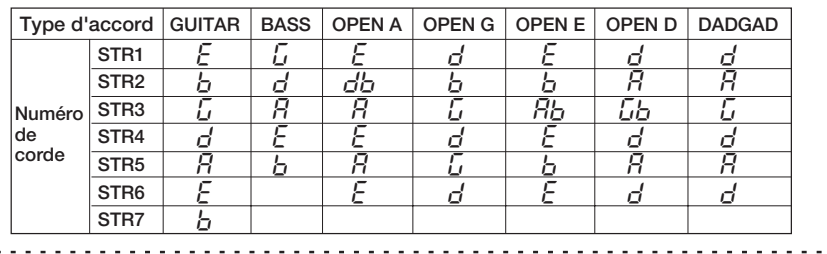

# **Changement du son d'un patch (Mode d'édition)**

Le mode dans lequel vous pouvez changer les types et réglages d'effets qui constituent un patch se nomme "mode d'édition". Cette section décrit comment utiliser ce mode.

### **Configuration de patch**

Comme représenté dans l'illustration "Configuration de patch" ci-dessous, le G7.1ut peut être comparé à une série d'effets individuels (modules d'effet). Une combinaison de ces modules et des réglages de chaque module est mémorisée comme un patch.

Quasiment tous les modules comprennent différents effets (appelés types d'effet), dont un seul peut être sélectionné à la fois. Par exemple, le module MOD/EFX2 permet la sélection de CHORUS, PITCH SHIFTER, DELAY, etc.

Les éléments qui déterminent le son d'un patch sont appelés paramètres d'effet. Chaque type d'effet a ses propres paramètres qui peuvent être contrôlés par les commandes de la façade. Même dans le même module, quand le type d'effet est différent, les paramètres d'effet pouvant être contrôlés diffèrent également.

Dans la configuration de patch représentée cidessous, les modules ZNR, PRE-AMP, EQ et CABINET fonctionnent comme une section préampli virtuelle. Selon l'application, cette section peut être insérée après les modules WAH/ EFX1 ou après le module DELAY ( $\rightarrow$  p. 52). Pour les modules ZNR, PRE-AMP et EQ, des réglages différents peuvent être faits pour les deux canaux (A/B).

## **Etapes de base du mode d'édition**

Les étapes de base qui sont normalement suivies en mode d'édition sont expliquées ici. Pour des détails sur les types et paramètres d'effet de chaque module, voir la section "Types et paramètres d'effet" en page 54 – 67.

#### *1.* **Sélectionnez le patch à éditer.**

Le patch peut être d'un groupe preset (A/b) ou d'un groupe user (U/u). Toutefois, si vous avez édité un patch d'un groupe preset, il ne pourra être mémorisé que dans un groupe user  $(\rightarrow p. 27)$ .

#### *2.* **En mode de jeu ou en mode manuel, pressez la touche de module d'effet (voir illustration en page suivante) pour sélectionner le module sur lequel agir.**

Le G7.1ut passe en mode d'édition et l'affichage change comme suit.

#### **[Module autre que PRE-AMP/EQ]**

**Nom de module Nom de type d'effet**

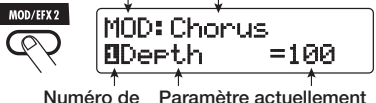

**paramètre sélectionné et sa valeur**

#### *ASTUCE*

• Dans chaque écran d'affichage, le numéro affiché en négatif indique la commande de paramètre qui peut servir à régler ce paramètre.

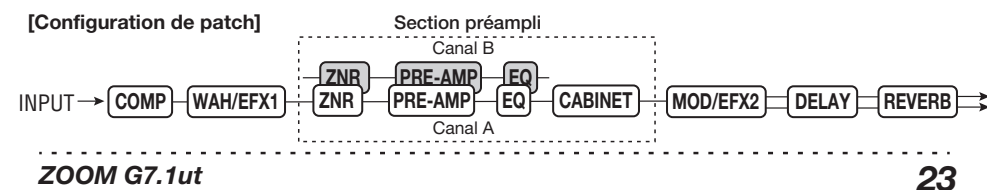

*22 ZOOM G7.1ut*

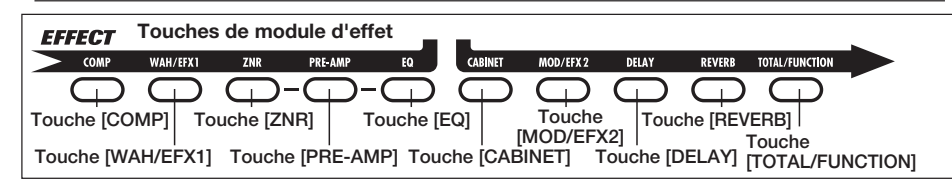

• Les touches de module d'effet pour les modules activés dans le patch actuellement sélectionné sont allumées en rouge (les touches des modules désactivés ne sont pas allumées). Quand vous pressez une touche pour sélectionner un module, sa couleur passe au orange (ou au vert si le module est désactivé).

#### **[Module PRE-AMP]**

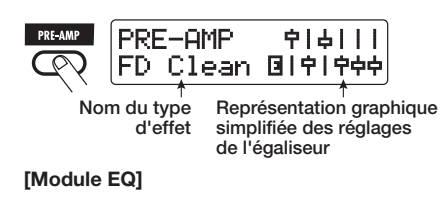

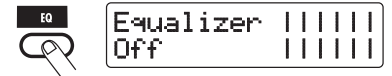

#### *NOTE*

- Si le mode d'édition a été activé depuis le mode de jeu, les commutateurs au pied 1 – 4 peuvent servir à changer de patch. Toutefois, notez que les changements seront perdus lorsque vous changerez de patch en cours d'édition.
- Quand le mode d'édition a été activé depuis le mode manuel, les commutateurs au pied 1 – 4 peuvent servir à commuter on ou off un module spécifique.

#### *3.* **Pour activer/désactiver le module sélectionné, pressez une nouvelle fois la touche de module.**

Quand le module est désactivé (off), l'indication "Module Off" s'affiche. Presser une fois encore la même touche dans ces conditions active le module (on).

#### *ASTUCE*

• Si n'importe quel statut on/off de module,

sélection de type d'effet ou réglage de paramètre a été modifié ne serait-ce qu'une fois, la touche [STORE/SWAP] s'allume et "E" s'affiche à côté de l'élément.

• L'indication "E" disparaît quand l'élément est ramené à sa valeur d'origine. Toutefois, si <sup>n</sup>'importe quel autre élément a été changé, la touche [STORE/SWAP] reste allumée.

#### *NOTE*

*24 ZOOM G7.1ut*

Les modules PRE-AMP, ZNR et EQ peuvent être réglés sur on ou off séparément pour chaque canal  $(A/B)$ .

- *4.* **Pour éditer le module sélectionné, procédez comme suit.**
- **Quand un module autre que PRE-AMP/ EQ est sélectionné**

Changez le type d'effet selon vos besoins avec la commande [TYPE] (pour les modules ayant plusieurs types d'effet) et utilisez les commandes de paramètre 1 – 4 pour régler les paramètres de ce type d'effet. Les paramètres assignés aux commandes de paramètre 1 – 4 diffèrent en fonction du module et du type d'effet (→ p. 54 – 67).

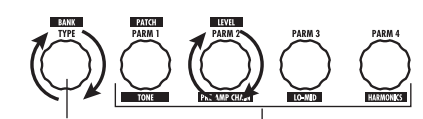

**Commandes de paramètre 1 - 4 Commande [TYPE]**

Quand vous tournez une commande de paramètre, l'affichage change comme suit.

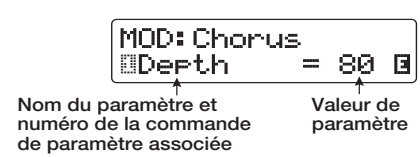

#### *ASTUCE*

Pour les modules d'effet n'ayant qu'un type d'effet (module EQ, module CABINET etc.), le type d'effet ne peut pas être changé.

#### ● **Quand le module PRE-AMP/EQ est sélectionné**

Les paramètres de module PRE-AMP et EQ peuvent toujours être réglés avec les commandes et touches de la section préampli,

#### **Figure 1**

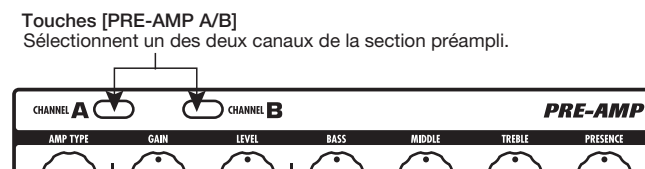

**[Edition du module PRE-AMP/EQ avec la section préampli]**

PRE-AMP.

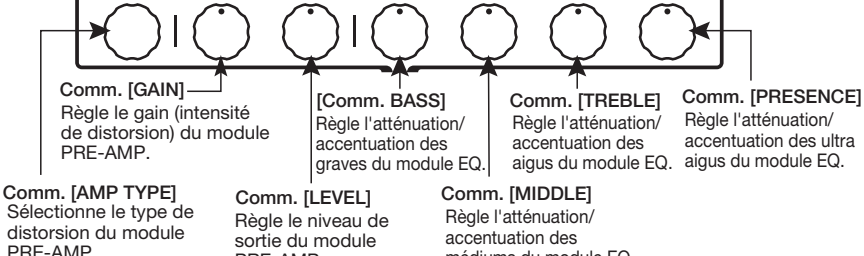

médiums du module EQ.

#### **Figure 2**

**[Edition du module PRE-AMP/EQ avec les commandes de paramètre 1– 4] PATCH IEVEL Paramètre TONE Paramètre HARMONICS** Règle la qualité Règle les éléments tonale du module harmoniques du module PRE-AMP. EQ. **Paramètre PRE-AMP CHAIN Paramètre LO-MID** Sélectionne la position d'insertion Règle l'accentuation/atténuation des de la section préampli. bas médiums du module EQ.

#### *Changement du son d'un patch (Mode d'édition)*

quel que soit le module sélectionné. Les fonctions des commandes et touches sont données dans la Figure 1 ci-dessous.

Quand la touche de module d'effet [PRE-AMP]/[EQ] est sélectionnée, les commandes de paramètre 1 – 4 peuvent servir à régler d'autres paramètres du module PRE-AMP/EQ. Les fonctions des commandes sont données dans la Figure 2 ci-dessous.

#### *ASTUCE*

• Quand le paramètre PRE-AMP de la section préampli est réglé, le module PRE-AMP est automatiquement sélectionné et la touche [PRE-AMP] s'allume en orange. Quand un paramètre EQ est réglé, le module EQ est automatiquement sélectionné et la touche [EQ] <sup>s</sup>'allume en orange.

#### *Changement du son d'un patch (Mode d'édition)*

- Les modules PRE-AMP, ZNR et EQ permettent des réglages différents des paramètres pour les deux canaux (A/B). Sélectionnez d'abord le canal puis réglez le paramètre.
- *5.* **Répétez les étapes 2 4 pour éditer d'autres modules de la même façon.**
- *6.* **Quand l'édition est terminée, pressez la touche [EXIT].**

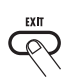

Le G7.1ut revient au mode précédent.

#### *NOTE*

- Les changements que vous avez apportés à un patch seront perdus quand vous sélectionnerez un autre patch. Pour conserver ces changements, commencez par mémoriser le patch (→ p. 27).
- Le niveau de patch (niveau de sortie individuel de patch) ne peut pas être changé en mode d'édition. Utilisez le mode de jeu ou le mode manuel pour régler ce niveau.

#### *ASTUCE*

- Si le mode d'édition a été appelé depuis le mode de jeu, vous pouvez retourner en mode de jeu en pressant les commutateurs au pied BANK [W]/[ Q] ou les commutateurs au pied 1 – 4. Dans ce cas, l'ensemble banque/patch changera en même temps.
- Si le mode d'édition a été appelé depuis le mode manuel, vous pouvez annuler ce mode en pressant le commutateur au pied BANK [ W]. Le G7.1ut retournera au mode manuel.

### **Changement de nom de patch**

Vous pouvez changer le nom d'un patch édité. Pour cela, procédez comme suit.

*1.* **En mode de jeu, mode manuel ou mode d'édition, pressez la touche de module d'effet [TOTAL/FUNCTION].** 

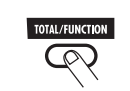

*2.* **Tournez la commande [TYPE] pour afficher le nom de patch en partie inférieure de l'écran.** 

Le premier caractère du nom de patch alterne avec un carré noir représentant le curseur.

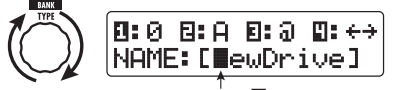

Le carré noir clignotant (**iii**) indique que **ce caractère peut être changé.**

*3.* **Tournez la commande de paramètre 4 pour déplacer le curseur de saisie de caractère et utilisez les commandes de paramètre 1 – 3 pour sélectionner le nouveau caractère.** 

Les commandes de paramètres 1 – 3 sélectionnent les caractères comme suit.

**Commande de paramètre 1 (chiffres):**   $0 - 9$ 

**Commande de paramètre 2 (lettres):** 

 $A - Z$ ,  $a - z$ 

**Commande de paramètre 3 (symboles):**  (espace)

**\$**

*4.* **Répétez l'étape 3 jusqu'à ce que le nom du patch soit celui désiré. Puis pressez la touche [EXIT].** 

# **M émorisation de patches et de banques (Mode Store)**

Cette section explique comment utiliser le mode de mémorisation (Store). En mode Store, vous pouvez mémoriser des patches modifiés ou échanger la position en mémoire de patches du groupe utilisateur (user). La mémorisation et l'échange peuvent également s'effectuer au niveau des banques entières. Les patches des groupes utilisateur peuvent à tout moment être ramenés à leurs réglages d'usine par défaut.

### **M émorisation/ échange de patches**

Cette section explique comment mémoriser et échanger des patches.

*1.* **En mode de jeu, en mode manuel ou en mode d'édition, pressez la touche [STORE/SWAP].** 

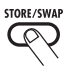

Le G7.1ut passe en attente de mémorisation et le patch actuellement sélectionné devient la source de mémorisation/échange.

L'indicateur [GROUP/BANK] affiche le nom de groupe et le numéro de banque de destination de mémorisation/échange.

**Nom du patch source de mémorisation/échange Indique que le patch a été édité.**

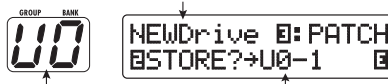

**Nom de groupe, n**° **de banque, <sup>n</sup>**° **de patch de destination de mémorisation/échange Nom de groupe/ <sup>n</sup>**° **de banque de destination de mémorisation/échange**

#### *ASTUCE*

- Dans les conditions d'usine par défaut, les groupes utilisateur (U, u) contiennent les mêmes patches que les groupes presets (A, b).
- Si un patch a été édité, il sera mémorisé ou échangé sous sa forme éditée.
- Si un patch d'un groupe preset était sélectionné quand vous avez pressé la touche [STORE/ SWAP], c'est le premier patch du groupe

utilisateur qui est automatiquement sélectionné comme destination de mémorisation.

*2.* **Pour mémoriser/échanger individuellement des patches, tournez la commande de paramètre3 pour faire s'afficher "PATCH" en haut à droite de l'écran.** 

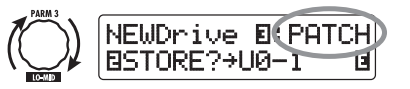

### *NOTE*

Quand "BANK" s'affiche, l'opération suivante s'effectue pour la totalité de la banque. Assurezvous que l'indication correcte est affichée.

*3.* **Tournez la commande de paramètre 2 pour faire s'afficher "STORE?" (Mémoriser?) ou "SWAP?" (Echanger).** 

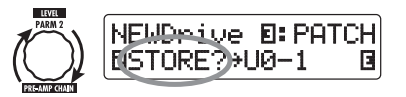

Quand "STORE?" est sélectionné, le patch actuel peut être mémorisé dans n'importe quel patch utilisateur.

Quand "SWAP?" est sélectionné, le patch utilisateur actuel peut être échangé avec <sup>n</sup>'importe quel autre patch utilisateur.

### *NOTE*

Si le patch source appartient à un groupe preset, l'indication d'échange "SWAP?" n'apparaît pas.

*4.* **Utilisez la commande [TYPE] ou les commutateurs au pied BANK [▼]/[▲]** 

*ZOOM G7.1ut 27*

**pour sélectionner le nom de groupe/ numéro de banque de destination de mémorisation/échange.** 

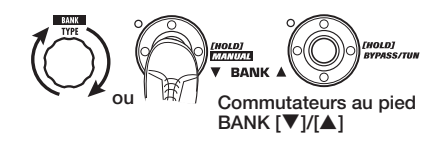

*5.* **Utilisez la commande de paramètre 1 ou les commutateurs au pied 1 – 4 pour sélectionner le numéro de patch de destination de mémorisation/échange.** 

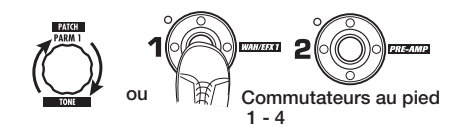

#### *6.* **Pressez une fois encore la touche [STORE/SWAP].**

Le processus de mémorisation/échange est effectué et le G7.1ut retourne en mode de jeu ou en mode manuel avec le patch de destination de mémorisation/échange sélectionné.

En pressant la touche [EXIT] à la place de la touche [STORE/SWAP], vous pouvez annuler le processus et retourner au mode précédent.

#### *NOTE*

Les réglages de l'Energizer ne sont pas mémorisés avec le patch.

### **Mémorisation/échange de banques**

Cette section explique comment mémoriser et échanger des banques entières.

#### *1.* **En mode de jeu, manuel ou d'édition, pressez la touche [STORE/SWAP].**

Le G7.1ut passe en attente de mémorisation et la banque actuellement sélectionnée devient la source de mémorisation/échange.

*2.* **Pour mémoriser/échanger individuellement des banques, tournez la commande de paramètre 3 pour faire s'afficher "BANK" en haut à droite de l'écran.** 

**Nom de groupe/n**° **de banque source de mémorisation/échange**

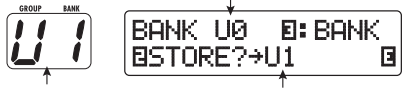

**Nom de groupe/ <sup>n</sup>**° **de banque de destination de mémorisation/échange Nom de groupe/ <sup>n</sup>**° **de banque de destination de mémorisation/échange**

*3.* **Tournez la commande de paramètre 2 pour faire s'afficher "STORE?" (Mémoriser?) ou "SWAP?" (Echanger).** 

Quand "STORE?" est sélectionné, la banque actuelle peut être mémorisée dans n'importe quelle banque utilisateur. Quand "SWAP?" est sélectionné, la banque utilisateur actuelle peut être échangée avec n'importe quelle autre banque utilisateur.

#### *NOTE*

Si la banque source appartient à un groupe preset, l'indication d'échange "SWAP?" n'apparaît pas.

- *4.* **Utilisez la commande [TYPE] ou les commutateurs au pied BANK [**W**]/[**Q**] pour sélectionner la banque de destination de mémorisation/échange.**
- *5.* **Pressez une fois encore la touche [STORE/SWAP].**

Le processus de mémorisation/échange est effectué et le G7.1ut retourne en mode de jeu ou en mode manuel avec la banque de destination de mémorisation/échange sélectionnée. En pressant la touche [EXIT] à la place de la touche [STORE/SWAP], vous pouvez annuler le processus et retourner au mode précédent.

### **Retour des patches aux conditions d'usine par défaut**

Même si vous avez apporté des changements aux patches des groupes utilisateur, vous pouvez ramener tous ces patches aux réglages d'usine par défaut à tout moment. Pour cela, procédez comme suit.

*1.* **Mettez sous tension le G7.1ut en tenant enfoncée la touche [STORE/ SWAP].** 

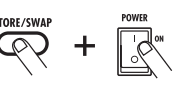

L'indication "All Initialize?" s'affiche.

All Initialize? Y:STORE N:EXIT

#### *2.* **Pressez une fois encore la touche [STORE/SWAP].**

Tous les patches retrouvent leurs réglages d'usine par défaut et le G7.1ut passe en mode de jeu. En pressant la touche [EXIT] avant d'accomplir l'étape 2, vous pouvez annuler la procédure.

# **Emploi de la p édale d'expression**

Cette section explique comment utiliser la pédale d'expression intégrée ou une pédale externe.

### **A propos de la p édale d'expression int égr é e**

Le G7.1ut a une pédale d'expression intégrée pouvant servir à piloter en temps réel des paramètres d'effet spécifiques.

La pédale a quatre destinations de commande (PDL1 – PDL4), ce qui lui permet de régler simultanément jusqu'à 4 paramètres. Un exemple de réglage est donné ci-dessous, pour vous donner une idée de la façon dont la pédale peut être employée.

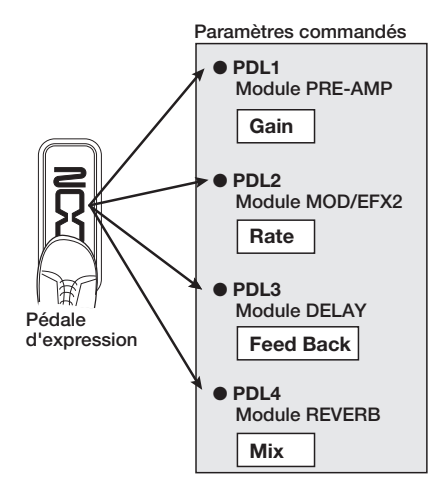

#### *ASTUCE*

- La plage de réglage de paramètre couverte par la pédale peut être réglée indépendamment pour chaque destination de commande.
- En mode bypass, la pédale d'expression intégrée fonctionne comme une pédale de volume (en mode mute, la pédale n'a pas d'effet).

## **Assignation de commandes à la p édale d'expression int égr é e**

Pour assigner une commande à la pédale d'expression intégrée, procédez comme suit.

*1.* **En mode de jeu, sélectionnez le patch.**

#### *ASTUCE*

Les paramètres à commander par la pédale d'expression intégrée et leur plage de réglage peuvent être choisis indépendamment pour chaque patch.

### *2.* **Pressez la touche [PEDAL SETTING].**

L'affichage change comme suit.

**Destination de commande Nom du paramètre (PDL1 - PDL4) commandé** PEDAL<br>SETTING ¡PDL1=Resonance D L1=ResonanceWAH: AutoWah **Nom du module Nom du type d'effet**

#### *ASTUCE*

Le réglage de pédale d'expression est inclus dans le module TOTAL/FUNCTION pour le patch correspondant. L'affichage ci-dessus peut également s'appeler en pressant la touche de module d'effet [TOTAL/FUNCTION] et en tournant la commande [TYPE].

*3.* **Tournez la commande [TYPE] pour sélectionner une des 4 destinations de commande (PDL1 – PDL4).**

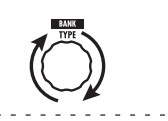

*30 ZOOM G7.1ut*

Les étapes suivantes sont les mêmes pour PDL1 – PDL4.

*4.* **Tournez la commande de paramètre 1 pour sélectionner le paramètre à commander.**

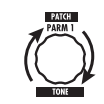

Quand vous tournez la commande de paramètre 1, le paramètre d'effet, le type d'effet et le module d'effet changent.

#### *ASTUCE*

- Pour des informations sur les paramètres qui peuvent être commandés, voir "Types et paramètres d'effet" en page 54 – 67.
- Quand "Volume" est sélectionné comme destination, la pédale d'expression intégrée fonctionne comme une pédale de volume.
- Quand "NOT Assign" est affiché, aucun paramètre n'est commandé. En réglant les quatre destinations de commande sur "NOT Assign", la pédale d'expression peut être désactivée.

#### *NOTE*

Si vous sélectionnez "NOT Assign", les étapes 5 et 6 ne peuvent être suivies.

*5.* **Pour déterminer la plage de réglage du paramètre à contrôler, utilisez la commande de paramètre 2 (pour la valeur minimale) et la commande de paramètre 3 (pour la valeur maximale).**

Les réglages sélectionnés avec les commandes de paramètre 2 et 3 déterminent les valeurs obtenues quand la pédale est totalement relevée (valeur minimale) et totalement enfoncée (valeur maximale).

L'affichage change comme suit.

■ Quand la commande de paramètre 2 est bougée

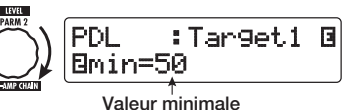

■ Quand la commande de paramètre 3 est bougée

£ MAX=100 PDL :Target1 P L :T arget1 é PDL

**Valeur maximale**

#### *ASTUCE*

- Le réglage de la plage possible dépend du paramètre sélectionné à l'étape 4.
- Il est aussi possible de régler "min" sur une valeur supérieure à "MAX". Dans ce cas, la valeur du paramètre sera minimale quand la pédale sera totalement enfoncée et maximale quand la pédale sera totalement relevée.
- *6.* **Pour utiliser la pédale d'expression intégrée afin de commuter on et off le module, tournez la commande de paramètre 4 et sélectionnez "Enable".**

La pédale d'expression intégrée au G7.1ut a un commutateur déclenché quand la pédale est encore un peu plus poussée après avoir été totalement enfoncée. Le module auquel le paramètre sélectionné appartient sera commuté on/off.

Quand vous tournez la commande de paramètre 4, l'affichage change comme suit.

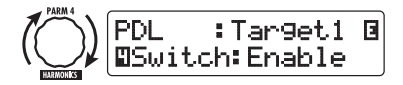

#### *ASTUCE*

Si vous sélectionnez "Disable" dans l'écran cidessus, la commutation on/off du module n'est plus disponible.

*7.* **Répétez les étapes 3 – 6 pour régler les autres destinations de commande de la même façon.**

#### *NOTE*

Il est aussi possible de spécifier le même paramètre pour plusieurs destinations de commande, mais dans certains cas, des changements de valeur extrêmes peuvent entraîner du bruit. Ce n'est pas un défaut.

*8.* **Quand tous les réglages ont été faits pour la pédale d'expression intégrée, pressez la touche [EXIT].**

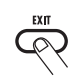

L'unité retourne en mode de jeu.

#### *9.* **Si nécessaire, mémorisez le patch.**

#### *NOTE*

Tout changement apporté aux réglages de pédale sera perdu si vous changez de patch. Veillez à mémoriser le patch si vous désirez conserver vos changements  $(\rightarrow$  p. 27).

## **Réglage de la pédale d'expression intégrée**

La pédale d'expression intégrée du G7.1ut est réglée pour un fonctionnement optimal en usine, mais parfois un re-réglage peut être nécessaire. Si son action semble insuffisante, ou si un grand changement se produit alors que la pédale n'est que peu enfoncée, réglez la pédale comme suit.

#### *1.* **Maintenez enfoncée la touche [PEDAL SETTING] en mettant l'unité sous tension.**

L'affichage change comme suit.

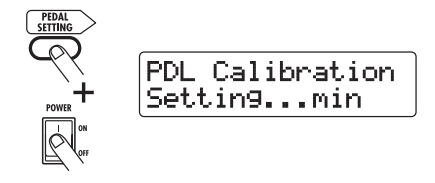

#### *2.* **Avec la pédale d'expression totalement relevée, pressez la touche [STORE/SWAP].**

L'affichage change comme suit.

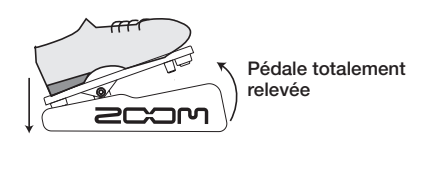

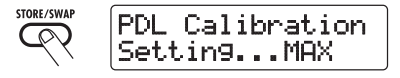

*3.* **Enfoncez entièrement la pédale d'expression puis décollez votre pied de la pédale.**

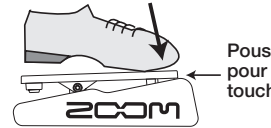

**Poussez fortement pour que la pédale touche ici.**

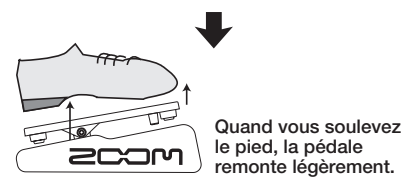

*4.* **Pressez la touche [STORE/SWAP].**

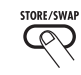

Le réglage est terminée et l'unité retourne en mode de jeu.

#### *ASTUCE*

*32 ZOOM G7.1ut*

- Le point de commutation on/off de module n'est pas affecté par la position de la pédale à l'étape 3.
- Pour des informations sur la fonction de commutation on/off des modules, voir page 31.

• Si l'indication "ERROR" apparaît, retournez à l'étape 2 et répétez la procédure.

### **Emploi d'une pédale d'expression externe**

Une pédale d'expression optionnelle (FP01/FP02) peut être branchée en prise CONTROL IN du G7.1ut et utilisée indépendamment de la pédale d'expression intégrée comme pédale de volume.

- *1.* **Branchez la pédale d'expression externe dans la prise CONTROL IN et mettez le G7.1ut sous tension.**
- *2.* **Faites fonctionner la pédale d'expression externe en mode de jeu, en mode manuel ou en mode d'édition.**

Le niveau de volume change.

#### *ASTUCE*

La pédale d'expression externe fonctionne toujours comme une pédale de volume. Elle peut aussi être utilisée comme un contrôleur pour envoyer des messages MIDI ( $\rightarrow$  p. 41).

#### *Emploi de la pédale Function*

# **Emploi de la pédale Function**

Le G7.1ut offre une pédale programmable [FUNCTION] (CH A/B) sur sa face supérieure. Vous pouvez choisir dans un éventail de fonctions celle à assigner à ce commutateur au pied et mémoriser ce réglage individuellement pour chaque patch.

*1.* **En mode de jeu, sélectionnez le patch.**

*ASTUCE*

L'assignation de la pédale [FUNCTION] (CH A/B) peut se faire séparément pour chaque patch.

#### *2.* **Pressez la touche du module d'effet [TOTAL/FUNCTION].**

L'assignation de la pédale [FUNCTION] (CH A/ B) fait partie du module [TOTAL/FUNCTION]. L'affichage change comme suit.

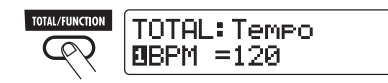

*3.* **Tournez la commande de paramètre 2 pour sélectionner la fonction à assigner à la pédale [FUNCTION] (CH A/B).**

Quand vous tournez la commande de paramètre 2, l'affichage change comme suit.

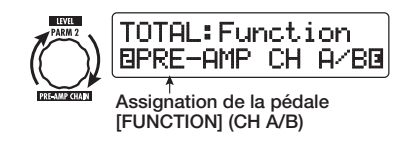

Les fonctions suivantes peuvent être assignées à la pédale [FUNCTION] (CH A/B).

#### ● **PRE-AMP CH A/B**

La pédale [FUNCTION] (CH A/B) fait alterner entre les canaux A et B du préampli.

#### ● **BPM TAP**

La pédale [FUNCTION] (CH A/B) peut servir à spécifier le tempo d'un patch ( $\rightarrow$  p. 35).

Quand elle est pressée répétitivement, l'intervalle entre les deux dernières pressions est mesuré pour fixer le nouveau tempo.

#### *ASTUCE*

A l'aide du tempo réglé ici, des paramètres spécifiques (Time et Rate) peuvent être synchronisés en unités de note ( $\rightarrow$  p. 35).

#### ● **Delay TAP**

La pédale [FUNCTION] (CH A/B) peut servir à spécifier le paramètre de temps de retard (Time) du module DELAY.

#### *ASTUCE*

- Alors que BPM TAP spécifie le tempo pour un patch individuel, DELAY TAP utilise l'intervalle de pression de la pédale pour directement régler la valeur du paramètre Time (temps de retard).
- Pour utiliser Delay TAP, le module DELAY doit être activé pour ce patch.

#### ● **Hold Delay**

La pédale [FUNCTION] (CH A/B) fait alterner le maintien du retard entre on et off. Quand vous la pressez dans un patch dont le maintien de retard est activé, le maintien est mis en service et le son actuellement retardé se répète. Presser une fois encore la pédale [FUNCTION] (CH A/B) annule le maintien et le son de retard décline naturellement (voir l'illustration en page suivante).

#### *ASTUCE*

Pour utiliser Hold Delay, le module DELAY doit être activé pour ce patch.

#### ● **Delay Mute**

La pédale [FUNCTION] (CH A/B) fait alterner la coupure de l'entrée du module DELAY entre on et off.

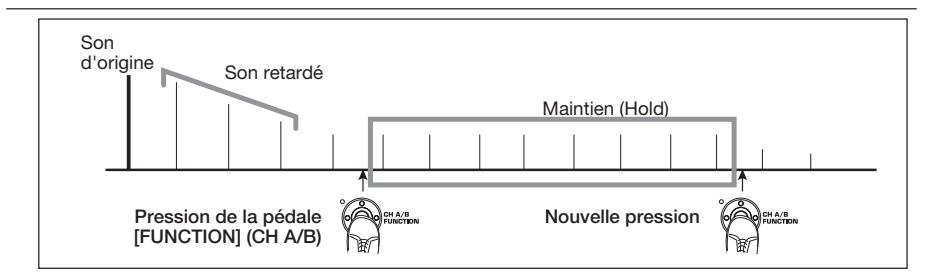

#### ● **Bypass OnOff, Mute OnOff**

La pédale [FUNCTION] (CH A/B) fait alterner le mode bypass ou le mute entre on et off. Quand l'un des modes est activé, l'affichage de l'accordeur apparaît.

#### ● **Manual mode**

La pédale [FUNCTION] (CH A/B) fait alterner entre mode de jeu et mode manuel.

● **COMP OnOff, WAH/EFX1 OnOff, ZNR OnOff, PRE-AMP OnOff, EQ OnOff, MOD/EFX2 OnOff, DELAY OnOff, REVERB OnOff**

La pédale [FUNCTION] (CH A/B) fait alterner le module correspondant entre on et off.

#### *ASTUCE*

Quand vous sélectionnez "PRE-AMP CH A/B", la diode de la pédale [FUNCTION] (CH A/B) s'allume en rouge (A) ou en vert (B). Quand vous sélectionnez "BPM TAP" ou "Delay TAP", la diode clignote en orange, en synchronisation avec le réglage de BPM. Quand les autres fonctions sont sélectionnées, la diode est allumée en orange.

#### *4.* **Après avoir sélectionné une fonction à assigner à la pédale [FUNCTION] (CH A/B), pressez la touche [EXIT].**

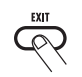

L'unité retourne en mode de jeu.

### Tout changement d'assignation sera perdu si vous

*NOTE*

changez de patch. Veillez à mémoriser le patch si vous voulez conserver les changements ( $\rightarrow$  p. 27).

Quand vous rappelez par la suite le patch mémorisé, la pédale [FUNCTION] (CH A/B) commande la fonction sélectionnée.

### **Spécification du tempo pour un patch**

Le G7.1ut vous permet de spécifier un tempo individuellement pour chaque patch et de synchroniser par unités de note des paramètres spécifiques sur ce tempo. Cette section explique comment spécifier et utiliser le réglage de tempo pour un patch.

*1.* **En mode de jeu, sélectionnez le patch.**

#### *2.* **Pressez la touche de module d'effet [TOTAL/FUNCTION].**

Le réglage de tempo de chaque patch fait partie du module [TOTAL/FUNCTION]. Quand vous pressez la touche de module d'effet [TOTAL/ FUNCTION], le réglage de tempo actuel s'affiche.

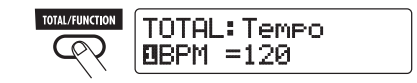

*3.* **Tournez la commande de paramètre 1 pour régler le tempo.**

La plage de réglage de tempo est 40 – 250.

*ZOOM G7.1ut 35*

*4.* **Pour synchroniser un paramètre sur le tempo spécifié, sélectionnez le type et le paramètre d'effet à synchroniser et sélectionnez le symbole de note comme valeur de réglage pour le paramètre.**

La valeur de réglage pour les paramètres d'effet qui acceptent la synchronisation sur le tempo peut être sélectionnée en unités de note en utilisant le tempo spécifique du patch comme référence.

Par exemple, le paramètre Time du type d'effet TAPE ECHO du module MOD/EFX2 accepte la synchronisation au tempo spécifique d'un patch. Pour utiliser cette capacité, tournez la commande de paramètre correspondante dans le sens horaire au-delà du réglage maximum (2000) jusqu'à ce qu'un symbole de note s'affiche.

#### *ASTUCE*

Dans la section "Types et paramètres d'effet" (<sup>→</sup> p. 54 – 67), les paramètres qui acceptent la synchronisation au tempo sont indiqués par un symbole de note.

#### *5.* **Sélectionnez une valeur de paramètre en sélectionnant un symbole de note.**

Les réglages suivants sont possibles.

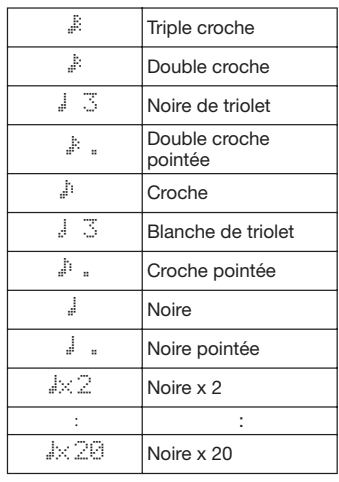

#### *NOTE*

La plage de réglage réellement disponible dépend du paramètre.

Quand vous avez sélectionné le réglage croche, le paramètre Time sera réglé sur une valeur qui correspond à une croche au tempo spécifique du patch. Quand le tempo est changé, le temps de retard change parallèlement.

#### *NOTE*

Selon la combinaison du réglage du tempo et du symbole de note sélectionné, la plage de réglage maximale du paramètre (par exemple 2000 ms) peut se trouver dépassée. Dans un tel cas, la valeur est automatiquement divisée par deux (ou même par 4 si la moitié de la valeur reste au-delà de la plage possible).

#### *6.* **Quand le réglage de tempo et de paramètre est terminé, pressez la touche [EXIT].**

L'unité retourne en mode de jeu. Mémorisez le patch si nécessaire.

La procédure ci-dessus utilise le réglage de tempo de l'étape 3 comme référence pour le réglage de note fait à l'étape 5. Si la fonction "BPM TAP" est assignée à la pédale [FUNCTION] (CH A/B), vous pouvez spécifier le tempo au pied durant le jeu et faire changer le paramètre en conséquence.

Cette section décrit les diverses fonctions MIDI du G7.1ut.

### **Ce que pouvez-vous faire avec le MIDI**

Le G7.1ut vous permet d'utiliser le MIDI de différentes façons, comme décrit ci-dessous.

#### ● **Emission et réception d'informations de changement de patch par MIDI**

Quand vous changez de patch sur le G7.1ut, le connecteur MIDI OUT transmet les messages MIDI correspondants (changement de programme ou sélection de banque + changement de programme). De même, si un message MIDI acceptable est reçu en MIDI IN, le G7.1ut passera au patch correspondant. Cela permet de changer automatiquement les patches du G7.1ut sous le contrôle d'un séquenceur MIDI, ou de coupler le fonctionnement du G7.1ut avec le changement de patch sur d'autres appareils compatibles MIDI.

#### ● **Emission et réception d'informations de mouvements de pédale/commutateur/ touche par MIDI**

Si vous utilisez des touches et pédales spécifiques du G7.1ut ou la pédale d'expression intégrée ou externe, le connecteur MIDI OUT transmet les messages MIDI correspondants (changements de commande ou CC). De même, si un message MIDI acceptable est reçu en MIDI IN, le G7.1ut fait varier le paramètre correspondant. Cela permet d'utiliser le G7.1ut comme un contrôleur en temps réel pour d'autres appareils compatibles MIDI ou de faire modifier des paramètres d'effet et des statuts on/off de modules par un séquenceur, synthétiseur ou autre appareil compatible MIDI.

#### ● **Echange de données de patch entre deux unités G7.1ut par MIDI**

Les données de patch du G7.1ut peuvent être transmises sous forme de messages MIDI (messages exclusifs de système) pour être copiées dans un autre G7.1ut.

### **S élection du canal MIDI**

Pour une émission/réception correcte de messages de changement de programme, commande et autres, le G7.1ut et l'autre appareil MIDI doivent être réglés sur le même canal MIDI (1 – 16). Pour régler le canal MIDI du G7.1ut, procédez comme suit.

#### *1.* **En mode de jeu, pressez la touche [AMP SELECT/SYSTEM].**

Le menu AMP SELECT/SYSTEM pour les paramètres s'appliquant à tous les patches apparaît.

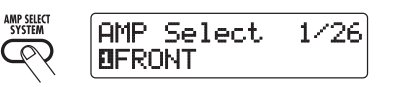

*2.* **Tournez la commande [TYPE] pour sélectionner le paramètre "MIDI Rx Ch" (canal de réception MIDI).**

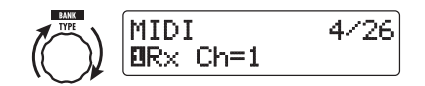

*3.* **Tournez la commande de paramètre 1 pour sélectionner le canal MIDI (1 – 16) sur lequel le G7.1ut recevra les messages MIDI.**

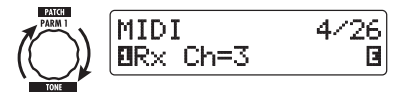

*4.* **Tournez la commande [TYPE] pour sélectionner le paramètre "MIDI Tx Ch" (canal de transmission MIDI).**

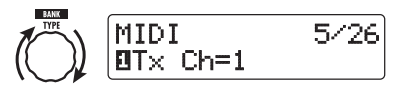

*5.* **Tournez la commande de paramètre 1 pour sélectionner le canal MIDI (1 – 16) sur lequel le G7.1ut transmettra ses messages MIDI.**

#### *6.* **Quand le réglage est terminé, pressez la touche [EXIT] pour quitter le menu AMP SELECT/SYSTEM.**

L'indication "Store...?" (Mémoriser …?) <sup>s</sup>'affichera, vous permettant de mémoriser les changements.

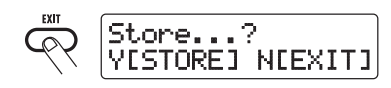

#### *7.* **Pressez la touche [STORE/SWAP] pour sauvegarder les changements.**

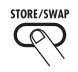

Le réglage de canal MIDI est accepté et l'unité retourne en mode de jeu. A l'étape ci-dessus (quand "Store...?" est affiché), seules les touches [STORE/SWAP], [EXIT] et [PAGE] sont actives. En pressant la touche [EXIT], vous pouvez interrompre les changements et retourner au mode de jeu sans sauvegarder.

### **Emission/r éception d'informations de changement de patch par MIDI (changement de programme)**

Vous pouvez envoyer et recevoir des informations de changement de patch du G7.1ut via MIDI sous forme de messages de changement de programme ou de sélection de banque + changement de programme. Il y a deux façons (modes de changement de programme) pour faire cela, comme décrit ci-dessous.

#### ● **Mode direct**

Avec cette méthode, vous utilisez une combinaison de messages MIDI de sélection de banque et de changement de programme pour spécifier le patch. Dans les réglages d'usine, tous les patches du G7.1ut sont assignés à un numéro de banque MIDI et à un numéro de changement de programme MIDI. Ceux-ci peuvent être employés pour directement spécifier chaque patch.

#### *ASTUCE*

- La sélection de banque est un type de message MIDI servant à spécifier la catégorie de sons dans un synthétiseur ou équivalent. Il sert en combinaison avec des messages de changement de programme.
- Normalement, la sélection de banque se fait en deux parties, à l'aide d'un octet de poids fort (MSB) et d'un octet de poids faible (LSB).

#### ● **Mode Mapping**

Avec cette méthode, vous n'utilisez que les messages de changement de programme MIDI pour spécifier le patch. Un tableau de correspondance des changements de programme est utilisé pour assigner les numéros de changement de programme 0 – 127 aux patches et les patches sont alors sélectionnés en utilisant les informations de ce tableau. Avec cette méthode, un maximum de 128 patches peuvent être spécifiés.

### ■ **Activation de l'émission/ réception de changement de programme**

La procédure pour activer l'émission/réception des messages de changement de programme (+ sélection de banque) est décrite ci-dessous.

*1.* **En mode de jeu, pressez la touche [AMP SELECT/SYSTEM].**

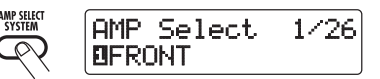

*2.* **Pour activer la réception des messages de changement de programme (+ sélection de banque) sur le G7.1ut, tournez la commande [TYPE] pour afficher "MIDI PC Rx" (réception de changement de programme) et tournez la commande 1 pour la régler sur "ON".**

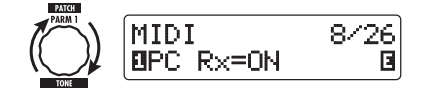

*3.* **Pour activer la transmission des messages de changement de programme (+ sélection de banque) sur le G7.1ut, tournez la commande [TYPE] pour afficher "MIDI PC Tx" (transmission de changement de programme) et tournez la commande 1 pour la régler sur "ON".**

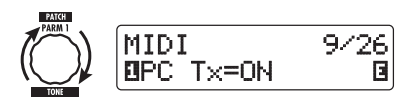

#### *4.* **Quand le réglage est terminé, pressez la touche [EXIT] pour quitter le menu AMP SELECT/SYSTEM.**

"Store...?" (Mémoriser...?) s'affichera, vous permettant de mémoriser les changements.

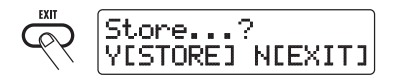

#### *5.* **Pressez la touche [STORE/SWAP] pour sauvegarder les changements.**

Le réglage est accepté et l'unité retourne en mode de jeu. A l'étape ci-dessus (quand "Store...?" est affiché), seules les touches [STORE/SWAP], [EXIT] et [PAGE] sont actives. En pressant [EXIT], vous pouvez interrompre les changements et retourner au mode de jeu sans sauvegarder.

### ■ **Emploi du mode direct**

En utilisant une combinaison de messages MIDI de sélection de banque et de changement de programme, vous pouvez directement spécifier un patch.

#### *NOTE*

Avant d'effectuer les étapes suivantes, vérifiez que le canal MIDI de transmission/réception du G7.1ut est réglé convenablement (→ p. 37) et que la transmission/réception de messages de changement de programme est activée ( $\rightarrow$  p. 39).

*1.* **En mode de jeu, pressez la touche [AMP SELECT/SYSTEM].**

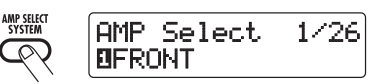

*2.* **Tournez la commande [TYPE] pour appeler "MIDI PCMODE" (mode de changement de programme).**

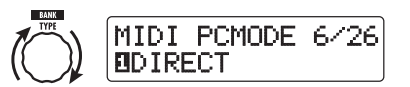

#### *3.* **Vérifiez que "DIRECT" est sélectionné comme mode de changement de programme.**

Sinon, tournez la commande de paramètre 1 pour changer cette indication en "DIRECT". cela autorise la sélection directe des patches avec les messages de sélection de banque et de changement de programme.

### *ASTUCE*

Pour des informations sur les numéros de banque/ programme assignés à chaque patch, voir la liste en fin de manuel ( $\rightarrow$  p. 71).

#### *4.* **Quand le réglage est terminé, pressez la touche [EXIT] pour quitter le menu AMP SELECT/SYSTEM.**

Si n'importe quel réglage du menu AMP SELECT/SYSTEM a été changé, l'indication "Store...?" s'affiche, vous permettant de mémoriser les changements.

#### *5.* **Pressez la touche [STORE/SWAP] pour sauvegarder les changements.**

Le réglage est accepté et l'unité retourne en mode de jeu. A l'étape ci-dessus (quand "Store...?" est affiché), seules les touches [STORE/SWAP], [EXIT] et [PAGE] sont actives. En pressant [EXIT], vous pouvez interrompre les changements et retourner au mode de jeu sans sauvegarder.

- *6.* **Pour transmettre et recevoir des messages de changements de programme (+ sélection de banque), branchez le G7.1ut et l'autre appareil MIDI comme suit.**
- **Exemple de transmission de message de changement de programme (+ sélection de banque)**
- **(2) Le message de changement de programme (+ sélection de banque) est transmis**

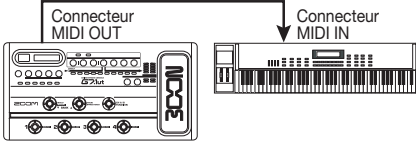

**(1) Quand un patch du G7.1ut est appelé ...**

#### ■ **Exemple de réception de message de changement de programme (+ sélection de banque)**

**(1) Le message de changement de programme (+ sélection de banque) est reçu…**

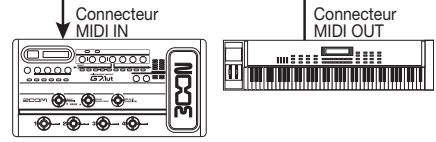

**(2) Le patch change sur le G7.1ut.**

#### *ASTUCE*

- Quand le mode de changement de programme du G7.1ut est sur "DIRECT" et que l'appareil MIDI externe ne transmet que le MSB ou LSB de sélection de banque, la dernière sélection de banque complète reçue (initialement: MSB = 0, LSB = 0) est utilisée.
- Quand l'appareil MIDI externe n'envoie que le message de changement de programme sans MSB ou LSB de sélection de banque, la même règle que ci-dessus s'applique, c'est-à-dire que la dernière sélection de banque complète reçue  $(i$ nitialement: MSB =  $0$ . LSB =  $0$ ) est utilisée.

#### *NOTE*

Quand l'appareil MIDI externe n'envoie qu'un message de sélection de banque au G7.1ut, aucun changement ne se produit. La prochaine fois que le G7.1ut reçoit un message de changement de programme, c'est la dernière instruction de sélection de banque reçue qui est utilisée.

### ■ **Emploi du mode Mapping**

Ici, un tableau de correspondance des programmes sert à assigner les patches qui seront spécifiés par l'emploi des seuls messages de programme.

#### *NOTE*

Avant d'effectuer les étapes suivantes, vérifiez que le canal MIDI de transmission/réception du G7.1ut est réglé convenablement (→ p. 37) et que la transmission/réception de messages de changement de programme est activée ( $\rightarrow$  p. 39).

*1.* **En mode de jeu, pressez la touche [AMP SELECT/SYSTEM].**

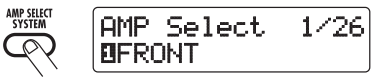

*2.* **Tournez la commande [TYPE] pour appeler "MIDI PCMODE" (mode de changement de programme).**

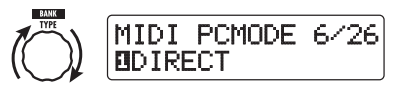

#### *3.* **Tournez la commande de paramètre 1 pour afficher "MAPPING".**

Les patches peuvent maintenant être spécifiés par messages de changements de programme en fonction du tableau de correspondance.

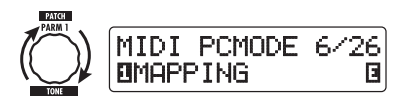

*4.* **Tournez la commande [TYPE] pour afficher le paramètre "PC MAP" (tableau de correspondance des changements de programme).**

Avec cet affichage, vous pouvez assigner <sup>n</sup>'importe patch du G7.1ut à un numéro de changement de programme de 0 à 127.

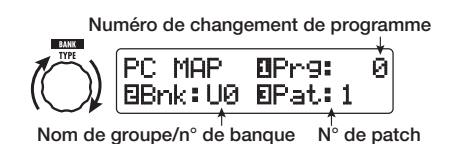

### *5.* **Pour assigner un patch à un numéro de changement de programme, procédez comme suit.**

(1) Tournez la commande de paramètre 1 jusqu'à ce que le numéro de changement de programme à utiliser <sup>s</sup>'affiche dans la ligne supérieure de l'affichage.

**Numéro de changement de programme**

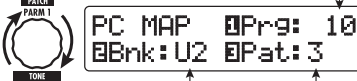

**Nom de groupe/n**° **de banque N**° **de patch**

(2) Utilisez les commandes de paramètre 2 et 3 pour sélectionner le nom de groupe/numéro de banque et numéro de patch à assigner au numéro de changement de programme.

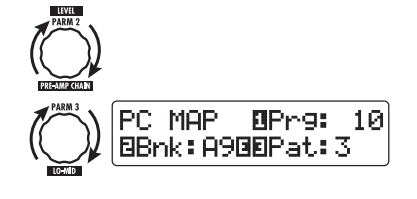

- (3) Répétez ces étapes pour les autres numéros de changement de programme.
- *6.* **Quand le réglage est terminé, pressez la touche [EXIT] pour quitter le menu AMP SELECT/SYSTEM.**

"Store...?" s'affiche, vous permettant de mémoriser les changements.

### *7.* **Pressez la touche [STORE/SWAP] pour sauvegarder les changements.**

Le réglage est accepté et l'unité retourne en mode de jeu. A l'étape ci-dessus (quand "Store...?" est affiché), seules les touches [STORE/SWAP], [EXIT] et [PAGE] sont actives. En pressant la touche [EXIT], vous pouvez interrompre les changements et retourner au mode de jeu sans sauvegarder.

*8.* **Pour envoyer et recevoir des messages de changement de programme, procédez comme décrit à l'étape 6 de "Emploi du mode direct" (**→ **p. 39).**

### **Emission/r éception d'informations de mouvement de p édale/commutateur/ touche par MIDI (changement de commande)**

Le G7.1ut permet de transmettre et de recevoir des messages de changement de commande MIDI. Ces messages gèrent des actions comme celles de la pédale d'expression intégrée ou externe et la commutation on/off des modules ou des fonctions

*ZOOM G7.1ut 41*

bypass/mute à l'aide des touches et pédales commutateurs. Chaque action peut être assignée à son propre numéro de commande (n° de CC).

#### ■ **Activation de l'émission/ réception de changement de commande**

La procédure pour activer l'émission/réception des messages de changement de commande est décrite ci-dessous.

#### *1.* **En mode de jeu, pressez la touche [AMP SELECT/SYSTEM].**

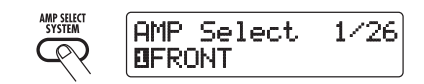

*2.* **Pour activer la réception des messages de changement de commande sur le G7.1ut, tournez la commande [TYPE] pour afficher le paramètre "MIDI CTRL Rx" (réception de CC) et tournez la commande de paramètre 1 pour la régler sur "ON".**

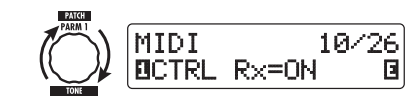

*3.* **Pour activer la transmission des messages de changement de commande par le G7.1ut, tournez la commande [TYPE] pour afficher le paramètre "MIDI CTRL Tx" (transmission de CC) et tournez la commande de paramètre 1 pour la régler sur "ON".**

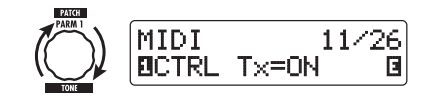

*4.* **Quand le réglage est terminé, pressez la touche [EXIT] pour quitter le menu AMP SELECT/SYSTEM.**

"Store...?" (Mémoriser...?) s'affichera, vous permettant de mémoriser les changements.

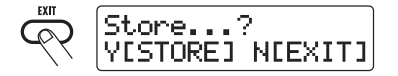

#### *5.* **Pressez la touche [STORE/SWAP] pour sauvegarder les changements.**

Le réglage est accepté et l'unité retourne en mode de jeu. A l'étape ci-dessus (quand "Store...?" est affiché), seules les touches [STORE/SWAP], [EXIT] et [PAGE] sont actives. En pressant la touche [EXIT], vous pouvez interrompre les changements et retourner au mode de jeu sans sauvegarder.

### ■ Assignation des numéros de **changement de commande**

Vous pouvez assigner des numéros de changement de commande à la pédale d'expression et aux touches du G7.1ut comme suit.

#### *NOTE*

Avant d'effectuer les étapes suivantes, vérifiez que le canal MIDI de transmission/réception du G7.1ut est réglé convenablement (→ p. 37) et que la transmission/réception de messages de changement de commande est activée ( $\rightarrow$  p. 41).

*1.* **En mode de jeu, pressez la touche [AMP SELECT/SYSTEM].**

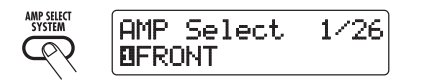

*2.* **Tournez la commande [TYPE] pour appeler l'affichage d'assignation de numéro de changement de commande.**

Les opérations auxquelles un numéro de changement de commande peut être assigné sont référencées dans le tableau de la page suivante. A titre d'exemple, pour assigner un numéro de changement de commande à la pédale d'expression intégrée, l'affichage suivant est utilisé.

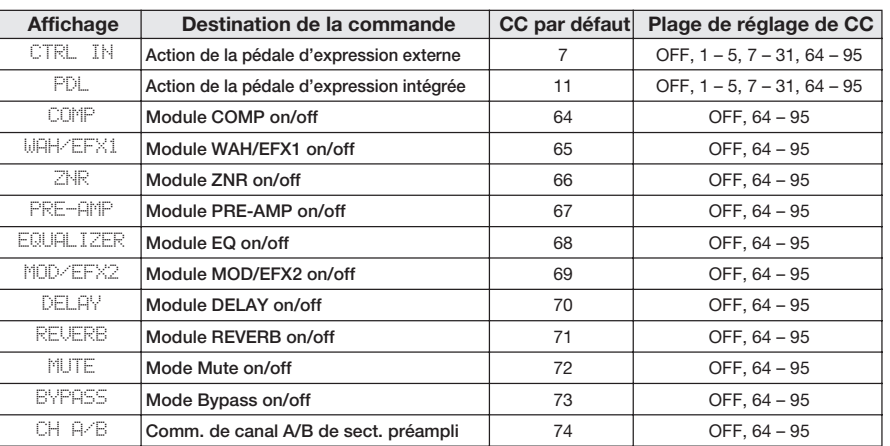

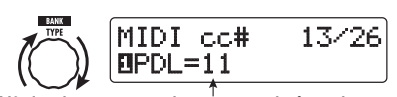

#### **N° de changement de commande à assigner**

#### *ASTUCE*

L'assignation de numéro de changement de commande s'applique toujours à la réception et à la transmission en même temps.

*3.* **Tournez la commande de paramètre 1 pour spécifier un numéro de changement de commande.**

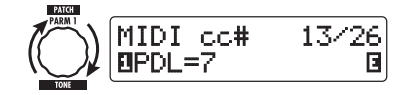

- *4.* **Assignez les numéros de changement de commande à d'autres actions de la même façon.**
- *5.* **Quand le réglage est terminé, pressez la touche [EXIT] pour quitter le menu AMP SELECT/SYSTEM.**

"Store...?" (Mémoriser...?) s'affichera, vous permettant de mémoriser les changements.

#### *6.* **Pressez la touche [STORE/SWAP] pour sauvegarder les changements.**

Le réglage est accepté et l'unité retourne en mode de jeu. A l'étape ci-dessus (quand "Store...?" est affiché), seules les touches [STORE/SWAP], [EXIT] et [PAGE] sont actives. En pressant la touche [EXIT], vous pouvez interrompre les changements et retourner au mode de jeu sans sauvegarder.

- *7.* **Pour envoyer et recevoir des messages de changement de commande, branchez le G7.1ut et l'autre appareil MIDI comme suit.**
- **Exemple de transmission de message de changement de commande**

**(2) Le message de changement de commande est envoyé**

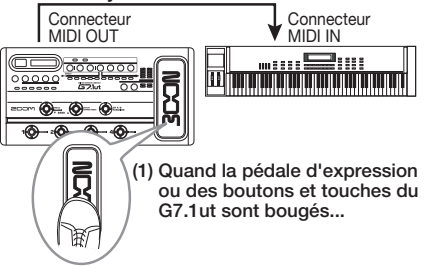

*Exemples d'emploi MIDI*

Les valeurs de changement de commande envoyées par le G7.1ut changent comme suit.

● **Quand on utilise la pédale d'expression intégrée ou externe**

La valeur du changement de commande assigné varie en continu de 0 à 127.

● **Quand un module est commuté on/off**

Quand le module est réglé sur on, la valeur 127 est envoyée pour le changement de commande. Quand le module est réglé sur off, la valeur 0 est envoyée pour le changement de commande.

● **Quand bypass/mute est commuté on/off**

Quand bypass/mute est réglé sur on, la valeur 127 est envoyée pour le changement de commande. Quand bypass/mute est réglé sur off, c'est la valeur 0 qui est envoyée.

#### ● **Quand le canal A/B est changé en section préampli**

Lors du passage au canal A, la valeur 0 est envoyée pour le changement de commande. Lors du passage au canal B, la valeur 127 est envoyée pour le changement de commande.

#### ■ **Exemple de réception de changement de commande**

**(1) Quand un message de changement de commande est reçu ...**

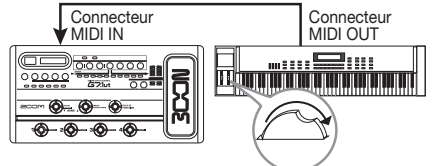

**(2) Il se produit la même opération que lorsque la pédale d'expression ou le commutateur ou la touche correspondant du G7.1ut est actionné.**

En fonction de la valeur du changement de commande reçu, le statut et la valeur de paramètre du G7.1ut changent comme suit.

● **Quand un changement de commande pour la pédale d'expression intégrée/ externe est reçue**

La valeur du paramètre assigné à la pédale change comme voulu par la valeur du changement de commande (0 – 127).

● **Quand un changement de commande de commutation on/off de module est reçu** Si la valeur de changement de commande est entre 0 et 63, le module est désactivé (off). Si elle est entre 64 et 127, le module est activé (on).

● **Quand un changement de commande de commutation on/off pour bypass/ mute est reçu**

Si la valeur de changement de commande est entre 0 et 63, les fonctions bypass/mute sont désactivées (off). Entre 64 et 127, ces fonctions sont activées (on).

● **Quand un changement de commande pour changement de canal A/B en section préampli est reçu** 

Si la valeur de changement de commande est entre 0 et 63, le G7.1ut passe sur le canal A. Entre 64 et 127, le G7.1ut passe sur le canal B.

## **Emission/r éception de donn ées internes du G7.1ut par MIDI**

Les données de patch mémorisées dans un G7.1ut peuvent être transmises et reçues sous forme de messages MIDI (messages exclusifs de système). Quand deux G7.1ut sont reliés par un câble MIDI, cela permet de copier les données de patch de l'unité émettrice dans l'unité réceptrice.

#### *NOTE*

Quand des données de patch sont reçues, toutes les données de patch existant dans le G7.1ut de réception sont remplacées. Accomplissez donc les étapes suivantes avec précaution pour éviter de remplacer accidentellement des données importantes

*1.* **A l'aide de 2 câbles MIDI, reliez les connecteurs MIDI OUT et MIDI IN du G7.1ut source aux connecteurs MIDI IN et MIDI OUT du G7.1ut de destination.** 

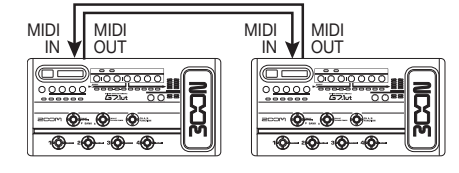

Les étapes à accomplir sur les G7.1ut source et destination sont expliquées ci-dessous.

- **G7.1ut source**
- *2.* **Réglez le G7.1ut en mode de jeu et pressez la touche [AMP SELECT/ SYSTEM].**

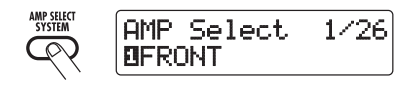

*3.* **Utilisez la commande [TYPE] pour afficher le paramètre "BulkDumpTx" (transmission globale de mémoire).**

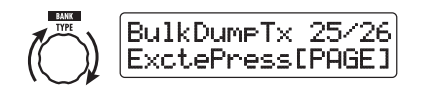

### *4.* **Pressez la touche [PAGE].**

Le G7.1ut passe en fonctionnement de source de transfert global de données. Dans ces conditions, le G7.1ut enverra automatiquement les données de patch lorsqu'il recevra un message MIDI de demande de données. Pour retourner aux conditions précédentes, pressez la touche [EXIT].

#### ■ G7.1ut de destination

*5.* **Réglez le G7.1ut en mode de jeu et pressez la touche [AMP SELECT/ SYSTEM]. Puis utilisez la commande [TYPE] pour afficher le paramètre "BulkDumpRx" (réception de transfert global de données).**

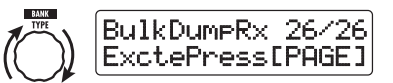

### *6.* **Pressez la touche [PAGE].**

Le G7.1ut passe en réception de transfert global de données et un message MIDI de demande de données est envoyé au G7.1ut source. Quand celuici reçoit ce message, il envoie automatiquement les données de patch par son connecteur MIDI OUT. Les données sont reçues par le G7.1ut de destination et l'affichage change comme suit.

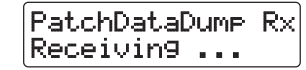

#### *ASTUCE*

Si vous pressez la touche [EXIT] avant que l'indication "Receiving..." n'apparaisse, l'opération de transmission/réception des données de patch est interrompue et l'affichage précédent revient.

Quand le processus de transmission/réception des données de patch est terminé, les deux G7.1ut retournent au menu AMP SELECT/SYSTEM.

#### *ASTUCE*

Le site web de ZOOM CORPORATION (http:// www.zoom.co.jp) propose un logiciel éditeur/ bibliothèque disponible pour le téléchargement. A l'aide de ce logiciel, vous pouvez mémoriser les données de patch du G7.1ut dans un ordinateur.

# **Autres fonctions**

### **Emploi de la fonction ARRM**

Le G7.1ut dispose d'une fonction innovante appelée ARRM (Auto-Repeat Real-time Modulation ou modulation en temps réel à répétition automatique) qui utilise diverses formes d'onde de commande générées en interne pour modifier cycliquement des paramètres d'effet. Vous pouvez sélectionner par exemple une forme d'onde triangulaire et l'appliquer à la fréquence de wah-wah. L'effet obtenu est représenté ci-dessous

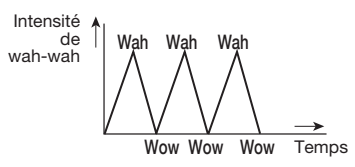

Cette section explique l'utilisation de la fonction ARRM.

*1.* **En mode de jeu, sélectionnez le patch.**

#### *ASTUCE*

Les réglages ARRM peuvent être faits séparément pour chaque patch.

*2.* **Pressez la touche de module d'effet [TOTAL/FUNCTION] pour passer en mode d'édition puis tournez la commande [TYPE] pour afficher "ARRM".**

> **Nom du paramètre de destination de la commande**

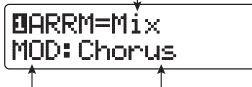

**Nom de module Nom de type d'effet**

*3.* **Tournez la commande de paramètre 1 pour sélectionner le paramètre de destination de la commande.**

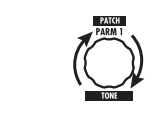

Quand vous tournez la commande de paramètre 1, le paramètre d'effet, le type d'effet et le module d'effet changent.

#### *ASTUCE*

- Les paramètres qui peuvent être sélectionnés comme destination pour la commande sont les mêmes que ceux qui peuvent être pilotés par la pédale d'expression. Voir la section "Types et paramètres d'effet" en page 54 – 67.
- Quand "NOT Assign" est affiché, aucun paramètre n'est assigné comme destination pour la commande et la fonction ARRM est désactivée.
- *4.* **Pour régler la plage de variation du paramètre à contrôler, utilisez la commande de paramètre 2 (valeur minimale) et la commande de paramètre 3 (valeur maximale).**

Les réglages sélectionnés avec les commandes de paramètre 2 et 3 déterminent la valeur obtenue quand la forme d'onde de commande atteint son minimum et son maximum.

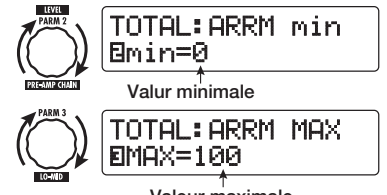

**Valeur maximale**

Le différence entre une plage de réglage de paramètre de 0 (minimum) – 100 (maximum) et 20 (minimum) – 80 (maximum) est évidente dans le graphique ci-après.

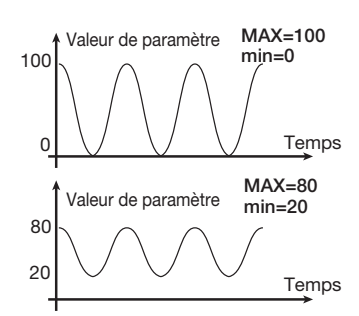

#### *ASTUCE*

- Le réglage de la plage disponible dépend du paramètre.
- Il est aussi possible de régler "min" sur une valeur supérieure à "MAX". Dans ce cas, la direction de changement de commande sera inversée.
- *5.* **Pour sélectionner le type et la fréquence (cycle) de la forme d'onde de commande, pressez une fois la touche [PAGE] pour changer de page.**

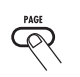

La fonction ARRM a au total cinq paramètres. Pour régler les paramètres 4 et 5, pressez d'abord la touche [PAGE] puis utilisez les commandes de paramètres 1 et 2 (pour retourner au réglage des paramètres 1 - 3, pressez encore une fois la touche [PAGE]).

#### *6.* **Tournez la commande de paramètre 1 pour sélectionner la forme d'onde de commande.**

L'affichage change comme suit.

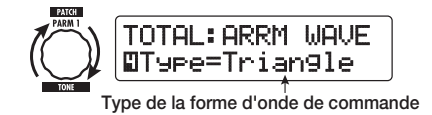

Les formes d'onde de commande disponibles sont représentées ci-dessous.

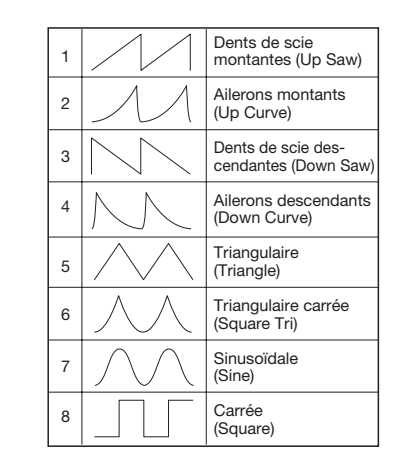

#### *7.* **Tournez la commande de paramètre 2 pour sélectionner le cycle de la forme d'onde de commande.**

Quand vous pressez la touche [PAGE] puis tournez la commande de paramètre 2, l'affichage change comme suit.

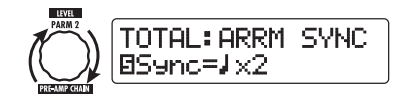

Le cycle de la forme d'onde de commande utilise le tempo spécifique du patch (→ p. 35) et est affiché sous forme d'une croche, noire ou noire multipliée par un chiffre (voir tableau en page 36). Le chiffre après x (2 – 20) indique la durée d'un cycle sous forme d'un multiple de noire. Quand "2" est sélectionné, le cycle de changement de la forme d'onde de commande correspond à une blanche pour le tempo spécifique du patch. Quand "4" est sélectionné, le cycle dure 4 temps (une mesure en 4/4).

#### *8.* **Quand le réglage ARRM est terminé, pressez la touche [EXIT].**

L'unité retourne en mode de jeu. Mémorisez le patch si nécessaire.

Quand vous jouez de votre guitare dans ces conditions, le paramètre d'effet sélectionné sera cycliquement modifié par la forme d'onde de commande produite en interne.

#### *NOTE*

Tout changement des réglages ARRM sera perdu quand vous sélectionnerez un nouveau patch. Veillez à mémoriser le patch si vous voulez conserver les changements ( $\rightarrow$  p. 27).

### **Emploi du G7.1ut comme interface audio pour un ordinateur**

En branchant le port USB du G7.1ut au port USB d'un ordinateur, le G7.1ut peut servir d'interface audio à convertisseur AN/NA et effets intégrés. La configuration nécessaire à ce type d'emploi est donnée ci-dessous.

- **Système d'exploitation compatible**
- Windows XP
- Mac OS X (10.2 et ultérieur)
- **Quantification** 16 bits
- **Fréquences d'échantillonnage**

32 kHz / 44.1 kHz / 48 kHz

#### *ASTUCE*

Pour chacun des systèmes d'exploitation référencés ci-dessus, le G7.1ut fonctionnera comme une interface audio rien qu'en branchant le câble USB. Il n'est pas nécessaire d'installer de pilote particulier.

#### *NOTE*

Le port USB du G7.1ut ne sert qu'à l'émission et à la réception de données audio. Pour les messages MIDI, utilisez les connecteurs MIDI IN/OUT.

Pour utiliser le G7.1ut comme interface audio pour un ordinateur, reliez le port USB du G7.1ut au port USB de l'ordinateur. Le G7.1ut sera reconnu comme une interface audio.

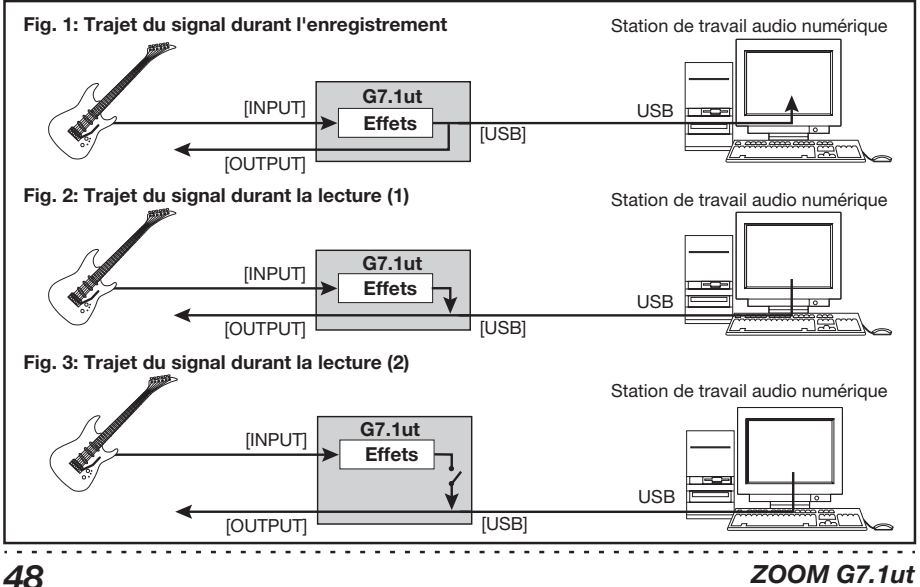

Dans ces conditions, le son d'une guitare branchée en prise d'entrée INPUT du G7.1ut peut être traité par les effets du G7.1ut puis enregistré sur les pistes audio d'un logiciel station de travail audio numérique dans l'ordinateur (voir Figure 1 en page précédente).

Quand la station de travail audio numérique est en lecture, le son reproduit depuis les pistes audio est mélangé avec le son de guitare traité par les effets du G7.1ut et le tout est produit en prise de sortie OUTPUT du G7.1ut (voir Figure 2 en page précédente).

Si nécessaire le signal de guitare après traitement par les effets peut être coupé durant la lecture (voir Figure 3 en page précédente). Pour des détails, voir la section suivante.

Pour des détails, sur l'enregistrement et la lecture, veuillez vous référer au manuel de l'application station de travail audio numérique.

#### *NOTE*

- Si l'application station de travail audio numérique a une fonction de renvoi du signal (le signal entrant est directement renvoyé à une sortie durant l'enregistrement), celle-ci doit être désactivée quand vous utilisez le G7.1ut avec la sortie directe activée. Si l'enregistrement <sup>s</sup>'effectue avec cette fonction de envoi (Echo back) activée, le signal de sortie peut sembler être traité par un effet flanger ou le signal de sortie direct peut sembler retardé.
- Utilisez un câble USB de haute qualité aussi court que possible.

### **Coupure de la sortie directe quand la connexion USB est employ é e**

Quand le G7.1ut est branché à un ordinateur utilisé comme interface audio, le signal produit en prise de sortie OUTPUT après traitement d'effet peut être coupé si vous voulez n'entendre que le son du logiciel station de travail audio numérique. Pour cela, procédez comme suit.

#### *ASTUCE*

La procédure suivante n'est valable que si le G7.1ut est branché à un ordinateur via USB.

#### *1.* **En mode de jeu, pressez la touche [AMP SELECT/SYSTEM].**

Le menu AMP SELECT/SYSTEM pour les paramètres s'appliquant à tous les patches apparaît.

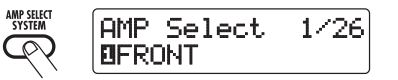

*2.* **Tournez la commande [TYPE] pour afficher "USB Monitor" (mode de sortie quand la connexion USB est employée).**

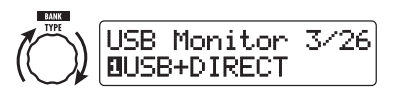

*3.* **Tournez la commande de paramètre 1 pour sélectionner un des réglages suivants.**

#### ● **USB+DIRECT**

Le signal après traitement d'effet apparaît en prise de sortie OUTPUT même quand la connexion USB est utilisée.

#### ● **USB Only**

Le signal après traitement d'effet est coupé en prise de sortie OUTPUT quand la connexion USB est utilisée.

#### *4.* **Quand le réglage est terminé, pressez la touche [EXIT].**

"Store...?" s'affiche pour vous permettre de mémoriser les changements.

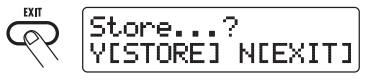

*5.* **Pressez la touche [STORE/SWAP] pour sauvegarder les changements.**

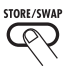

A l'étape ci-dessus (quand "Store...?" est affiché), seules les touches [STORE/SWAP], [EXIT] et [PAGE] sont actives. En pressant la touche [EXIT], vous pouvez interrompre les changements et retourner au mode de jeu sans sauvegarder.

### **A propos du logiciel éditeur/biblioth èque**

ZOOM CORPORATION met à votre disposition un logiciel éditeur/bibliothèque disponible au téléchargement sur son site web.

Pour utiliser le logiciel, l'ordinateur doit avoir une interface MIDI et une connexion doit être établie entre les connecteurs MIDI IN/MIDI OUT de l'ordinateur et les connecteurs MIDI OUT/ MIDI IN du G7.1ut. Le logiciel permet alors le stockage des données de patch du G7.1ut sur l'ordinateur, l'édition de ces données et le retour de données de patch éditées dans le G7.1ut.

#### ● **Site web de ZOOM CORPORATION http://www.zoom.co.jp**

### **R églage du contraste de l'afficheur**

Si nécessaire, vous pouvez régler le contraste de l'afficheur comme suit.

#### *1.* **En mode de jeu, pressez la touche [AMP SELECT/SYSTEM].**

Le menu AMP SELECT/SYSTEM pour les paramètres s'appliquant à tous les patches apparaît.

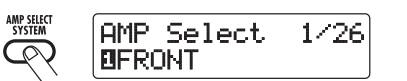

*2.* **Tournez la commande [TYPE] pour afficher "Contrast" (contraste de l'afficheur).**

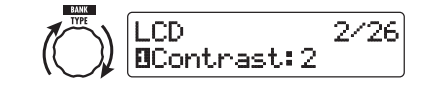

*3.* **Tournez la commande de paramètre 1 pour régler le contraste dans une plage de 1 à 3.**

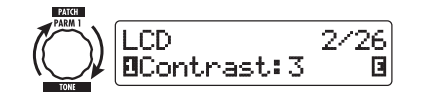

*4.* **Quand le réglage est terminé, pressez la touche [EXIT] pour quitter le menu AMP SELECT/SYSTEM.**

"Store...?" s'affiche pour vous permettre de mémoriser les changements.

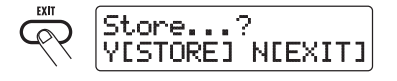

*5.* **Pressez la touche [STORE/SWAP] pour sauvegarder les changements.**

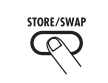

Le réglage de contraste est accepté et l'unité retourne en mode de jeu.

A l'étape ci-dessus (quand "Store...?" est affiché), seules les touches [STORE/SWAP], [EXIT] et [PAGE] sont actives. En pressant la touche [EXIT], vous pouvez interrompre les changements et retourner au mode de jeu sans sauvegarder.

# **Enchaînement des effets**

Les patches du G7.1ut peuvent être comparés à neuf modules d'effet enchaînés en série, comme représenté ci-dessous. Vous pouvez utiliser tous les modules d'effet ensemble ou n'utiliser sélectivement que certains modules en les activant (On) ou en les désactivant (Off).

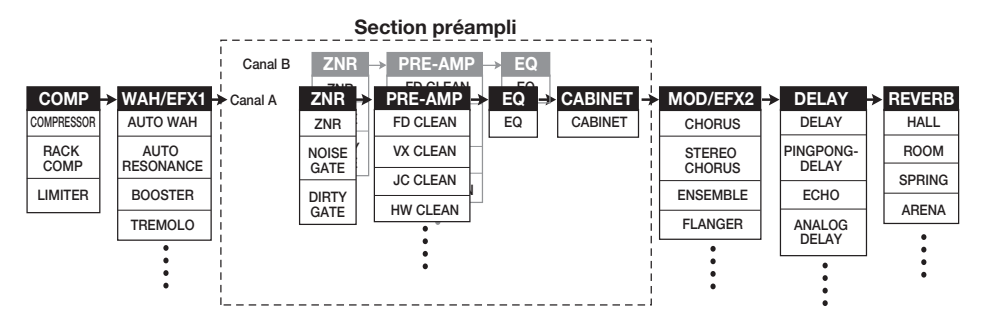

Pour certains modules d'effet, vous pouvez choisir un type d'effet parmi plusieurs. Par exemple, le module MOD/EFX2 comprend des types d'effet CHORUS, FLANGER et autres parmi lesquels vous pouvez en choisir un. La série de 4 modules ZNR, PRE-AMP, EQ et CABINET fonctionne comme un préampli virtuel à deux canaux. Les modules ZNR, PRE-AMP et EQ peuvent avoir des réglages différents pour les canaux A et B, ce qui permet de changement de canal également à l'intérieur d'un même patch.

## **Commutation entre son d'interpr étation "live" et son d'enregistrement direct**

Le module PRE-AMP du G7.1ut comprend un total de 36 types d'effet. De plus, chacun de ces types d'effet a deux algorithmes, un pour le jeu "live" et un pour l'enregistrement direct. Cela donne donc un total de 72 types d'effet. L'algorithme correspondant est automatiquement sélectionné en fonction du statut du module CABINET comme décrit ci-dessous.

#### ● **Quand le module CABINET est désactivé**

L'algorithme de jeu "live" est sélectionné pour le module PRE-AMP. Cet algorithme optimise

le son pour jouer au travers d'un ampli guitare. Quand le G7.1ut est branché à un ampli guitare, ce réglage est recommandé.

#### ● **Quand le module CABINET est activé**

L'algorithme d'enregistrement direct est sélectionné pour le module PRE-AMP. Cet algorithme optimise le son pour une reproduction via un système à réponse plate. Quand le G7.1ut est branché à un enregistreur ou à un système audio Hi-Fi, ce réglage est recommandé.

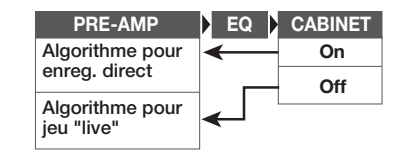

#### *NOTE*

Quand le module CABINET est désactivé (off), la fonction AMP SELECT d'adaptation du G7.1ut à l'amplificateur employé est également disponible. Pour des détails, voir la page suivante.

### **Emploi de la fonction Amp Select**

Le G7.1ut dispose d'une fonction Amp Select (Sélection d'ampli) qui optimise la réponse en fréquence en fonction du type d'amplificateur utilisé. Quand vous commencez à utiliser le G7.1ut ou quand vous changez d'ampli guitare, vous devez choisir un réglage Amp Select adapté, comme décrit ci-dessous.

#### *NOTE*

La fonction Amp Select est désactivée pour les patches dont le module CABINET est activé (on). Cela est dû au fait que l'algorithme de module PRE-AMP pour l'enregistrement direct est automatiquement sélectionné quand le module CABINET est activé (on).

#### *1.* **En mode de jeu, pressez la touche [AMP SELECT/SYSTEM].**

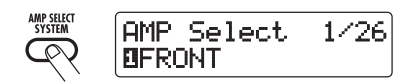

*2.* **Tournez la commande de paramètre 1 pour sélectionner un des réglages suivants.** 

#### ● **FRONT**

C'est le réglage standard pour utiliser l'entrée pour guitare en façade de l'ampli guitare.

#### ● **COMBO R1**

Ce réglage convient à l'emploi de l'entrée de puissance en face arrière d'un ampli guitare JC-120 Roland.

#### ● **COMBO R2**

Ce réglage convient à l'emploi de l'entrée de puissance en face arrière d'un ampli combo Fender.

#### ● **STACK R**

Ce réglage convient à l'emploi de l'entrée de puissance en face arrière d'un ampli multicorps Marshall.

*3.* **Quand le réglage est terminé, pressez la touche [EXIT].**

"Store...?" s'affiche pour vous permettre de mémoriser les changements**.** 

#### *4.* **Pressez la touche [STORE/SWAP] pour sauvegarder les changements.**

A l'étape ci-dessus (quand "Store...?" est affiché), seules les touches [STORE/ SWAP], [EXIT] et [PAGE] sont actives. En pressant la touche [EXIT], vous pouvez interrompre les changements et retourner au mode de jeu sans sauvegarder**.** 

### **Changement de la position d'insertion de la section pr éampli et du module WAH/ EFX1**

Le G7.1ut vous permet de changer la position d'insertion des quatre modules constituant la section préampli (ZNR, PRE-AMP, EQ, CABINET) et du module WAH/EFX1. Cela entraînera des changements de l'action des effets et du timbre.

#### ■ **Changement de la position d'insertion du module WAH/EFX1**

Pour changer la position d'insertion du module WAH/EFX1, appelez le paramètre Position et réglez-le sur "Befr" (avant la section préampli) ou "Aftr" (après la section préampli). Le paramètre Position peut être utilisé à condition que le type d'effet Booster, Tremolo ou Octave ne soit pas sélectionné.

*1.* **En mode de jeu, mode manuel ou mode d'édition, pressez la touche [WAH/EFX1].**

- *2.* **Tournez la commande [TYPE] et sélectionnez un type d'effet autre que Booster, Tremolo ou Octave.**
- *3.* **Tournez la commande de paramètre 1 pour sélectionner "Befr" (avant la section préampli) ou "Aftr" (après la section préampli).**

#### *4.* **Quand le réglage est terminé, pressez la touche [EXIT].**

L'unité retourne au mode précédent. Pour activer le réglage changé, mémorisez le patch (→ p. 27).

### ■ **Changement de la position d'insertion de la section pr éampli**

Pour changer la position d'insertion de la section préampli, appelez le paramètre Chain et réglez-le sur "Pre" (avant le module MOD/EFX2) ou "Post" (après le module DELAY). Le paramètre Chain peut être utilisé avec tous les types d'effet du module PRE-AMP.

#### *1.* **En mode de jeu, mode manuel ou mode d'édition, pressez la touche [PRE-AMP].**

L'affichage change comme suit.

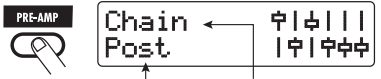

**Valeur du paramètre Nom du paramètre**

*2.* **Tournez la commande de paramètre 2 pour sélectionner "Pre" (avant le module MOD/EFX2) ou "Post" (après le module DELAY).**

#### *3.* **Quand le réglage est terminé, pressez la touche [EXIT].**

L'unité retourne au mode précédent. Pour activer le réglage changé, mémorisez le patch (→ p. 27).

#### *NOTE*

- Quand le réglage "Pre" est sélectionné comme position d'insertion de la section préampli, le signal après le module MOD/EFX2 est traité entièrement en stéréo. Quand vous sélectionnez "Post", le signal est traité en mono dans la section préampli.
- La position d'insertion de la section préampli <sup>s</sup>'applique à la fois au canal A et au canal B. Choisir des réglages différents pour les deux canaux n'est pas possible.

L'enchaînement des modules selon les réglages de position d'insertion du module WAH/EFX1 et de la section préampli est représenté ci-dessous.

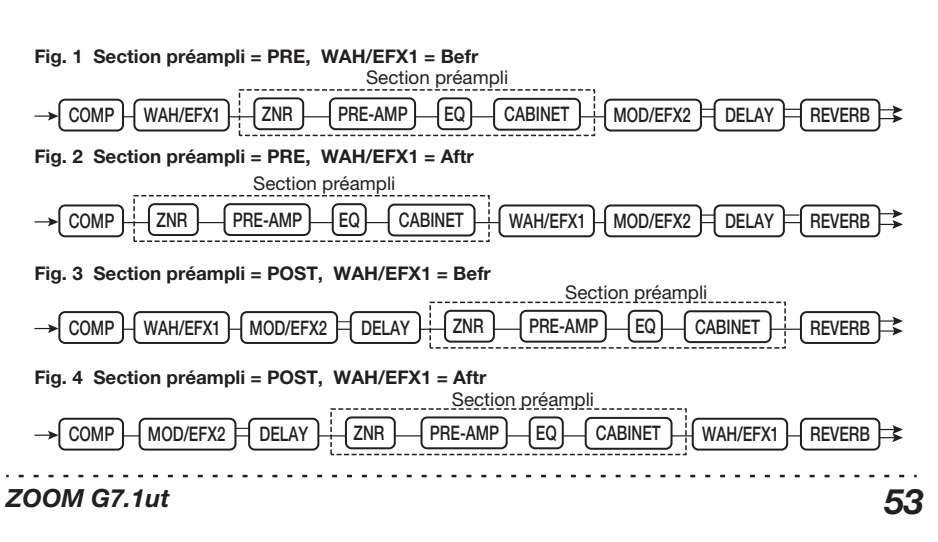

# **Types et paramètres d'effet**

## **Comment lire le tableau des paramètres**

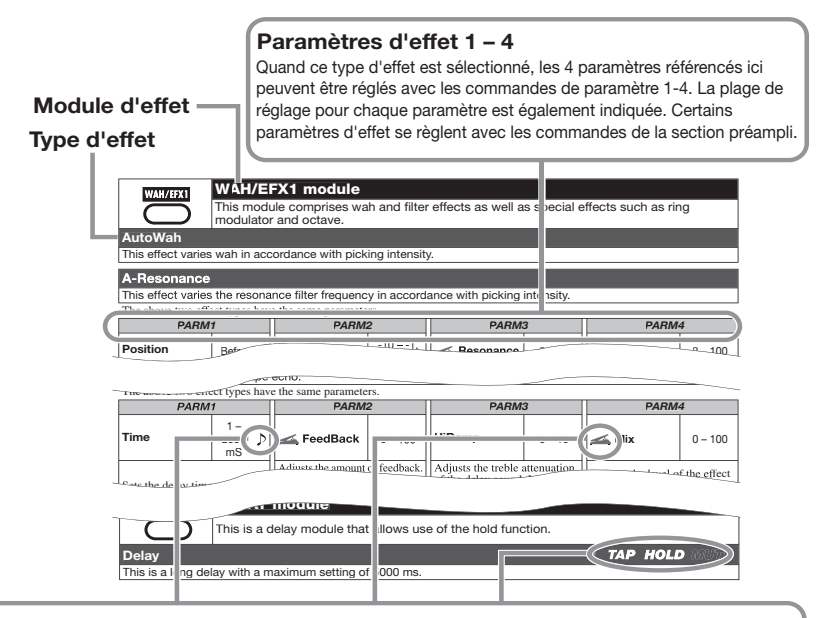

#### **Synchronisation sur le tempo**

Le symbole de note ( $\Box$ ) dans le tableau indique que le paramètre peut être synchronisé sur le tempo spécifique du patch. Si vous sélectionnez le symbole de note comme valeur pour le paramètre lorsque vous faites le réglage sur le G7.1ut, la valeur du paramètre sera synchronisée sur le tempo spécifique du patch en unités de note ( $\rightarrow$  p. 35).

#### **Pédale d'expression**

Une icône de pédale (  $\leq$ ) dans le tableau indique que le paramètre peut être contrôlé depuis la pédale d'expression intégrée. Si vous sélectionnez ce paramètre comme destination de commande quand vous faites le réglage sur le G7.1ut (→ p. 30), la pédale d'expression règlera en temps réel le paramètre lorsque le patch sera sélectionné. Les paramètres ayant un symbole de pédale peuvent également être sélectionnés comme destination de commande pour la fonction ARRM.

#### **Delay tap/hold delay/delay mute**

Les symboles tap ( $\mathsf{TAP}$ ), hold ( $\mathsf{HOLD}$ ) et mute ( $\mathsf{MUTE}$ ) dans le tableau indiquent que le commutateur au pied correspondant peut être utilisé pour déterminer le temps de retard (TAP), commuter on et off le maintien du delay (HOLD) ou commuter on ou off la coupure (MUTE). Cela ne s'applique qu'au module DELAY.

Pour utiliser ces fonctions, la fonction correspondante doit être assignée à un commutateur au pied (→ p. 34) et le type d'effet correspondant doit être activé.

**COMP** 

#### **Module COMP**

Atténue les composantes de haut niveau du signal et accentue les composantes de bas niveau du signal pour conserver le niveau général du signal dans une certaine plage.

#### **Compressor** C'est un compresseur de type Dynacomp MXR.

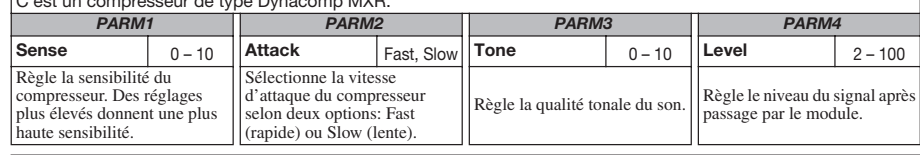

#### **RackComp**

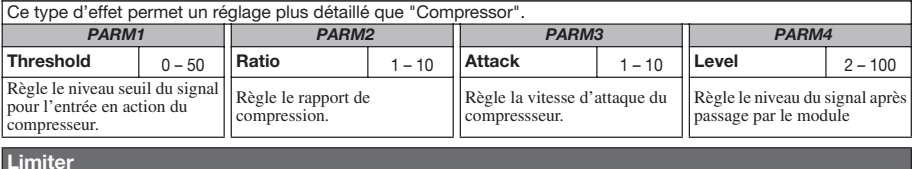

#### C'est un limiteur qui supprime les crêtes du signal au-dessus d'un certain niveau seuil.

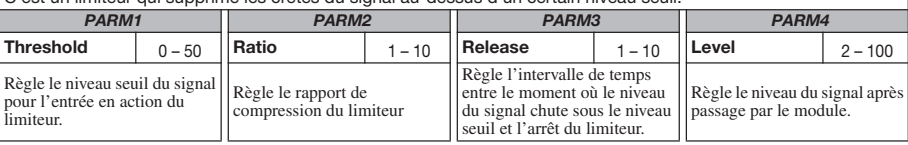

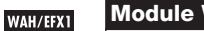

#### **Module WAH/EFX1**

Ce module comprend des effets wah-wah et des filtres ainsi que des effets spéciaux comme un modulateur en anneau (Ring Modulator) et un effet d'octave.

#### **AutoWah**

Cet effet est une wah-wah variant automatiquement en fonction de l'intensité d'attaque des cordes.

#### **A-Resonance**

Cet effet fait varier la fréquence de résonance du filtre en accord avec l'intensité d'attaque des cordes.

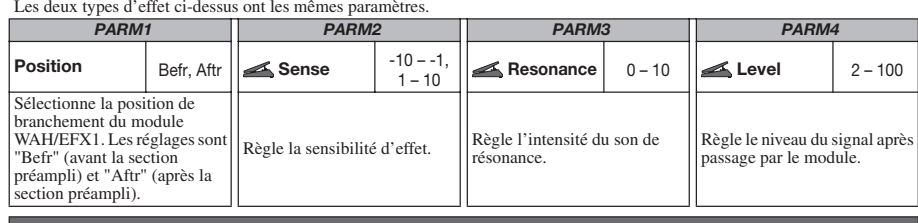

**Booster** 

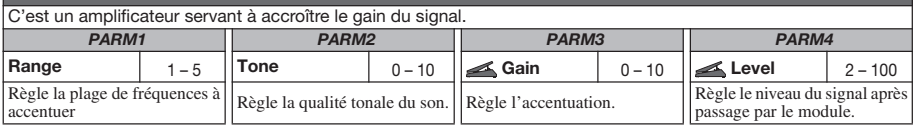

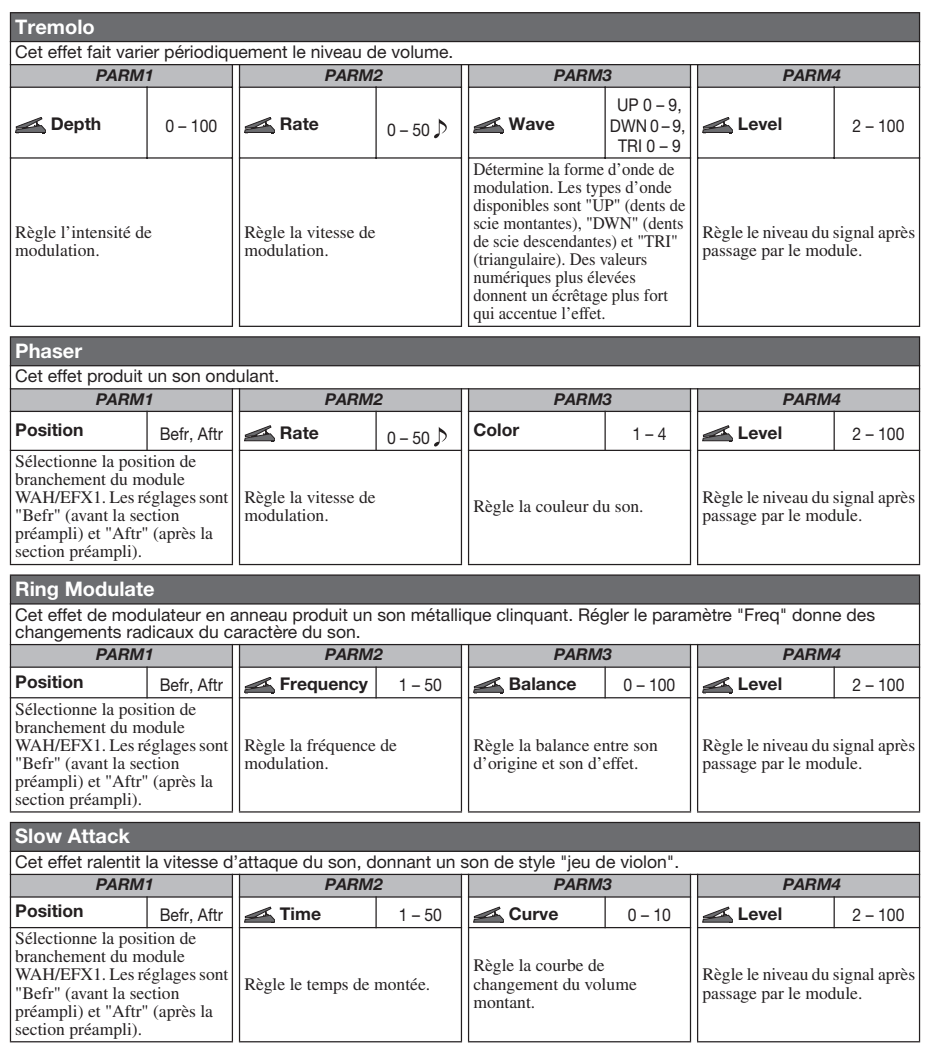

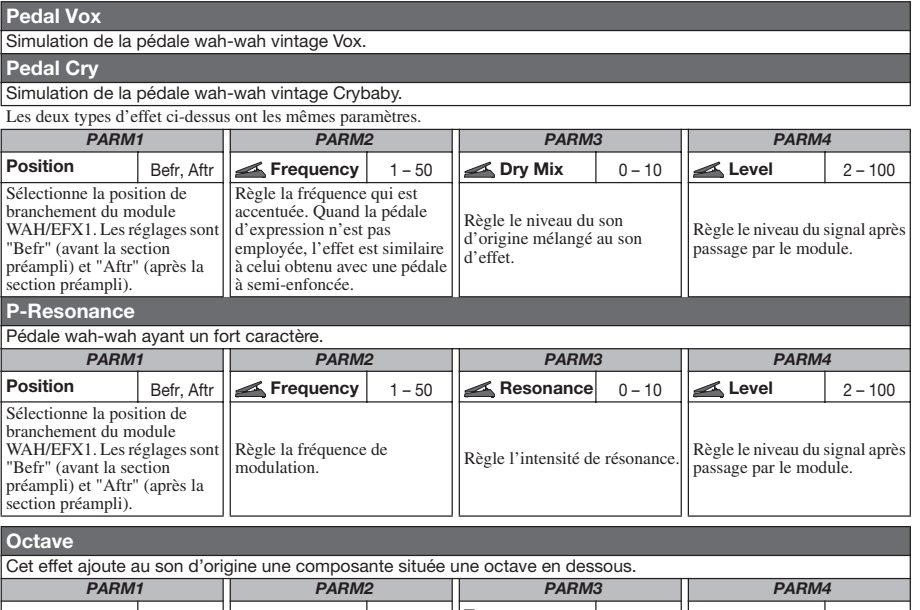

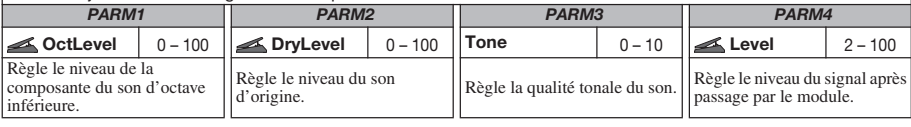

#### **Module ZNR**  $ZNR$

Ce module sert à la réduction de bruit entre les périodes de jeu. Il offre le choix entre une réduction de bruit et un effet Noise Gate (coupure totale durant les pauses).

#### **ZNR (ZOOM NOISE REDUCTION)**

Réduction de bruit originale de ZOOM qui réduit le bruit dans les pauses de jeu sans affecter le timbre général.

#### **Noise Gate**

C'est un noise gate qui coupe le son durant les pauses de jeu.

#### **Dirty Gate**

C'est un effet gate de type vintage avec des caractéristiques de fermeture particulières.

Les trois types d'effet ci-dessus ont le même paramètre. *PARM1*

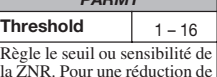

bruit maximale, réglez la valeur aussi haut que possible sans que le son ne disparaisse

artificiellement.

#### *Types et paramètres d'effet*

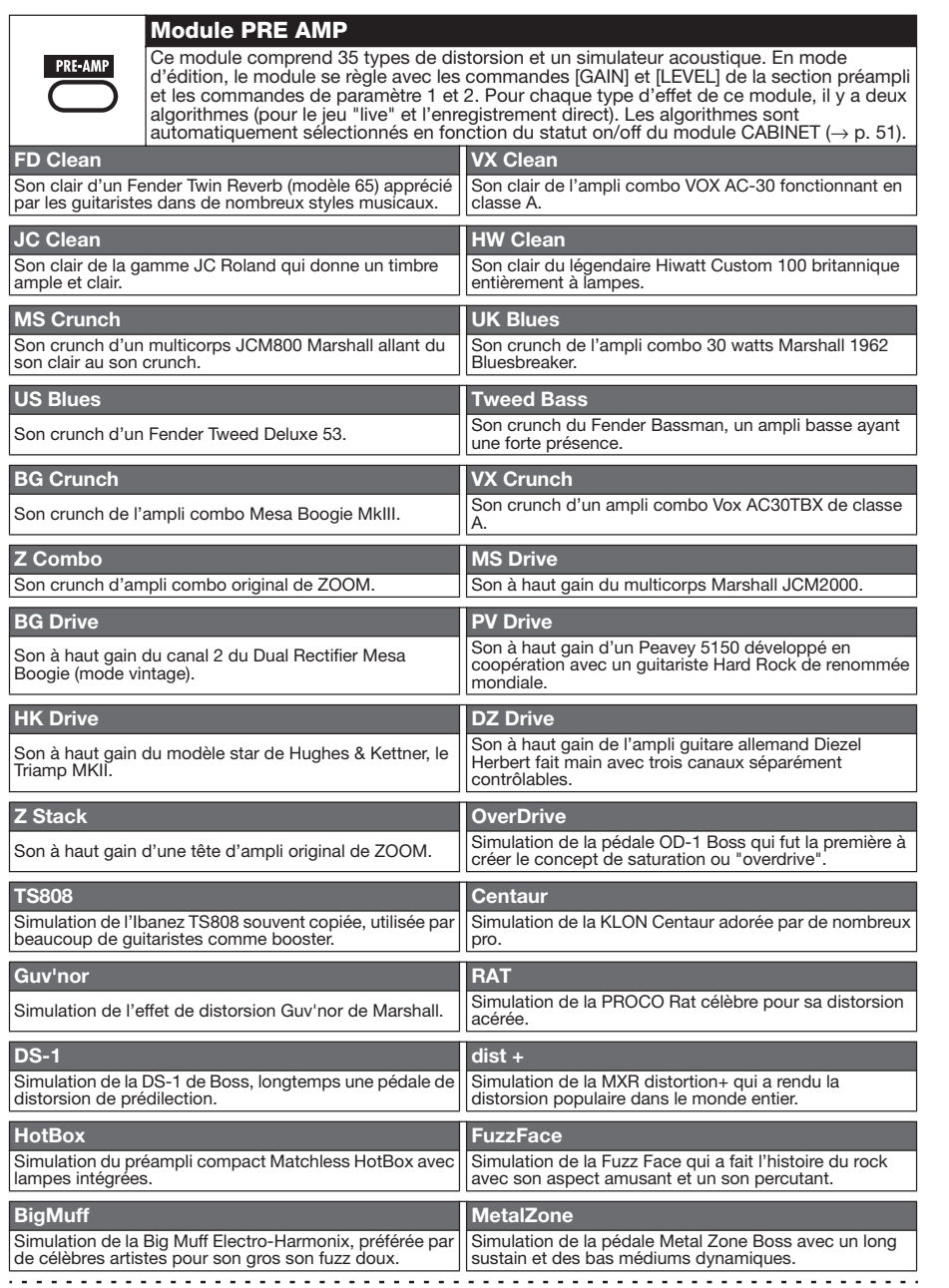

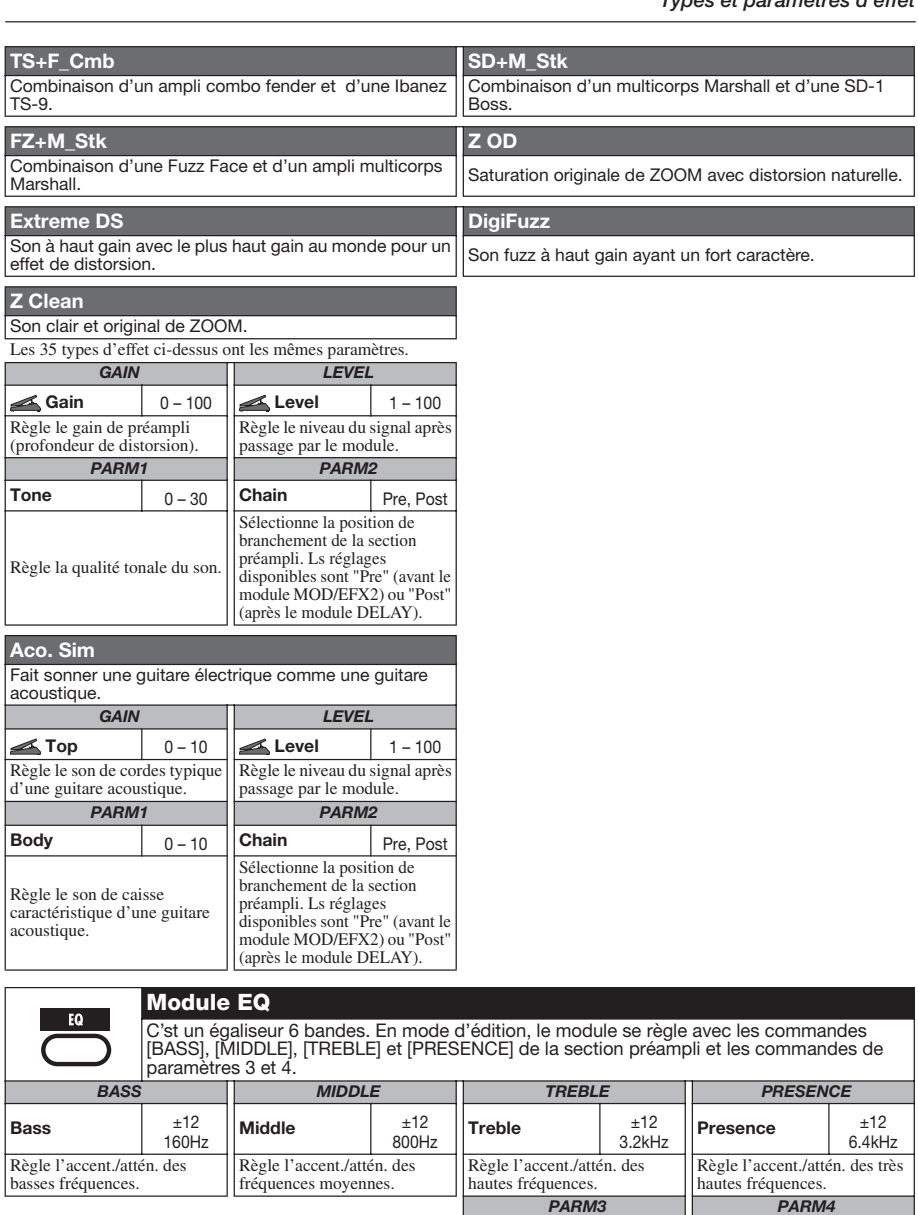

**Low-Mid** ±12

Règle l'accentuation/ atténuation des bas médiums.

400Hz

 $\begin{array}{cccccccccccccc} . & . & . & . & . & . & . & . & . & . \end{array}$ *ZOOM G7.1ut 59*

12kHz

*PARM3 PARM4*

Règle l'accentuation/ atténuation des harmoniques.

**Harmonics** ±12

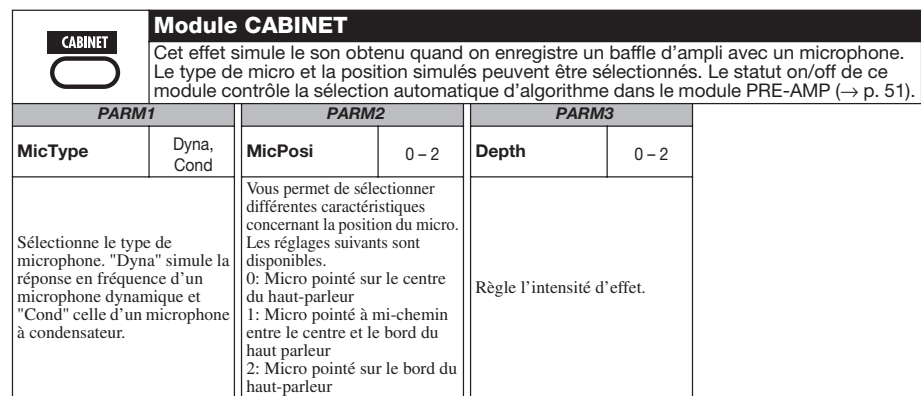

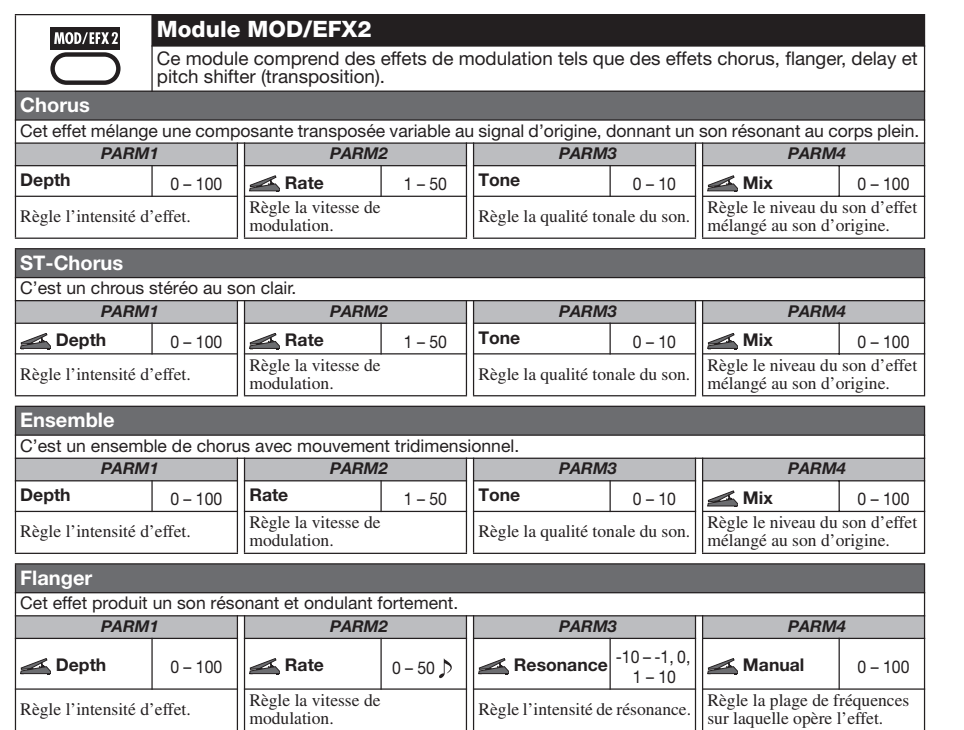

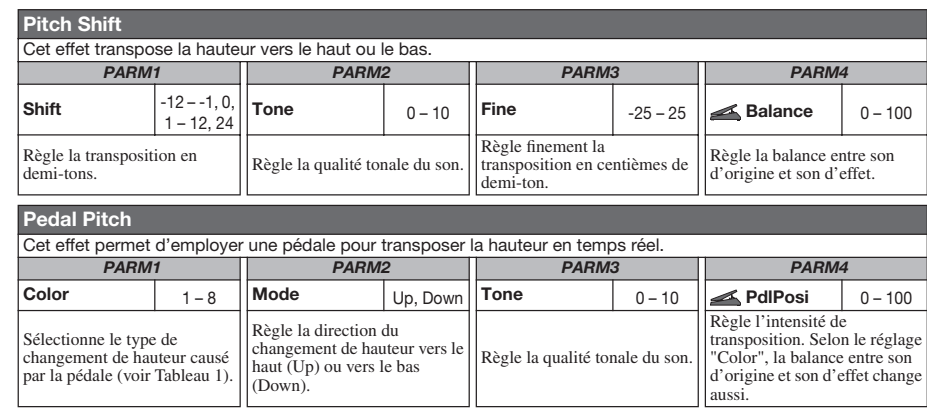

#### **[Tableau 1]**

#### **Valeur min. de pédale Valeur max. de pédale Valeur min. de pédale Valeur max. de pédale COLOR MODE COLOR MODE**

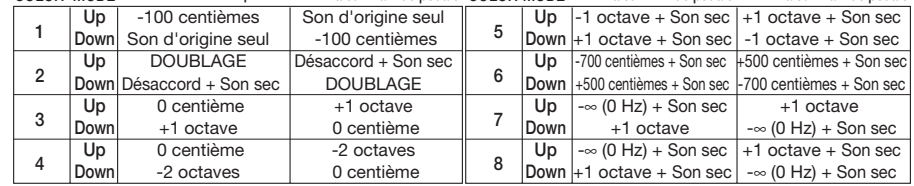

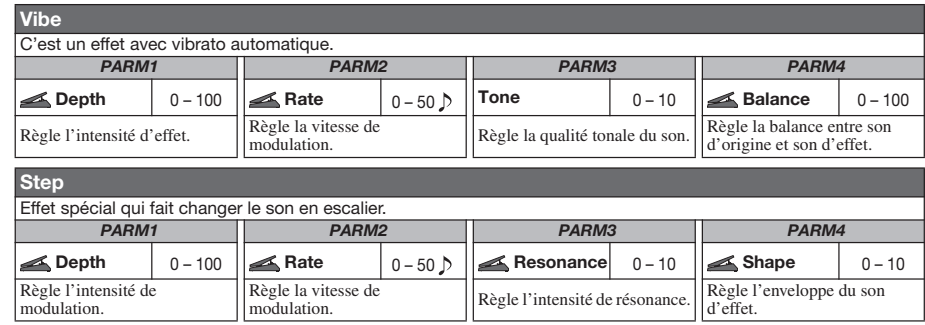

#### <u>. . . . . . . . . . . .</u>

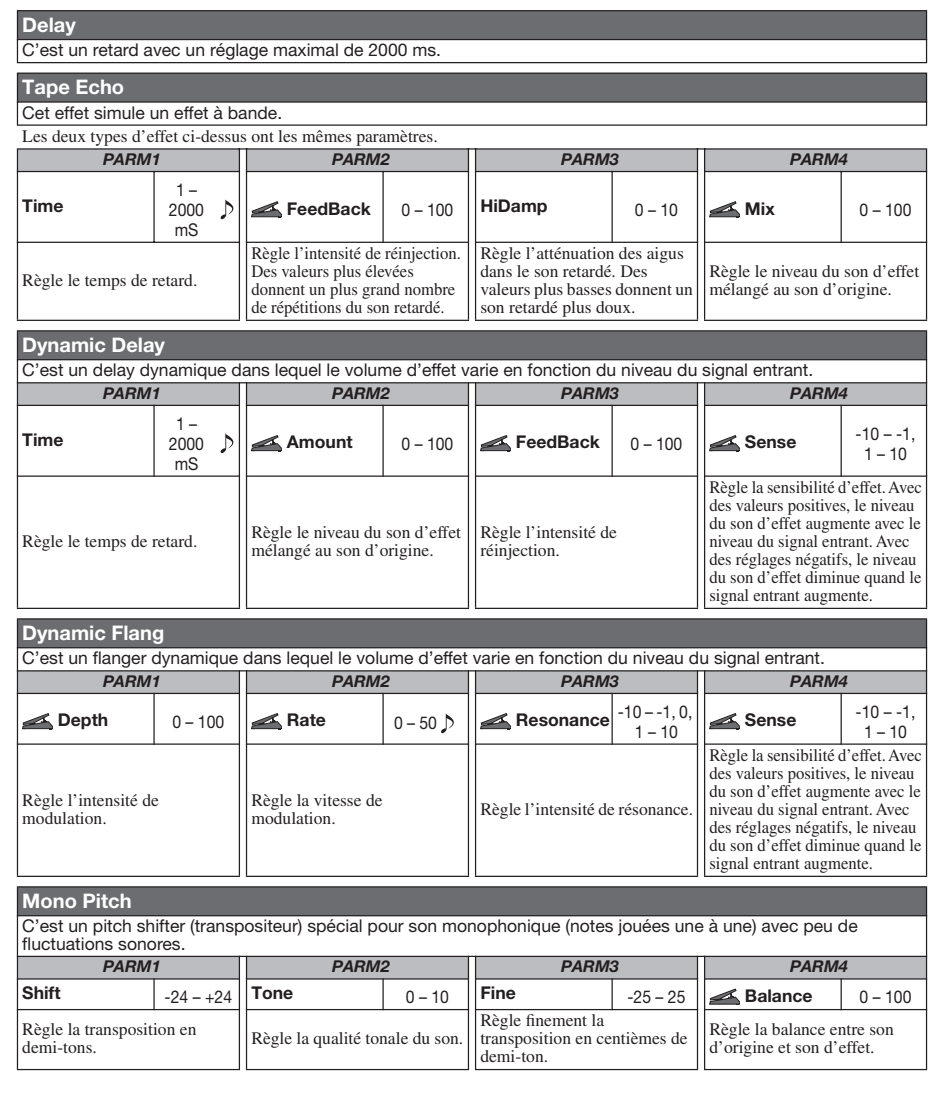

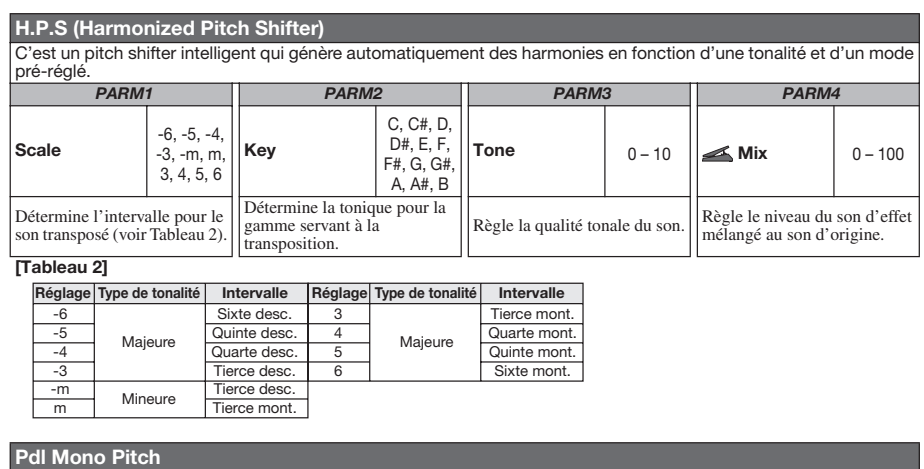

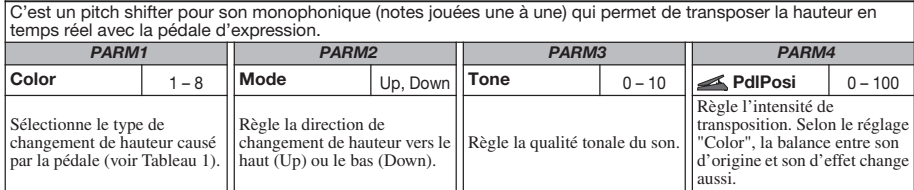

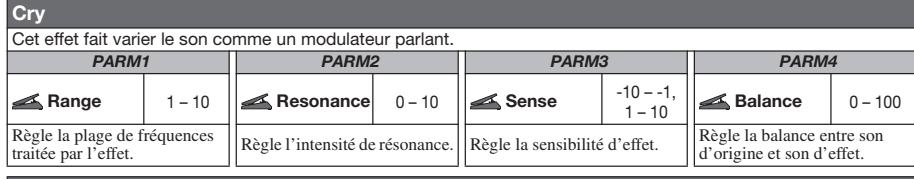

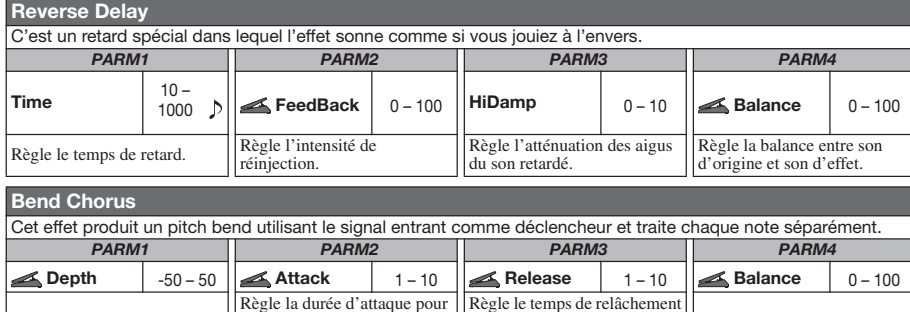

Règle la balance entre son d'origine et son d'effet.

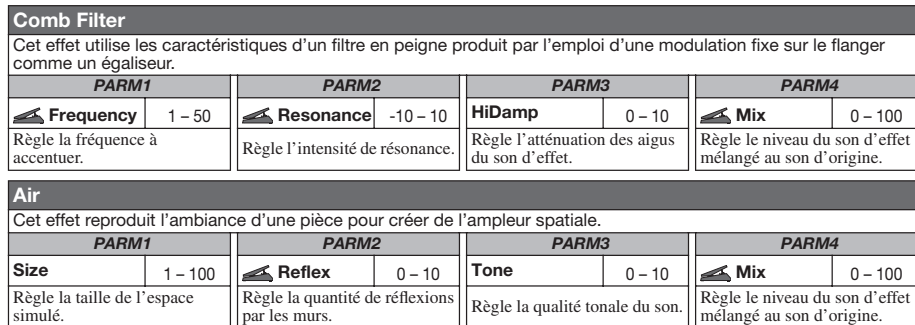

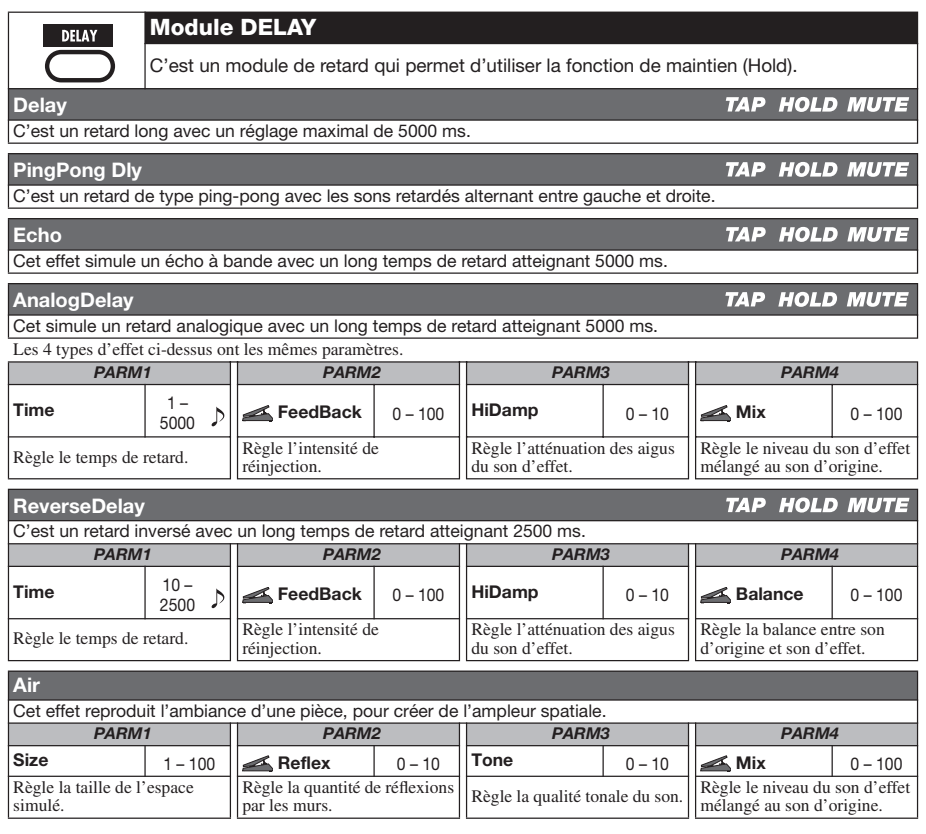

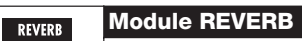

Ce module comprend divers types de reverb, réflexions première et multi-tap delay.

**Hall** 

Cette reverb simule l'acoustique d'une salle de concert.

#### **Room**

Cette reverb simule l'acoustique d'une pièce.

#### **Spring**

Cet effet simule une reverb de type à ressort.

#### **Arena**

Cette reverb simule l'acoustique d'un grand site comme une enceinte sportive.

#### **TiledRoom**

Simule l'acoustique d'une pièce carrelée.

#### **Modern Spring**

Cet effet simule une reverb à ressort avec un son brillant.

Les six types d'effet ci-dessus ont les mêmes paramètres.

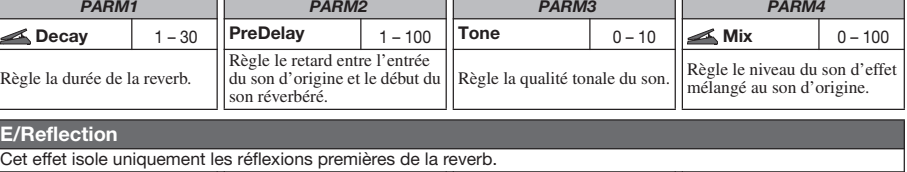

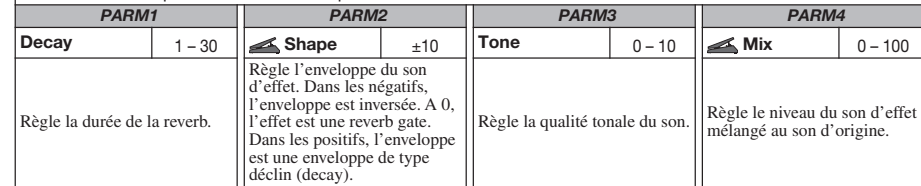

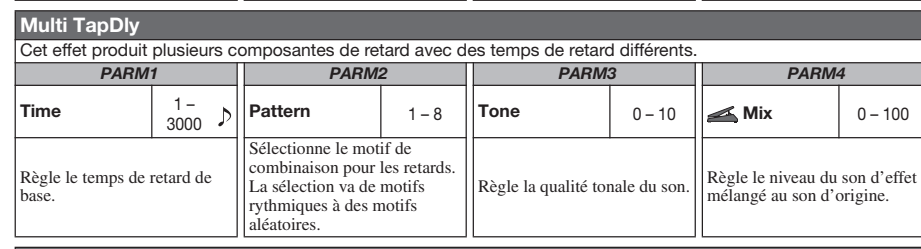

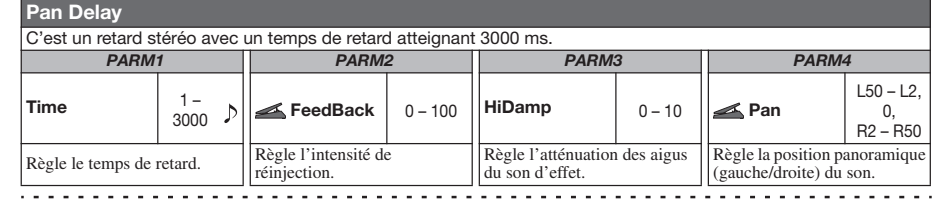

### *ZOOM G7.1ut 65*

. . . . . . . . . . . .

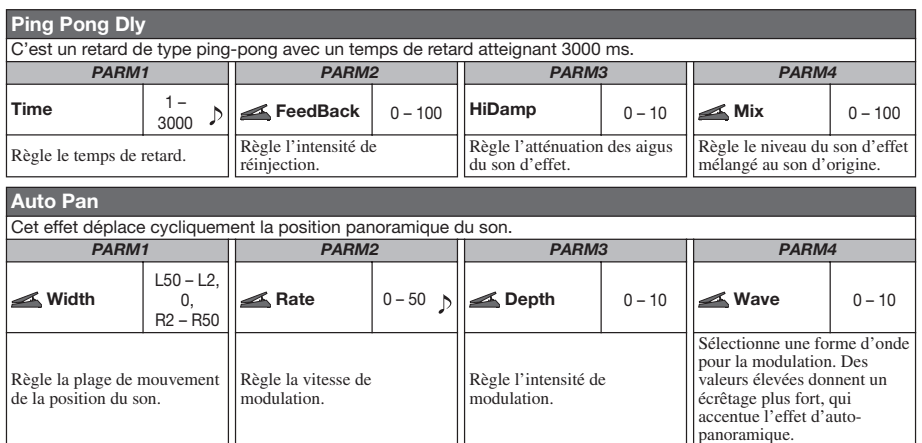

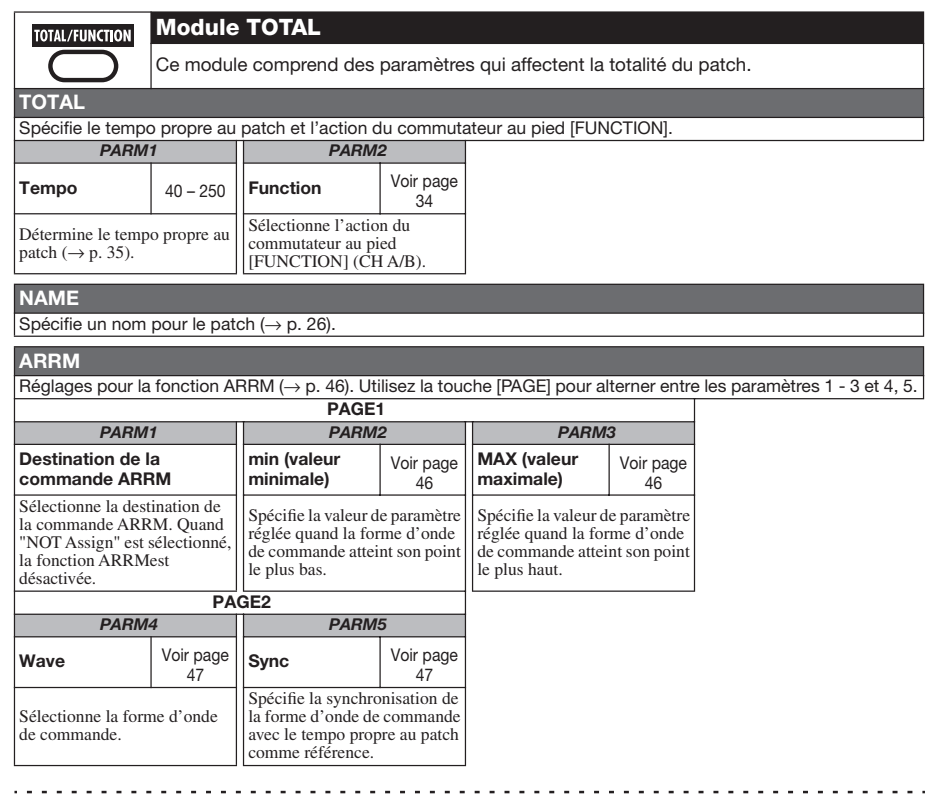

#### **PDL1**

Spécifie la destination de la commande 1. Pour des détails sur les réglages de pédale d'expression, voir page 30.

**PDL2**

Spécifie la destination de la commande 2.

**PDL3** 

Spécifie la destination de la commande 3.

#### **PDL4**

Spécifie la destination de la commande 4.

Les 4 types d'effet ci-dessus ont les mêmes paramètres

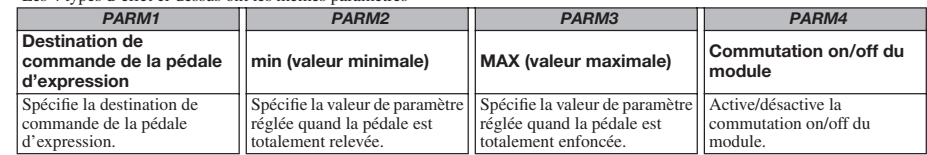

*Types et paramètres d'effet*

# **Guide de dépannage**

#### ■ **Pas de son ou volume très faible**

- Vérifiez que l'interrupteur d'alimentation POWER est enclenché.
- Essayez de régler la commande de niveau LEVEL.
- Assurez-vous que la prise d'entrée INPUT est correctement reliée à la guitare de même que la prise OUTPUT L/MONO (ou OUTPUT R) l'est à l'ampli guitare.
- Vérifiez que le câble blindé n'est pas défectueux.
- Essayez de régler le niveau du patch  $(\rightarrow p. 16)$ .
- Assurez-vous que le G7.1ut n'est pas en mode mute  $(\rightarrow p. 20)$ .
- Pour certains patches, le volume peut être réglé avec la pédale d'expression. Assurezvous qu'un réglage de volume convenable a été sélectionné avec la pédale.

#### ■ Le son souffre de distorsion

- Essayez de baisser les paramètres Gain et Level du module PRE-AMP.
- Essayez de baisser le réglage de la commande [TUBE] et de la commande [BOOST].

#### ■ Les commutateurs au pied ne **fonctionnent pas correctement**

- Vérifiez le réglage du commutateur au pied Function ( $\rightarrow$  p. 34).
- Vérifiez le mode de fonctionnement actuel. L'action d'un commutateur au pied diffère en mode de jeu et en mode manuel.

#### ■ Le son est étrange en mode bypass

- Essayez de baisser le réglage de la commande [TUBE] et de la commande [BOOST].
- L'Energizer fonctionne également en mode bypass.

#### ■ **Du bruit se fait entendre**

- Vérifiez que vous n'utilisez bien que l'adaptateur secteur ZOOM.
- Faites le réglage de ZNR.
- Déplacez-vous dans la pièce pour rechercher des parasites radio en relation avec les micros etc.
- Essayez de baisser les paramètres Gain et Level du module PRE-AMP.
- Vérifiez les réglages de la pédale d'expression intégrée ( $\rightarrow$  p. 30).

Selon le paramètre assigné à la pédale d'expression, un mouvement de la pédale entraînant un changement radical de paramètre peut entraîner du bruit.

#### ■ **Impossible d'envoyer et de recevoir les messages MIDI**

- Vérifiez la bonne connexion des prises MIDI IN du G7.1ut et MIDI OUT de l'autre appareil MIDI, et des prises MIDI OUT du G7.1ut et MIDI IN de l'autre appareil MIDI.
- Vérifiez le réglage de canal MIDI ( $\rightarrow$  p. 37).
- Vérifiez si l'émission/réception du type de message MIDI concerné est activée  $(\rightarrow p. 39, 42)$ .

#### ■ La commutation on/off par la pédale **d'expression ne fonctionne pas correctement**

• Vérifiez que la commutation on/off de module (commande de paramètre 4) est réglée sur "Enable" pour PDL1 - PDL4 dans le module TOTAL  $(\rightarrow p. 31)$ .

# **Caractéristiques techniques**

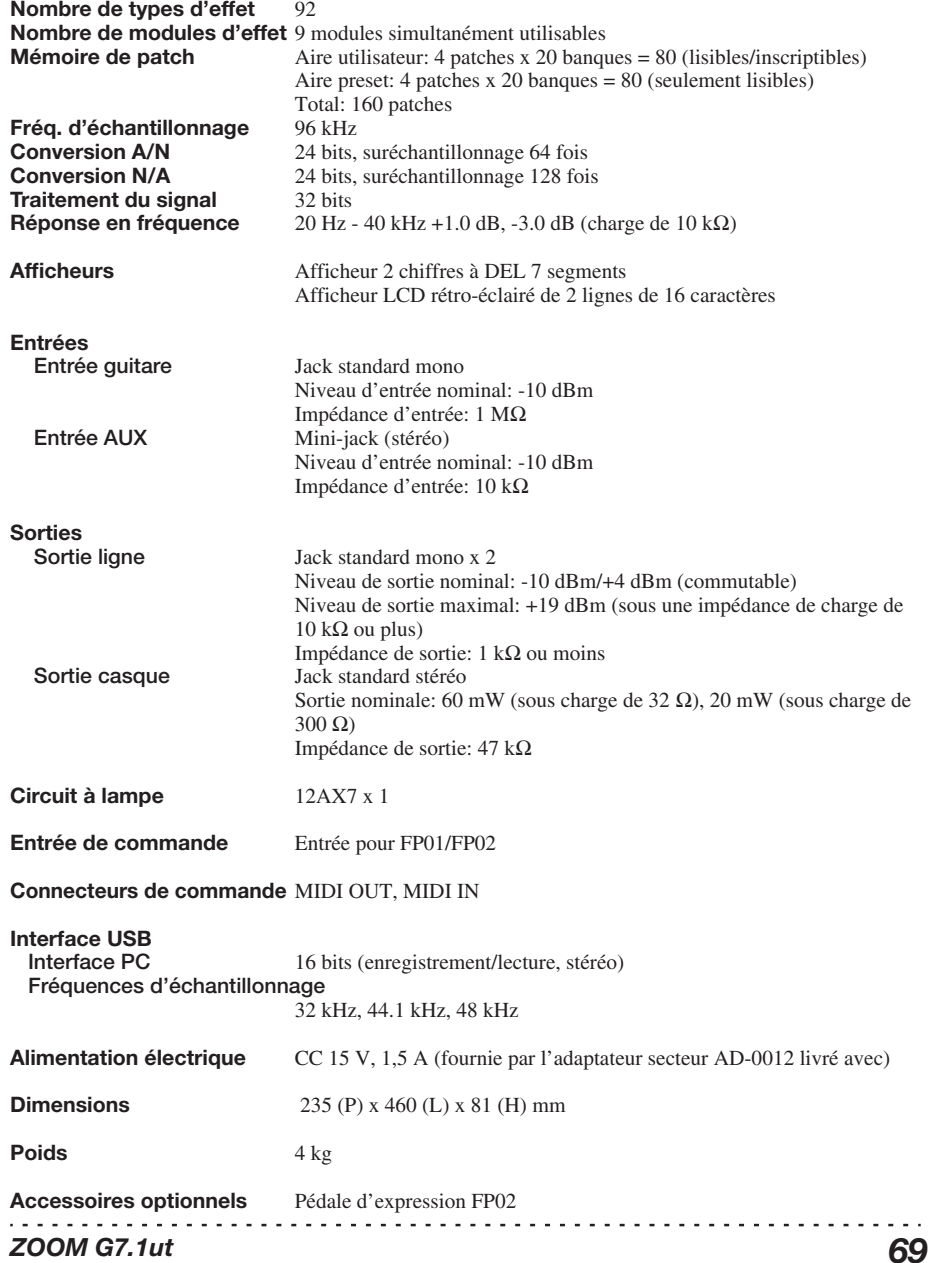

*68 ZOOM G7.1ut*

# **Tableau d'équipement MIDI**

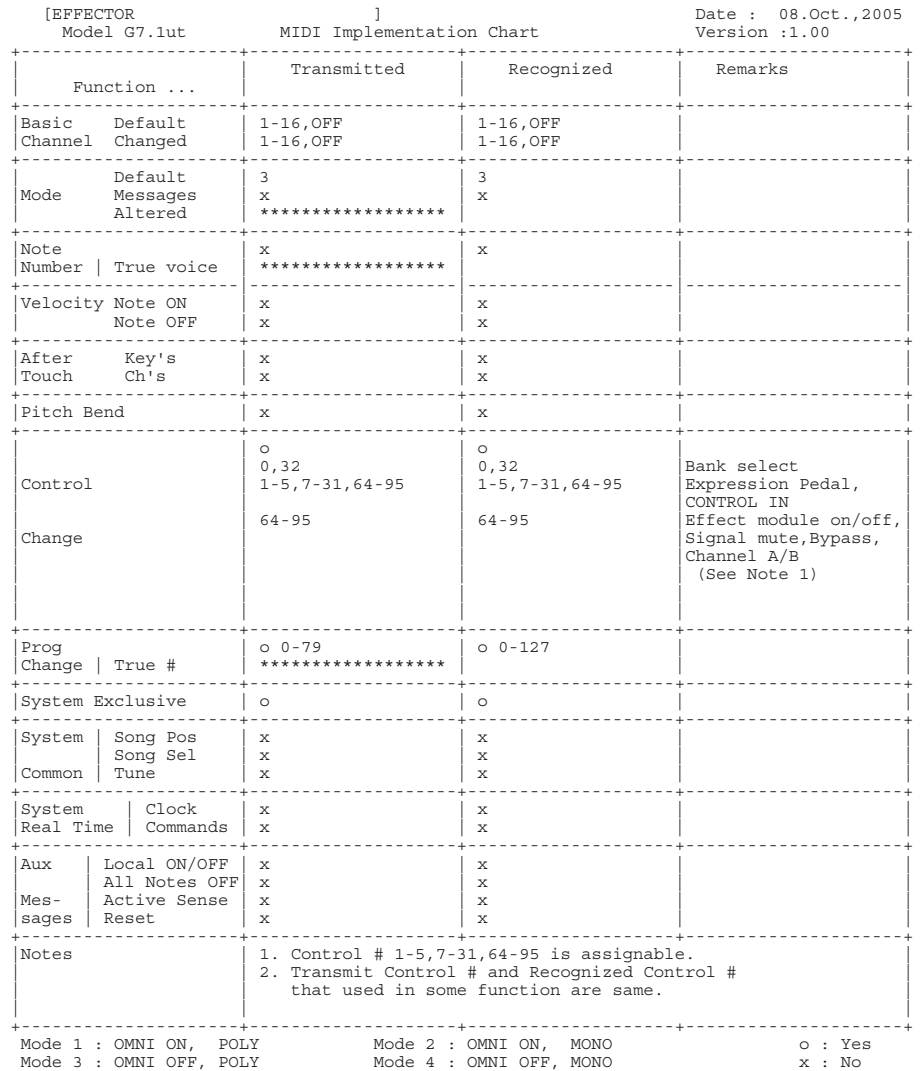

### ■ **Numéros de patch/banque du G7.1ut et tableau de correspondance des numéros de programme**

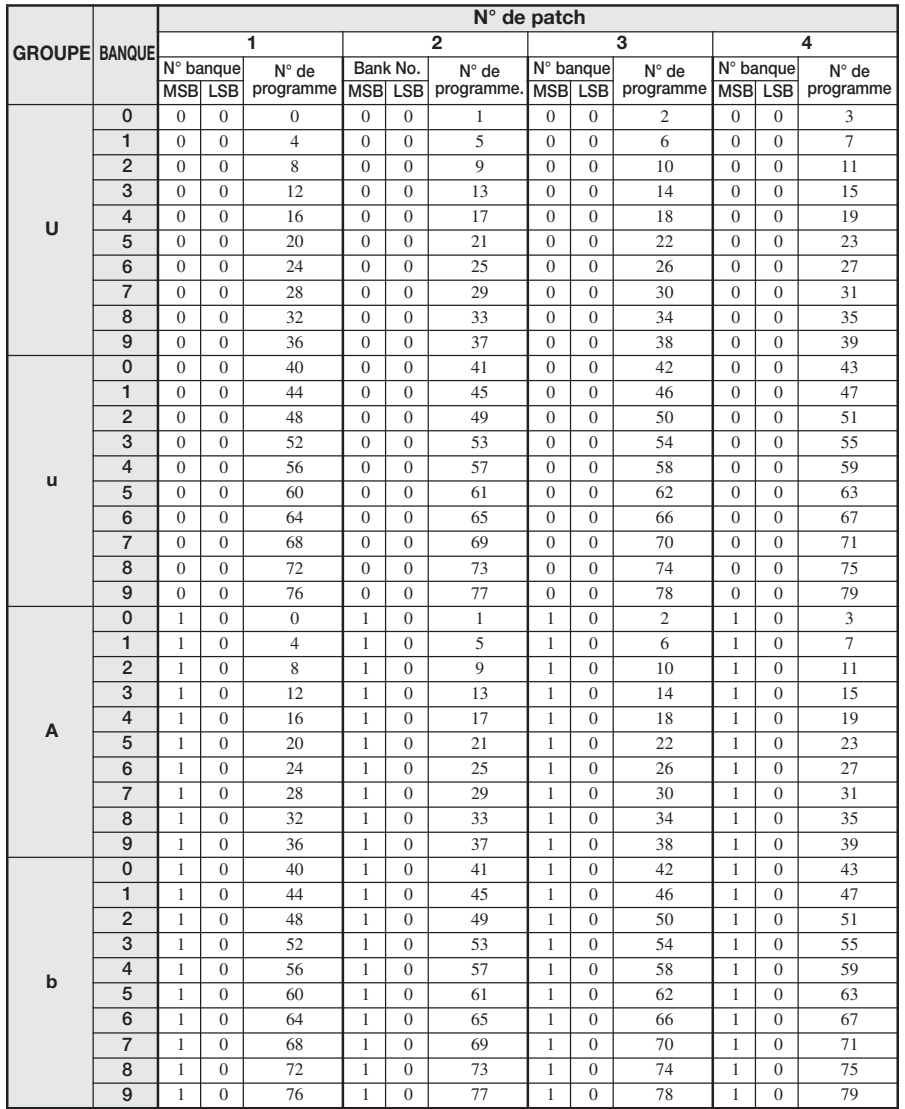

#### . . . . . . . . . . . . . *70 ZOOM G7.1ut*

*ZOOM G7.1ut 71*

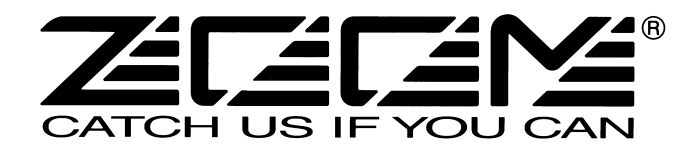

**ZOOM CORPORATION** ITOHPIA Iwamotocho 2chome Bldg. 2F, 2-11-2, Iwamoto-cho, Chiyoda-ku, Tokyo 101-0032, Japon Site web: http://www.zoom.co.jp

G7.1ut - 5003-1

The long history of the VOX company harks back to the foundation of "Jennings Musical Instruments" (JMI) in 1958. Originally, this company made amplifiers with 10-15w output power but the musical trend required more powerful amplification, which resulted in the birth of the revered "AC30" guitar amp. The very original AC30 had two Celestion 12" loudspeakers using alnico magnets, EF86 pre-tubes, EL84 power-tubes and a GZ34 rectifier tube. The Shadows and the Beatles used this model and their influence helped this amp become popular among many guitarists. Later, as the musical trend required amplifiers with even more gain, the company developed an add-on device called "Top Boost Unit". The "AC30TBX", which this program in our G series is modeled after, is the later version of the AC30 with an integrated "Top Boost Unit". After the JMI had sold the VOX brand, the sales of the amplifier regrettably began to decline. However, the KORG Inc. acquired the VOX name recently and rejuvenated the brand by starting to manufacture truthful reissue models. In this G series, the program is modeled after the sound using the Hi input of the normal channel that will give you that clean guitar sound of the Beatles and the Shadows, which are the best examples of the distortion-free sound of the class-A operated amplifiers.

Simply put, the Roland "JC-120" is the most familiar guitar amplifier among both professionals and amateurs. Released in 1975 from Roland, this amp became known as "portable", "loud" and "almost trouble-free" (which are the very characteristics Japanese products are known for!). You are pretty sure to find one in any live houses or studios all over the world. The key to that sound of "JC-120" is its unique chorus effect: the slightly delayed vibrato sound comes from one of two 12" loudspeakers and the dry sound from another and both sounds are combined in the air, which creates that distinctive spacey mood. This effect became very popular which is why Roland decided to release the chorus circuit independently as the "CE-1" pedal. Incidentally, the chorus effect on the G series is modeled after its follower "CE-2". Another unique feature of JC-120 is its "Bright" switch. This function is not included in this modeling program but you can approximate the effect of this switch by tweaking the "Harmonics" parameter in the "6 band EQ" section.

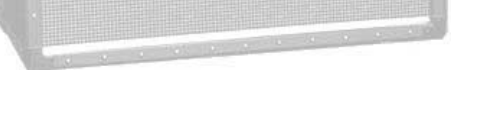

"JCM2000" is based on the reputed "Plexi" amp (aka Old Marshall) whose rich overtones and powerful sound were legendary. It has very flexible sound and can produce the traditional Marshall sound, modern heavy metal sound or sounds suitable for any musical genre. It has the modern Marshall's standard circuit with four ECC83 pre-tubes and four EL34 power-tubes. It is an all-tube amplifier that can produce clean or heavily distorted sound and you can use it in all kinds of music. The sound is rather grainy but the response is fast and the guitar sound cuts through very well. "JCM2000" series has two different models: the TSL and the DSL. The program on the G series is modeled after the simply designed "DSL-100". As with the modeling of the "JCM800", we combined the head with a "1960A" cabinet and used the Lead channel that has more distortion.

# $\bullet$  **Diezel Herbert EFFECT TYPE** : DZ Drive

O Marshall JCM2000

In the later half of 1963, a reverb unit was added to the "Twin" amp, which was the birth of the "Twin Reverb" model. In 1965, Fender company was sold to CBS because of Leo Fender's health problem. The program on this Zoom G series is modeled after the pre-CBS "Twin Reverb" from 1965 aka "Black Panel". This amp has four 7025 (12AX7), a 12AX7 and two 12AT7 pre-tubes, four 6L6GC power-tubes and silicon diodes for the rectifier circuit. The diode rectifier is believed to give a tighter sound to the amplifier than the tube rectifier does, which should be the key to the characteristic glittering sound of this "Twin Reverb". This guitar amplifier has two 12" loudspeakers by Jensen and pus out 80w power. On the program in this G series, you can have the sound with the "Bright" switch on by tweaking the "Harmonics" parameter in the "6 band EQ" section. When you turn the reverb effect on, you will get that "Twin Reverb" sound you have been longing for.

# O VOX AC30TBX (Clean)

# Fender Twin Reverb '65

The very first Fender amplifier was developed by Leo Fender and his trusty partner, the engineer Doc Kaufman in 1945-46. Actually, the earliest models were not made under the "Fender" brand but the "K&F Manufacturing Corporation" named after the Initials of the two. The first amplifier using the "Fender" brand was the "Model 26" in 1947. In 1949, the entry models called "Champion 400/600" series followed. The so-called "Tweed Amps" covered literally with tweeds all over were developed during the 1950s and the 1960s. In these years, the company put out various tweed models like the "Bassman" or the "Bandmaster". The program of this G series is modeled after, among others, the most representative "Tweed Deluxe" aka the "Wide Panel" from 1953. This amplifier has a 12AY7 and a 12AX7 pre-tubes, two 6V6GT power-tubes, a 5Y3GT rectifier tube and a 12" Jensen loudspeaker and its output power is 10w. Recently the original amplifier is priced quite highly and is very difficult to find in good condition. This amp has two inputs but one is the input for a microphone. It has just one tone knob for treble control. Therefore, it is advisable to use this program on the G series with a flat tone setting except for the treble parameter so that you can enjoy the characteristic sound in the lower registers and the unique sound in the higher registers of the original Fender amp.

# **O MESA/BOOGIE Dual Rectifier**

The "5150" and the "5150 MkII" were very famous guitar amplifiers originally developed as the signature models for Eddie Van Halen. Unfortunately, he doesn't use it anymore because of the expiration of the endorsement contract. The program on this G series is modeled after the first version of the "5150". This amplifier has two (Rhythm and Lead) channels and puts out 120w power using five 12AX7 pre-tubes and four 6L6GC powertubes. The rectifier circuit employs silicon diodes. The uniqueness of the sound of this amplifier is characterized by its sharp attack, deep and smooth tone, fine distortion and fat and clinging low registers. The program is modeled after the combination of the Lead channel of the 5150 head and a "5150SL", a four-12" cabinet. Just crank up the gain and play one of Van Halen's hit "Top Of The World"!

## O Marshall **JCM800**

The "Rectifier" model has the improved simul-power circuitry (see the "Mark III" section) and the increased gain in the preamp section. This amp puts out 100w power and has five 12AX7 tubes for the pre-amp and four 6L6GC tubes for the power-amp. As opposed to the "Mark" series, the Rectifier has its tone control circuit after the volume circuit for better effect on the sound. Since this amp had been introduced, the brand image of MESA/BOOGIE has changed from being the premiere amp manufacturer for fusion music to that for heavy metal music.

The most prominent feature of this amp is its rectifier circuitry after which it was named. The "Dual Rectifier" employs, as its name suggests, two different rectifier circuits: one uses silicon diodes and another uses tubes. When the diodes are selected, the amp gives you tight and highly powerful sound. When the tube rectifier circuit is selected, you will get a warmer sound. This program is modeled after the combination of a four-12" BOOGIE cabinet and the Dual Rectifier head using the vintage channel and the silicon-diode rectifier circuit.

Marshall has continued to produce great amplifiers for up-to-date musical trends in cooperation with the musicians. This brand started with its "JTM- 45 (stands for Jim&Terry Marshall)" in 1962 and now its products are indispensable items in the modern Rock scene. Marshall seems to have been experimenting with different circuit designs of amplifiers but 1981 was the most prolific year for the brand because it released many new models like the "1959" and "1987" with four inputs, "2203" and "2204" with master volumes. In 1983, Marshall added the "2210" and "2205" with two (Normal and Boost) channels as well as effect send/return connectors to its lineup. These models also carried the collective designation "JCM (stands for Jim&Charles Marshall) 800". They had three ECC83 pre-tubes and four EL34 power-tubes. The tone control circuit was placed after the pre-amp section and this design seems to have become the standard for the modern Marshall amplifiers. For the modeling on this G series, we selected the "2203" with a master volume and it is quite easy to get the distortion. By today's standards, the amplifier's distortion is rather moderate, but the sound is very fat, the low-end is quite tight and, above all, the sound cuts

#### Fender Tweed Deluxe '53 **EFFECT TYPE : US Blues**

through very well. When higher gain is required, this amplifier is often combined with overdrive or booster pedals. For the modeling, we used the head with a "1960A" cabinet that has four 12" loudspeakers and works very well with the "2203".

## **C MESA/BOOGIE Mark III** EFFECT TYPE : BG Crunch

The origin of the MESA/BOOGIE amplifier was the modified Fender Princeton. Randall Smith, an amp tech in San Francisco, souped up those small guitar amps to put out 100w power and sold them. The first model was called "Mark I". Carlos Santana tried one and said, "Shit man, that little thing really Boogies! " -which gave the amplifier the brand name "BOOGIE."

The second model "Mark II" had lead and rhythm channels and a 4-band equalizer to give wider variety to the guitar tone. The special feature of this model was an accomplished simul- power circuitry (the operation could be switched between class A and class AB). The power amplifier section had six power tubes. When the class A operation is selected, two EL34 power tubes are activated and the amp puts out a really smooth sound. When the class AB operation is selected, these two EL34s and other four 6L6GC power tubes are all activated and the amplifier puts out its full potential power.

Until the model Mark II, MESA/BOOGIE amps were quite expensive, hand-made amplifiers, but the next model "Mark III" was more affordable. It has one 10" loudspeaker and 60w output power but retains all of the classic BOOGIE features; simul-power circuitry, the graphic EQ, and three (Rhythm1, Rhythm2 and Lead) separate channels. With this Zoom G series, you can select the modeling of the combo type of this "Mark III."

This legendary British amp is famous for its transparent clean tone, stemming from the Class A circuit designed by Dick Denney. But it also can produce impressively smooth drive sound with raised volume such as heard on the "Taxman" recording by the Beatles. The simulation is modeled on the "brilliant" channel of the AC30TBX to recreate the drive sound. Rory Gallagher and Brian May of Queen liked to boost the sound of this amp with a Rangemaster TrebleBooster made by Dallas-Arbiter, resulting in even more dramatic impact. With the Zoom G series, a similar result can be achieved by using the boost effect type of the WAH/EFX module.

# VOX AC30TBX (Crunch) **EFFECT TYPE : VX Crunch**

### **EFFECT TYPE : MS Crunch**

Since it was used by Eric Clapton when recording the album "John Mayall and the Blues Breakers with Eric Clapton" (commonly known as the "Beano" album), this amp has acquired the moniker "Bluesbreaker". Up to then, guitar amps aimed for a clean sound with minimal distortion, but the fat and sweet tone of this amp driven by Eric Clapton's Les Paul fascinated guitarists the world over. They liked it so much that it has become the defining sound of the rock guitar. While different from the distortion produced by modern high-gain amps, the long sustain and distortion following each picking nuance is ideal for playing the blues.

The creamy sound of this amplifier with its four ECC83 pre-stage tubes, two 5881 power tubes, and a GZ34 tube in the rectifier circuit is perfectly captured by the simulation.

# Marshall1962 Bluesbreaker **EFFECT TYPE : UK Blues**

**EFFECT TYPE : BG Drive**

**EFFECT TYPE : FD Clean**

Among the many famous Fender amps, the Bassman has earned a special place. When Jim Marshall developed his original amplifier, he is said to have used the Bassman circuit as a reference. When it first came out in 1951, the Bassman had an output of 26 watts and used a single Jensen 15-inch speaker. After various modifications, it reemerged in 1959 with a 50-watt output and four Jensen 10-inch drivers. The simulation of the Zoom G series is modeled on the "bright" channel of the '59 Bassman. Introduced at the 1951 NAMM show along with the Precision Bass, this amp was originally intended for use with bass guitars. But its reedy distortion made it a favorite with some of the early blues giants, and later with many rock guitarists. Of course, the amp continues to used by musicians to this day.

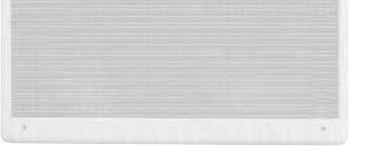

# **O PEAVEY 5150 STACK**

# Fender BASSMAN **EFFECT TYPE : TweedBass**

**EFFECT TYPE : JC Clean**

**EFFECT TYPE : PV Drive**

The Custom 100 was the flagship amp from Hiwatt, a British manufacturer that ranks with Marshall among the British legends. Vintage Hiwatt amplifiers made before the mid-1980s use high-grade military-spec parts and hand-soldered point-to-point wiring. This is the reason why production was limited to about 40 units per month. Because of their solid construction, these amplifiers have been likened to tanks. Their sound, in a word, is the epitome of clean. The pre-stage tubes are ECC83, while the power tubes are the same EL34 as used by Marshall. Unlike the glittering clean sound of a Fender amp, the clean sound of a Hiwatt is darker, having that characteristic British tone. Especially in the "normal" channel, turning up the volume to maximum will simply increase the sound pressure, without breakup or loss of detail. In the high-gain "brilliant" channel, slight distortion is possible by connecting a guitar with a high-output pickup such as a Les Paul. But the sound always remains detailed and transparent, allowing the listener to clearly pick out the individual notes that make up a chord. The "normal" and "brilliant" channel inputs can be linked with a short shielded cable, for even higher sound pressure output.

This effect type simulates the linked sound as described above, much favored by Pete Townshend of The Who and Pink Floyd's David Gilmour.

# HIWATT Custom 100 **EFFECT TYPE : HW Clean**

Using a total of 13 tubes in the pre and power amp stages, and A and B settings in each of the three channels, this is a monster of an amplifier offering the equivalent of six channels to play with. AMP1 is a Fender type clean channel with bright and uncluttered sound. AMP2 is a classic British drive channel which covers the overdrive range from crunch to distortion. Both of these channels have fairly high gain, but they are surpassed by AMP3, which can be seen as the true highlight of this model. While allowing deep distortion, the sound has a solid core and remains wonderfully detailed. The simulation of the Zoom G series recreates the A channel of AMP3 which is distinguished by its bright character.

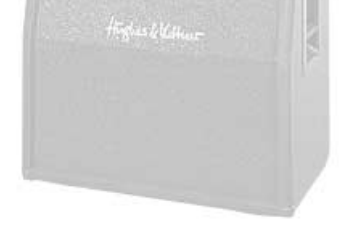

Such as product names and company names are all (registered) brand names or trade marks of each respective holders, and Zoom Corporation is not associated or affiliated with them. All product names, explanation and images

# Hughes & Kettner TriAmp MK2 **EFFECT TYPE : HK Drive**

This modern three-channel amp features great tonal versatility, ranging from clean tone to distortion. Channel 1 is an ultra clean sound, but the amplifier is more famous for the extremely dry and gritty distortion produced by channel 3. This kind of drive sound that pierces the heart and rattles the ears is hard to get with any other amp. A DEEP control allows further boosting the low frequencies, a feature that is much in evidence in the modern heavy sound of bands such as Metallica or Limp Bizkit. The Zoom G series lets you produce a similar boost using the BASS EQ control.

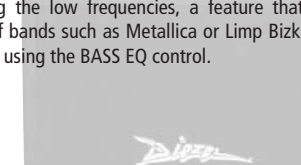

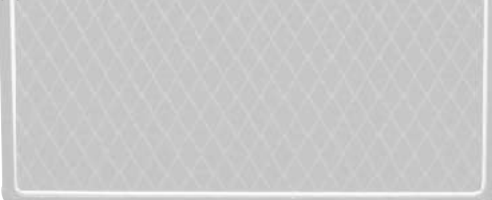

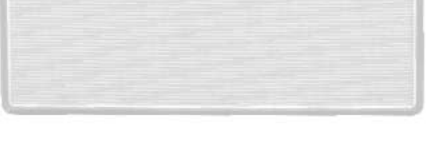

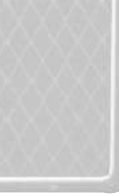

**EFFECT TYPE : VX Clean**

**EFFECT TYPE : MS Drive**

# **G7.1ut Modeling Description**

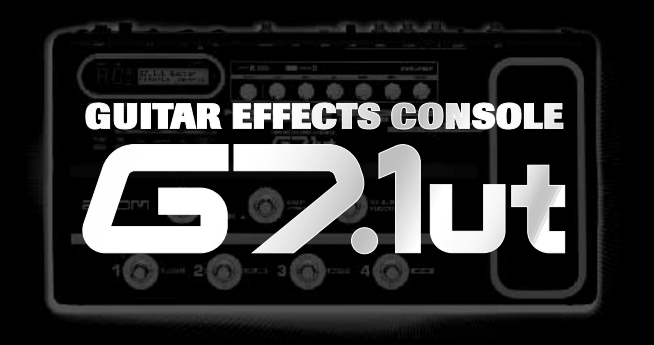

# 35 AMP/STOMP BOX MODELS

Reference for drive effect types and its original models.

# O Roland JAZZ CHORUS

# **G7.1ut Modeling Description**

The initial sales talk for this serious distortion pedal "Guv'nor" bearing the Marshall brand was that you could get the distortion sound of the Marshall amps with this small stomp box. Depending on which guitar amps you combine, you can actually get the Marshall amps distortion. There are two different versions of the Guv'nor: the Britain-made ones from 1988 and the Korean-made ones from 1998. The program on this G series is modeled after the original version from 1988. The Guv'nor's characteristic feature is the frequency point you can tweak using the "TREBLE" control. Even if you lower this parameter value, the sound will get fat instead of getting dullish. As you raise the value, the sound will get sweeter and clearer.

# Marshall Guv'nor **EFFECT TYPE : Guv'nor**

The "HOT BOX" was released as a pedal preamp bearing the MATCHLESS brand. It uses two 12AX7A tubes for the truthful reproduction of the sound of the "MATCHLESS" guitar amplifiers. It has the compressed sound and the quick response, which are distinctive characteristics of tube amps. Its sound is fat and cuts through very well, too. Even if you crank up the gain to get a distorted sound, you will retain the nuances of the original guitar sound. Although it is categorized as preamp, the ideal way to get the best possible sound is to connect it, like usual stomp boxes, to the input of your guitar amp. Its design is also attractive: the case is polished like a mirror and the "MATCHLESS" logo lights up when you turn it on. This "Hot Box" is literally a magic box: you can get the signature sound of the "MATCHLESS" amps regardless of the guitar amplifier you connect it to.

MATCHLESS HOT BOX **EFFECT TYPE : HotBox**

This distortion program is developed especially for the G series. We deliberately made use of the characteristics of digital devices and even emphasized the edge of the digital sound to get the distortion to the maximum. The "TM-01" (Tri Metal) was the pedal that had the deepest distortion sound among the stomp boxes from ZOOM but was discontinued. It had as much as three diode-clipping stages and had very high gain. The "Extreme Distortion" is programmed to get the gain even higher. It raises the signal level to the maximum at the input stage and gets the wild distortion sound at the clipping stage. In fact, you won't change the distortion rate even if you lower the volume on your guitar! Its distortion is that deep. Contrary to the usual distortion effects whose sound gets thinner as you raise the gain, this "Extreme Distortion" won't lose the fatness and tightness of the sound.

## Extreme Distortion **EFFECT TYPE : ExtremeDS**

The "MT-2" ("METAL ZONE") has the strongest distortion. Its unique distortion sound has very fat mid to low range and it has a parametric EQ in addition to the Hi and Low EQs, which is the key to the scooped metal sound. This stomp box is reputed for its flexibility in sound because you can not only get that scooped metal sound by cutting the mid range and boosting the high and low range but also the overdrive sound by reducing the gain and boosting the mid range. This is one of the best-selling stomp boxes among many of the popular line-ups of BOSS products. Once connected, the Strat or the Les Paul will have the "MT-2" sound regardless of the types of guitar pickups. It was first introduced in 1991 and

## BOSS MT-2 **EFFECT TYPE : MetalZone**

This orange-colored pedal can be called the standard of distortion sound. Among the many distortion pedals from Boss, it is a real long-seller, along with the SD-1. In Japan, sales of the pedal ceased at one point (although production for the U.S. market continued), but as of 2005, the product is available again. This is the only Boss pedal to be reintroduced to the market in this fashion. The sound is trebly and very "distortion-like", but it can very well hold its own in a band. Favored by Joe Satriani and Nirvana's Kurt Cobain.

The "OD-1" released by BOSS in 1977 was originally developed for the simulation of the natural overdrive sound of tube amplifiers, but this stomp box turned out to be popular as the booster unit to connect to the input of the real tube amplifier to get tighter and more punchy sound with the increased gain. The "OD-1" employs the asymmetrical "clipper" section in its circuit design that uses three diodes to create the overdrive sound that is mild and rich in nuances. The pedal had been in production from 1977 to 1985, but now it is unexpectedly difficult to even find a used one. And if you could locate one, it would be astonishingly expensive. There have been many stomp boxes known as overdrive units. The most famous one is probably the "Tube Screamer" but we chose this very original overdrive pedal "OD-1". If you are lucky enough to use the real "OD-1", we invite you to try blind test to turn off all of the effect module except the "OD-1" on the Zoom G series and compare the sound of the modeling and that of the real one. We think that you will not hear any difference.

# BOSS OD-1 **EFFECT TYPE : OverDrive**

This pedal much beloved by Randy Rhoads who made the "distortion" moniker and sound famous the world over. The hard-edged tone stays detailed also when playing fast solos or riffs with the lower strings muted. The world of heavy metal and hard rock wouldn't be the same without it

"FUZZ FACE" was originally released from the Dallas-Arbiter company in 1966 encased in a uniquely designed housing that literally looked like a face. It is also famous as legendary guitarist Jimi Hendrix's favorite gear. He combined this "FUZZ FACE" with his Marshall amps because it was hard to get distorted sound from them at that time, and created avantgarde tones. The heavy and fat low end and the fuzz sound with long sustain are the characteristics of this effective device. The earliest model used two PNP germanium transistors and was very different in sound from the later models using silicon transistors. The theory of creating distorted sound is simple. Have you tried to connect the guitar to a microphone input on your radio cassette recorder to emulate that sound? You cannot go too wrong if you think that the circuitry of this device is similar to that. The program on this G series is modeled after this earliest version most satisfactorily.

> Forty years ago, my fellow guitar player used to crank up his amp trying to distort his guitar sound and make other guys of the band virtually deaf at the end of the rehearsal. When it was difficult to get the distorted sound out of the amplifiers like in those days, some guys made cuts in the cone loudspeakers to make the sound distorted, which was the origin of the sound of fuzz effects. The fuzz pedals were developed to reproduce that distortion-like sound. In other words, the trick of fuzz effect is to simulate the dirty distortion and that "broken" feel. This "Digital Fuzz" has the very effect described above. Its drastic distortion, relentless cut-offs and noises in the decay are the characteristics that one could simply describe as "broken". Its fat and tight sound can be seriously recommended for the fuzz maniacs to try. This is literally the Digital Dirty Fuzz that is only possible in the digital domain (are you brave enough to make cuts in your loudspeakers?).

DigitalFuzz **EFFECT TYPE : DigiFuzz**

The Bluesbreaker or Bassman are wonderful combo amps, but nowadays, their gain can seem a little low. Sometimes you just want to combine the transparency and dynamics of these combo amps with a more intense level of distortion and sustain. The Z Combo (great name!) is the answer to your prayers. You get a midrange sound like adding up a Marshall and a Fender and dividing them by two, plus distortion that equals notching up the volume from 10 to 15 (or from 12 to 17 on the Bassman). While not intended for jazz or heavy metal, the sound is great for a wide range of other blues and rock styles.

Z Combo **EFFECT TYPE : <sup>Z</sup> Combo**

is still in the BOSS's catalog; a truly a long-seller!

Opinion may be divided, but it can be argued that the most powerful and fat guitar sound ever was created by Stevie Ray Vaughan. He did this by putting extremely heavy-gauge strings that would fit an acoustic guitar on his old and battered Stratocaster. Add to this the full-up Fender amp and a small Ibanez pedal, and you are approaching magic territory. Just like this effect type does. Connect a Stratocaster and bend the third string near the 14th fret. Feel that smile appear on your face. If you want to express your feelings, give this one a go.

# Fender Combo + TS9 **EFFECT TYPE : TS+F\_Cmb**

This is modeled on the early Tube Screamer introduced by Ibanez in 1979 for the non-US market. In Japan, it was sold under the Maxon name as the OD808. As the moniker implies, when using the pedal on its own, it produces natural distortion such as when driving a tube amp hard. But it often was used simply as a booster, with gain at 0 and volume at 10, to drive a full-up amp even further. Normally, this would not change the amplifier's sound, but a slight peak in the midrange results in a softer tone.

This pedal is also famous for being used by blues guitar legend Stevie Ray Vaughan who tragically perished in a helicopter crash.

# **C BOSS DS-1 EFFECT TYPE** : DS-1

# Ibanez TS808 **EFFECT TYPE : TS808**

This pedal is well known for two things: its capability of producing pure distortion without impairing the original sound, and its high price. Being four-and-a-half years in the making, the Centaur distinguishes itself from other famous pedals such as the Ibanez TS808 or the Boss OD-1. It is also often used as a booster, but whereas these vintage pedals add their characteristics to the amp sound, the Centaur creates a tone as if it were driven by the amp.

# KLON CENTAUR **EFFECT TYPE : Centaur**

This is one of the most widely used pedals. It has only three knobs (Distortion, Filter, Volume), but each knob has a wide adjustment range, allowing various types of sound. With distortion fully turned up, the fat, up-front sound is close to a Fuzz pedal. At the twelve o'clock position, the crunch sound brings out those fine picking nuances, allowing the player to tweak the sound by varying the playing style. As opposed to a regular tone control, the filter knob cuts the treble when turned clockwise. This is the secret behind the typical "RAT" sound. In the Zoom G series, this effect is simulated by the TONE parameter, but operation is reversed (treble is cut when turned counterclockwise).

# **C** Dallas-Arbiter FUZZ FACE EFFECT TYPE : FuzzFace

# PROCO RAT **EFFECT TYPE : RAT**

MXR, a company founded in the seventies by two high school students, is famous for stomp boxes such as the Dynacomp and Phase 90. In the early days, their products were actually built and painted in a garage and set out to dry in the garden. As the story goes, sometimes small insects would get stuck on the surface, and the lot would be shipped out as is. The pedals soon gained worldwide fame in the seventies, but eventually lost their market share to "Made in Japan" products from Boss and others that provided high performance at lower cost. MXR disappeared from the scene, but in the late eighties, Jim Dunlop bought the rights and is now producing a number of re-issue models.

MXR Distortion+ **EFFECT TYPE : dist+**

There are several versions of this pedal. The Zoom G series simulation is based on the socalled "Ram's Head" from the early seventies, characterized by very long sustain and rich distortion tapestry. Major names from the 70's associated with this sound are Carlos Santana and Robert Fripp of King Crimson. From the late eighties into the nineties, the grunge movement took over, with Nirvana's Cobain and J. Mascis of Dinosaur Jr. using the pedal to do their thing. Compared to an ordinary fuzz pedal, the BIG MUFF offers rich midrange and detailed distortion that maintain presence also when playing chords. The result is a wholly unique sound somewhere between distortion and fuzz.

**Decirc-hamions** 

# **C** Marshall Stack + FUZZ FACE EFFECT TYPE : FZ+M\_Stk

# Electro-Harmonix BIG MUFF **EFFECT TYPE : BigMuff**

Ever since the dawn of rock, Marshall has been recognized as the best brand of amp for this genre. With the JCM800 series that appeared in the eighties, Marshall again pulled ahead of the pack. Among the various models of the series, the most successful must be the 100-watt 2203 featuring a master volume control. With its crisp and solid sound, it makes the guitar stand out gloriously in a band even over the vocals, something that hard rock guitarists really appreciate. However, for dashing leads with heavy riffs or right-hand playing, gain with this amp alone was still not enough. Driving the Marshall JCM800 with an overdrive pedal was the answer. This effect type recreates the sound of those glitzy hairspray bands from the eighties, using the Boss SD-1 as overdrive pedal.

# Marshall Stack + SD-1 **EFFECT TYPE : SD+M\_Stk**

At the Monterey Pop Festival in 1967, a guitar was smashed and burnt on stage, helped along by Zippo lighter fluid. Just before this poor Stratocaster gave up the ghost, its psychedelic colors disintegrating, it had been played with furious intensity and produced a sound unlike anything heard before. And that is also what this effect type, combining a Marshall SuperLead 100 with the FUZZ FACE from Dallas-Arbiter, attempts to do. It produces a wildly deformed sound that is not destined for delicate chords but for audacious dramatic leads with heavy sustain. Such as those of the legendary Jimi Hendrix.

Which amplifier has the strongest distortion in the world? Is it the Rectifier, the Herbert, the TriAmp? No, it is the Z Stack that you find right here. The distortion is so strong that simply touching the fingerboard with your left hand (or right hand if you're left-handed) will produce sound. (This makes right-hand playing a snap.) But amazingly, a 9th chord will remain clearly identifiable as such, because the sound does not lose its core. The biggest problem of this amplifier is that it does not exist--except in the Zoom G series, that is. Give it a try if you are after really heavy sound.

# Z Stack **EFFECT TYPE : <sup>Z</sup> Stack**

When playing an electric guitar, distortion is of course one of the essential style elements, but different guitarists will have different preferences. What this effect type does is exemplify the preferences of the Zoom G series developers. The smooth overdrive sound should lend itself to many playing styles, allowing finely nuanced changes. Warmth is better than with any stomp box, and loud volume will not cause the sound to become unpleasant. Just the right amount of sustain ensures that attack dynamics remain vibrant. Tracking your fingerwork with uncanny accuracy, the effect reproduces even the final tinge of the pick when it leaves the string. We believe that many quitarists will find here what they were looking for.

# Z OD **EFFECT TYPE : <sup>Z</sup> OD**

This is a clean sound that makes the drive module virtually disappear. The bass is tight, and a very slight treble emphasis creates vigor. Why choose this effect type, then? Try it when creating patches for arpeggios and cutting. You should get smoother and more rounded sound. If you want to produce clean guitar sound via a line input, excessive bass may make it sound as if the pick got caught between the strings. This effect type should solve such problems.

Such as product names and company names are all (registered) brand names or trade marks of each respective holders, and Zoom Corporation is not associated or affiliated with them. All product names, explanation and images

# Z Clean **EFFECT TYPE : <sup>Z</sup> Clean**

**This USB/Cubase LE Startup Guide explains how to install Cubase LE on a computer, how to make the connection and settings of this unit, and how to record your instrument play. Cubase LE Installation** 

# **USB/Cubase LE Startup Guide USB/Cubase LE Startup Guide**

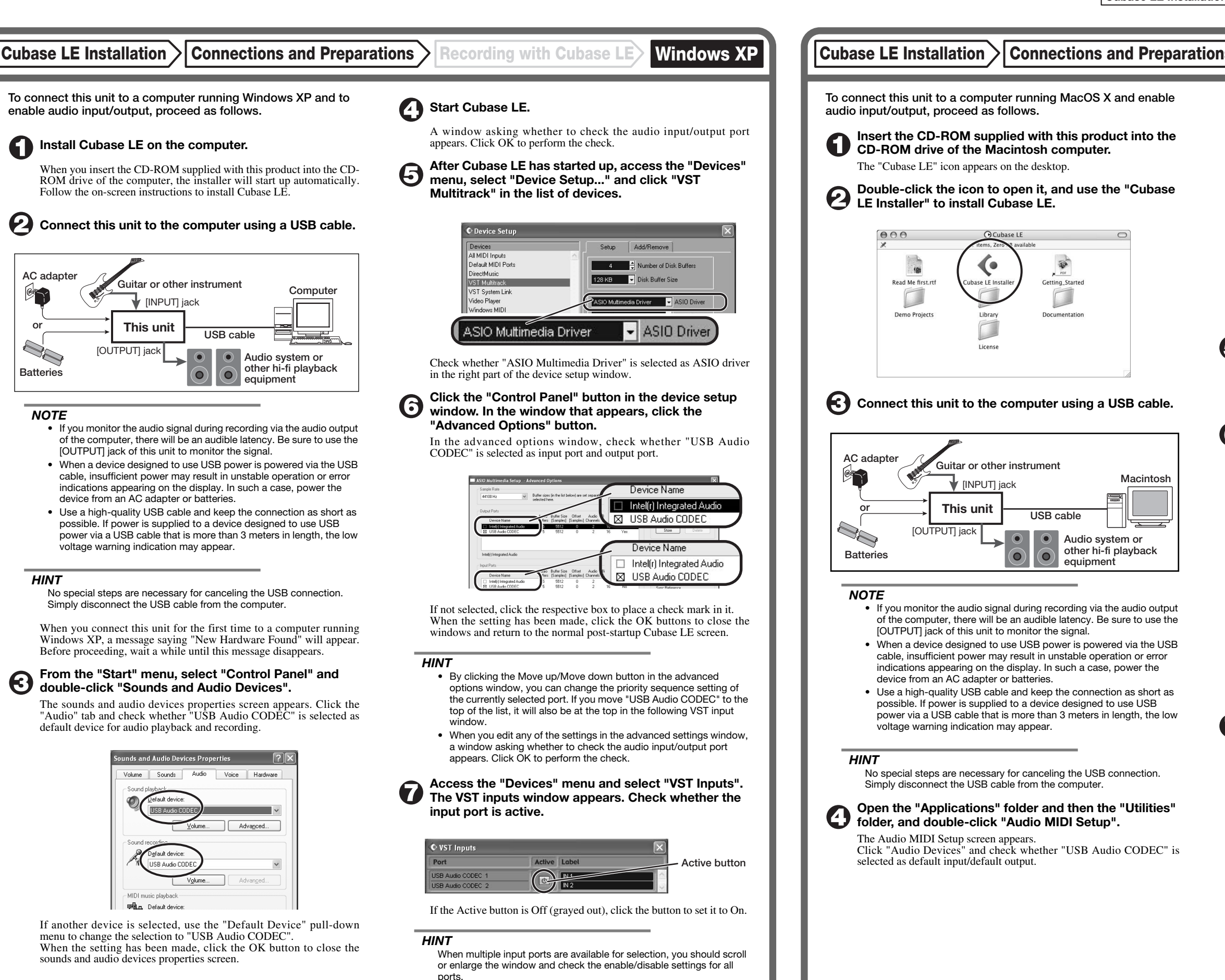

If another device is selected, use the pull-down menu to change the selection to "USB Audio CODEC".

Format:  $44100.0$ Hz  $\bullet$   $(2ch-16bit - \frac{1}{2})$ 

When the setting has been made, close Audio MIDI Setup.

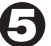

6

## **Start Cubase LE.**

#### *HINT*

The Cubase LE program is installed in the "Applications" folder.

**When Cubase LE has started up, access the "Devices" menu, select "Device Setup...", and click "VST Multitrack" in the list of devices.** 

Check whether "USB Audio CODEC(2)" is selected as ASIO driver in the right part of the device setup window.

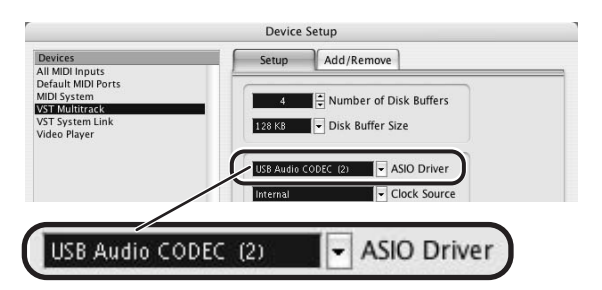

If another item is selected, use the pull-down menu to change the selection. When the setting has been made, click the OK button to close the window.

**Access the "Devices" menu and select "VST Inputs". The VST inputs window appears. Check whether the input port is active.** 

If the Active button is Off (grayed out), click the button to set it to On.

**USB cable**

 $\bullet$ 

.<br>Iting Starte

 $\Box$ 

**Audio system or other hi-fi playback equipment** 

|    | <b>VST Inputs</b>   |                          |  |
|----|---------------------|--------------------------|--|
|    | <b>Active Label</b> | Port                     |  |
|    | IN <sub>1</sub>     | <b>USB Audio CODEC L</b> |  |
| h. | IN <sub>2</sub>     | <b>USB Audio CODEC R</b> |  |
|    |                     |                          |  |

**Active button**

**Continued overleaf** 

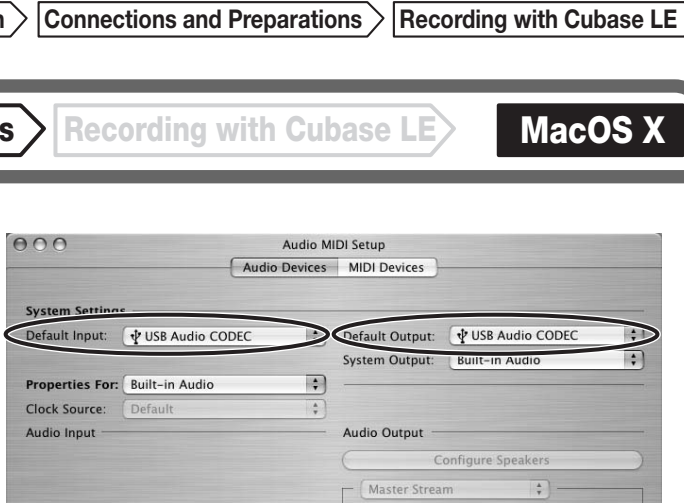

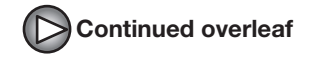

**Continued from front (C) Cubase LE Installation Connections and Preparations > Recording with Cubase LE> Windows XP | MacOS X** 

**Make the following settings for the new audio track.** 

### **Access the "File" menu and select "New Project".**

The new project window appears. Here you can select a project template.

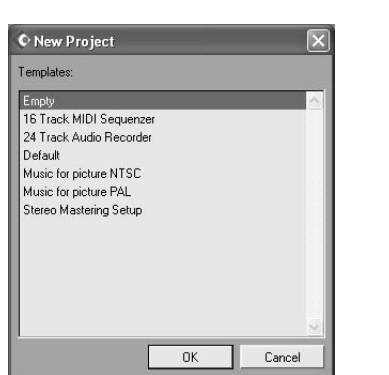

**Make sure that the "Empty" template is selected, and**   $\boldsymbol{\Theta}$ **click the OK button.** 

A window for selecting the project file save location appears.

#### **After specifying the project file save location (such as**  (I) **the desktop), click the OK button (Choose button in MacOS 10.4).**

A new project is created, and the project window for controlling most of the Cubase LE operations appears.

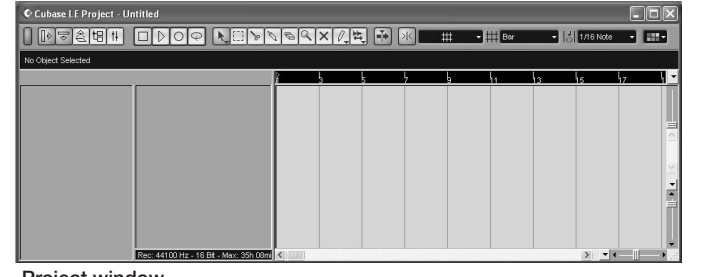

#### **To create a new audio track, access the "Project" menu and select "Add track". In the submenu that appears, select "Audio".**

A new audio track is added to the project window.

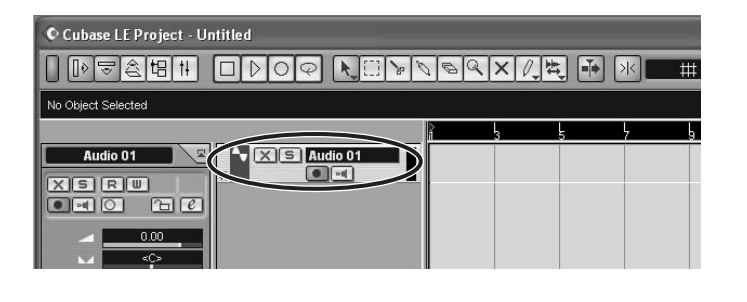

#### *HINT*

You can add several tracks at once by accessing the "Project" menu, selecting "Add track" and then selecting "Multiple..." in the submenu. **Access the "Devices" menu and select "VST Inputs".** 

#### The VST inputs window appears.

This window shows the available input ports and their active/inactive status.

You can perform the following steps here.

#### **Connect the guitar or other instrument to the [INPUT] jack of this unit and select the desired patch.**

The sound selected here will be recorded on the computer via the [USB] port.

**Access the "Devices" menu and select "Mixer".** 

The mixer window appears. This window shows the channels assigned to created tracks.

You can perform the following steps here.

**Project window** 

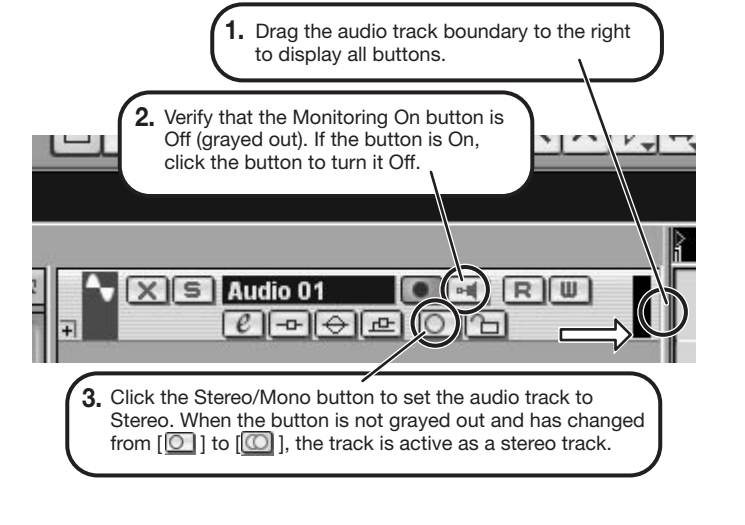

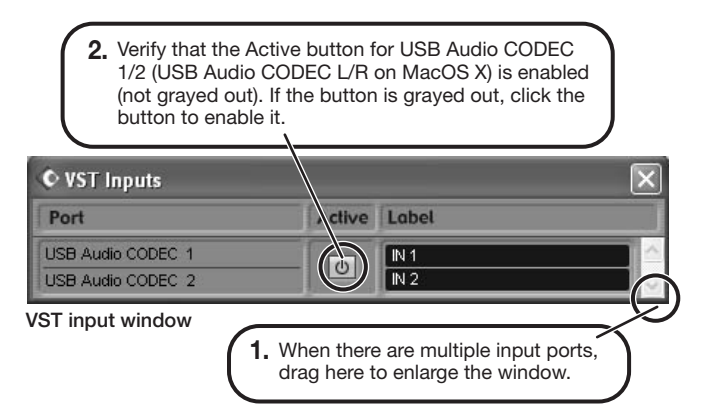

When the Record Standby button is enabled, the level meter next to the fader shows the input level for the audio track. When the button is disabled, the output level for the audio track is shown.

**While playing your instrument, adjust the output level of this unit to achieve a suitable recording level for Cubase LE.** 

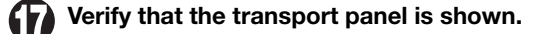

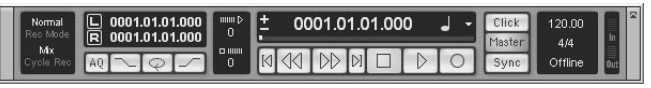

If the transport panel is not shown, access the "Transport" menu and select "Transport Panel".

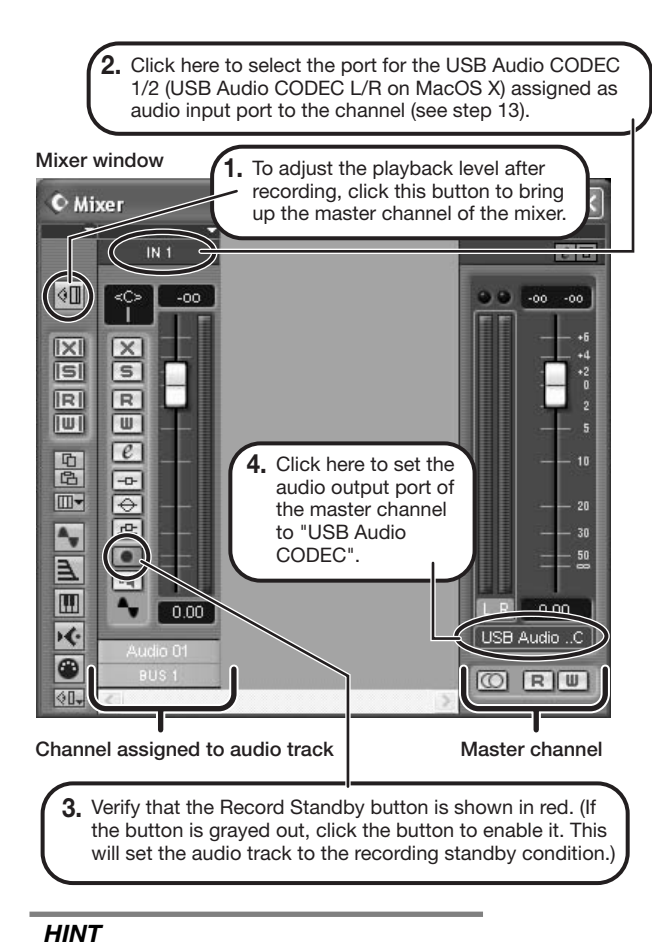

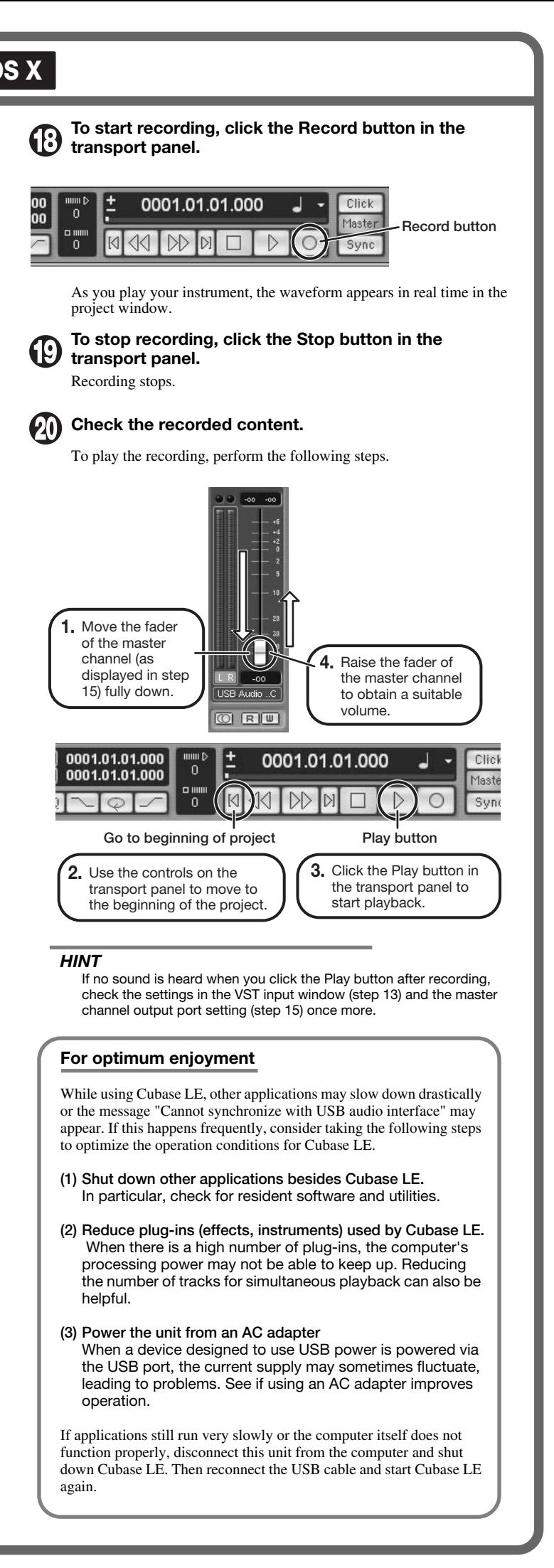

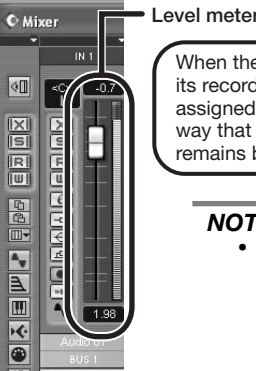

When the audio track is in recording standby mode, its recording level is shown by the level meter for the assigned channel. The level should be set in such a way that the meter registers to a fairly high value but remains below the maximum point.

#### *NOTE*

- The level meter shows the signal level after internal processing by Cubase LE. Therefore a slight time lag may occur between playing a guitar or other instrument and the meter registering the change in level. This is normal and not a defect.
- The audio tracks of Cubase LE will be recorded with correct timing exactly matched to your instrument play. There will be no lag between already recorded tracks and newly added tracks.

**Transport panel**